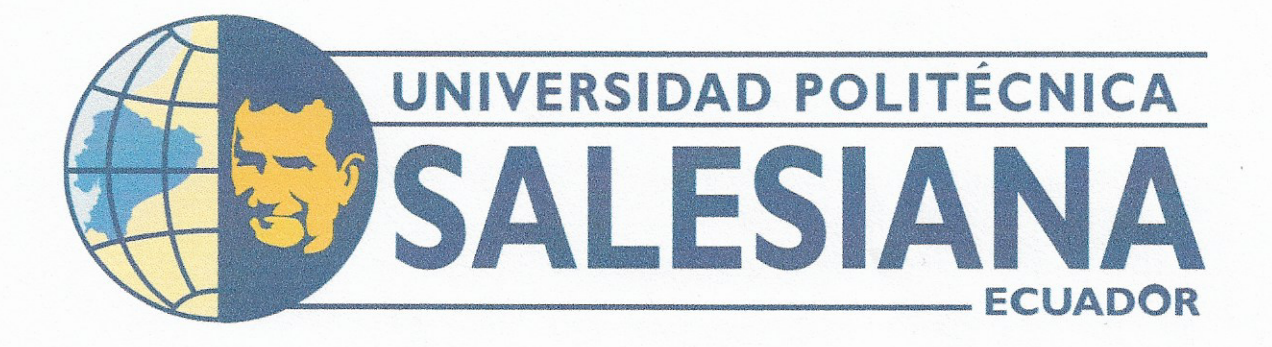

# UNIVERSIDAD POLITÉCNICA SALESIANA **SEDE GUAYAQUIL** CARRERA DE MECATRÓNICA

DESARROLLO DE UN PROTOTIPO DE MÓDULO ENTRENADOR QUE EMPLEA DISPOSITIVOS COMO PLC Y HMI PARA PRÁCTICAS DE LABORATORIO

> Trabajo de titulación previo a la obtención del Título de Ingeniero en Mecatrónica

AUTORES: Thelmo Steven De La A González José Andrés Morales Martillo Ing. Nino Tello Vega Ureta, MSc.

9024

Guayaquil - Ecuador

2024

TUTOR:

# CERTIFICADO DE CESIÓN DE DERECHOS DE AUTOR DEL TRABAJO DE TITULACIÓN A LA UNIVERSIDAD POLITÉCNICA SALESIANA

Nosotros, Thelmo Steven De la A González con documento de identificación Nº 2450002049 y José Andrés Morales Martillo con documento de identificación Nº 0941275653, expresamos nuestra voluntad y por medio del presente documento cedemos a la Universidad Politécnica Salesiana la titularidad sobre los derechos patrimoniales en virtud de que somos autores del DESARROLLO DE UN PROTOTIPO DE MÓDULO ENTRENADOR QUE EMPLEA DISPOSITIVOS COMO PLC Y HMI PARA PRÁCTICAS DE LABORATORIO, el cual ha sido desarrollado para optar por el título de: Ingeniero en Mecatrónica, en la Universidad Politécnica Salesiana, quedando la Universidad facultada para ejercer plenamente los derechos cedidos anteriormente.

En concordancia con lo manifestado, suscribimos este documento en el momento que hacemos la entrega del trabajo a final en formato digital a la Biblioteca de la Universidad Politécnica Salesiana

Guayaquil, 6 de Febrero del 2024

Atentamente,

thelom De loA

Thelmo Steven De la A González 2450002049

Jan Mordes

José Andrés Morales Martillo 0941275653

# CERTIFICADO DE RESPONSABILIDAD Y AUTORÍA DEL TRABAJO DE TITULACIÓN

Nosotros, Thelmo Steven De la A González con documento de identificación Nº 2450002049 y José Andrés Morales Martillo con documento de identificación Nº 0941275653; manifestamos que:

Somos los autores y responsables del presente trabajo; y, autorizamos a que sin fines de lucro la Universidad Politécnica Salesiana pueda usar, difundir, reproducir o publicar de manera total o parcial el presente trabajo.

Guayaquil, 6 de Febrero del 2024

Atentamente.

thelm Delys

Thelmo Steven De la A González 2450002049

June Morales

José Andrés Morales Martillo 0941275653

# CERTIFICADO DE DIRECCIÓN DEL TRABAJO DE TITULACIÓN

Yo, Nino Tello Vega Ureta, docente de la Universidad Politécnica Salesiana, declaro que bajo mi tutoría fue desarrollado el trabajo de titulación: DESARROLLO DE UN PROTOTIPO DE MÓDULO ENTRENADOR QUE EMPLEA DISPOSITIVOS COMO PLC Y HMI PARA PRÁCTICAS DE LABORATORIO, realizado por Thelmo Steven De la A González con documento de identificación Nº 2450002049 y por José Andrés Morales Martillo con documento de identificación Nº 0941275653, obteniendo como resultado final el trabajo de titulación bajo la opción Dispositivo Tecnológico que cumple con todos los requisitos determinados por la Universidad Politécnica Salesiana.

Guayaquil, Guayaquil, 6 de Febrero del 2024

Atentamente,

Ing. Nino Tello Vega Ureta, MSc. 0801602160

#### DEDICATORIA

Me gustaría dedicar este trabajo de titulación a todas las personas que han sido la base de mi trayectoria académica y personal. A su vez, me gustaría expresar mi profundo agradecimiento a mi familia especialmente a mis dos hermosas madres Mirna González y María Suárez ya que con su amor incondicional, apoyo constante y sacrificio fueron fuente de inspiración sobre el cual construí mis sueños y aspiraciones. Cada paso que he dado en el camino ha sido guiado por su aliento y apoyo.

También quiero dedicar este trabajo a mis amigos que han estado a mi lado en las buenas y en las malas. Su amistad y apoyo en este tiempo junto con risas, momentos compartidos me hacen recordar que el camino por mas difícil que parezca no se lo recorre solo.

Thelmo Steven De la A Gonzalez ´

# DEDICATORIA

Silvia Martillo, Shone Morales, Jacinto Morales, no existen palabras que expresen todo el amor que les tengo. Les estoy infinitamente agradecidos por su cariño, paciencia, perseverancia, apoyo durante toda mi vida especialmente cuando más lo necesité, estuvieron para mi a pesar de todo, los adoro con todo mi amor.

También quiero dedicar este trabajo a mis amigos que me han dado apoyo incondicional en todo momento, su amistad y fuerzas son las que me motivaron cada día a seguir adelante.

Esta tesis no solo representa todo ese esfuerzo, sino tambien el resultado de la red de apoyo con la que he sido ´ bendecido. Gracias por ser parte esencial en mi recorrido académico y personal. Con gratitud eterna,

#### José Andrés Morales Martillo

#### AGRADECIMIENTO

En primera instancia, quiero agradecer a Dios por brindarme salud para llevar a cabo todos mis objetivos y una familia que ha apoyado en todo este proceso.

Agradezco a mi madre Mirna Gonzalez que me ha inculcado buenos valores y ha sido pilar fundamental en mi ´ formación como un hombre de bien, por enseñarme a valorar cada esfuerzo por mínimo que este sea y que el sacrificio tiene su recompensa.

A mi segunda madre, mi abuelita María Suarez gracias a su esfuerzo pude iniciar mis estudios superiores, gracias por haberme enseñado el valor del trabajo y siempre apoyarme cuando lo necesité.

A mi padre que viene siendo mi abuelito por cuidarme desde pequeño, por darme todo su amor incondicional y que a pensar de su pronta partida llevo su recuerdo en mi corazón.

A mi compañero de tesis José Morales por ser un buen amigo y compañero y cumplir nuestro objetivo de culminar este proyecto.

Y a mis docentes de la universidad por su guía y conocimientos impartidos hacia nosotros durante este proceso.

#### Thelmo Steven De la A Gonzalez ´

#### AGRADECIMIENTO

Agradezco a mi madre Silvia Martillo y a mi padre Shone Morales, que estuvieron en todo momento brindando apoyo, sacrificio y esfuerzo para que yo me encuentre aquí. Los amo.

A mi hermano Jacinto Morales, por brindarme su compañía, alegría, dándome fuerzas y motivación cuando lo necesitaba. Lo amo mucho.

A mi tía Sulay Morales, por demostrar su apoyo y ánimos durante mi trayecto de estudio en la etapa universitaria, gracias por ser parte de mi familia. La amo mucho.

A mi tía Isabel Martillo, por brindarme su apoyo y cariño incondicional en cada momento de mi vida, gracias por ser una tía maravillosa. La amo mucho.

A mi compañero de tesis Thelmo González por ser un buen amigo, compañero y cumplir nuestro objetivo de culminar este proyecto.

Agradezco también a Dios por haberme dado la oportunidad de tener una familia maravillosa e incondicional que en todo momento estuvo detrás de mi para aconsejarme y brindarme todo su apoyo.

#### José Andrés Morales Martillo

#### RESUMEN

El proyecto de titulación tiene como enfoque principal la aplicación práctica de los conceptos adquiridos en materias de especialización, abarcando áreas fundamentales como Automatización Industrial, Redes Industriales, Diseño Mecatrónico, PLC y entre otras disciplinas relevantes. El propósito central se centra en la creación de un prototipo entrenador que facilite la puesta en práctica de estos conocimientos. En el proceso de fabricación de este prototipo entrenador, se optó por la integración de componentes de la marca SIEMENS líder en tecnología industrial.

Específicamente, se han implementado elementos como el PLC S7-1200 y una pantalla HMI de 7 pulgadas, los cuales enriquecen la funcionalidad y la versatilidad del diseño. Es esencial destacar que el proyecto tiene como objetivo primordial brindar a los estudiantes la oportunidad de llevar a cabo practicas de laboratorio en un entorno ´ de baja escala.

Una característica distintiva del proyecto es su capacidad para simular y validar situaciones prácticas a través de una exitosa conexión a una planta de prueba. A su vez este proyecto demuestra la eficacia del prototipo en un contexto operativo y destaca su potencial aplicacion en entornos industriales reales. ´

Palabras claves: Entrenador PLC, Siemens, Automatización, simulaciones, prototipo, HMI.

#### **ABSTRACT**

The main focus of the degree project is the practical application of the concepts acquired in specialization subjects, covering fundamental areas such as Industrial Automation, Industrial Networks, Mechatronic Design, PLC and, among other relevant disciplines. The central purpose is focused on the creation of a trainer prototype that facilitates the implementation of this knowledge.

In the manufacturing process of this trainer prototype, the integration of components of the SIEMENS brand, leader in industrial technology, was chosen. Specifically, elements such as the S7-1200 PLC and a 7-inch HMI screen have been implemented, which enrich the functionality and versatility of the design. It is essential to highlight that the project has as its primary objective to provide students with the opportunity to carry out laboratory practices in a low-scale environment.

A distinctive feature of the project is its ability to simulate and validate practical situations through a successful connection to a test plant. In turn, this project demonstrates the effectiveness of the prototype in an operational context and highlights its potential application in real industrial environments.

Keywords: PLC trainer, Siemens, Automation, simulations, prototype, HMI.

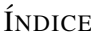

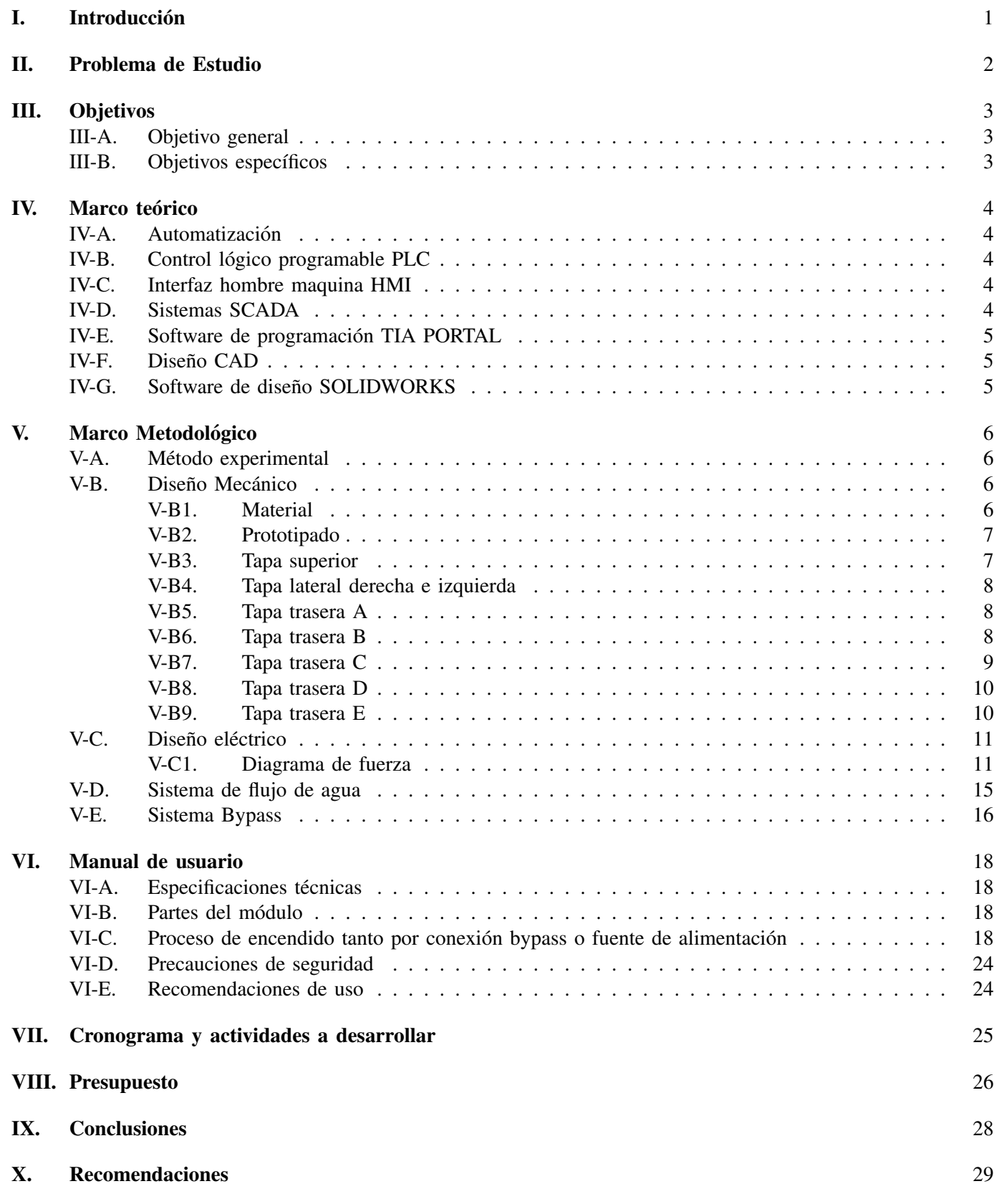

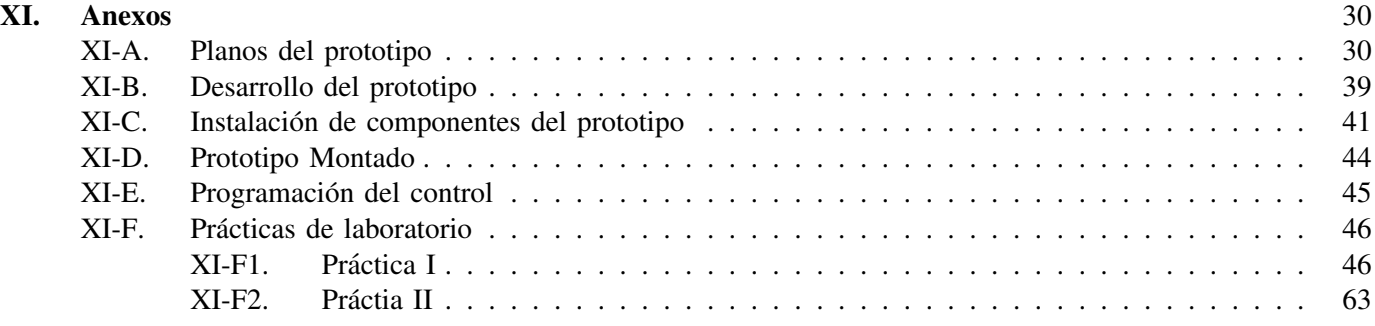

# ÍNDICE DE FIGURAS

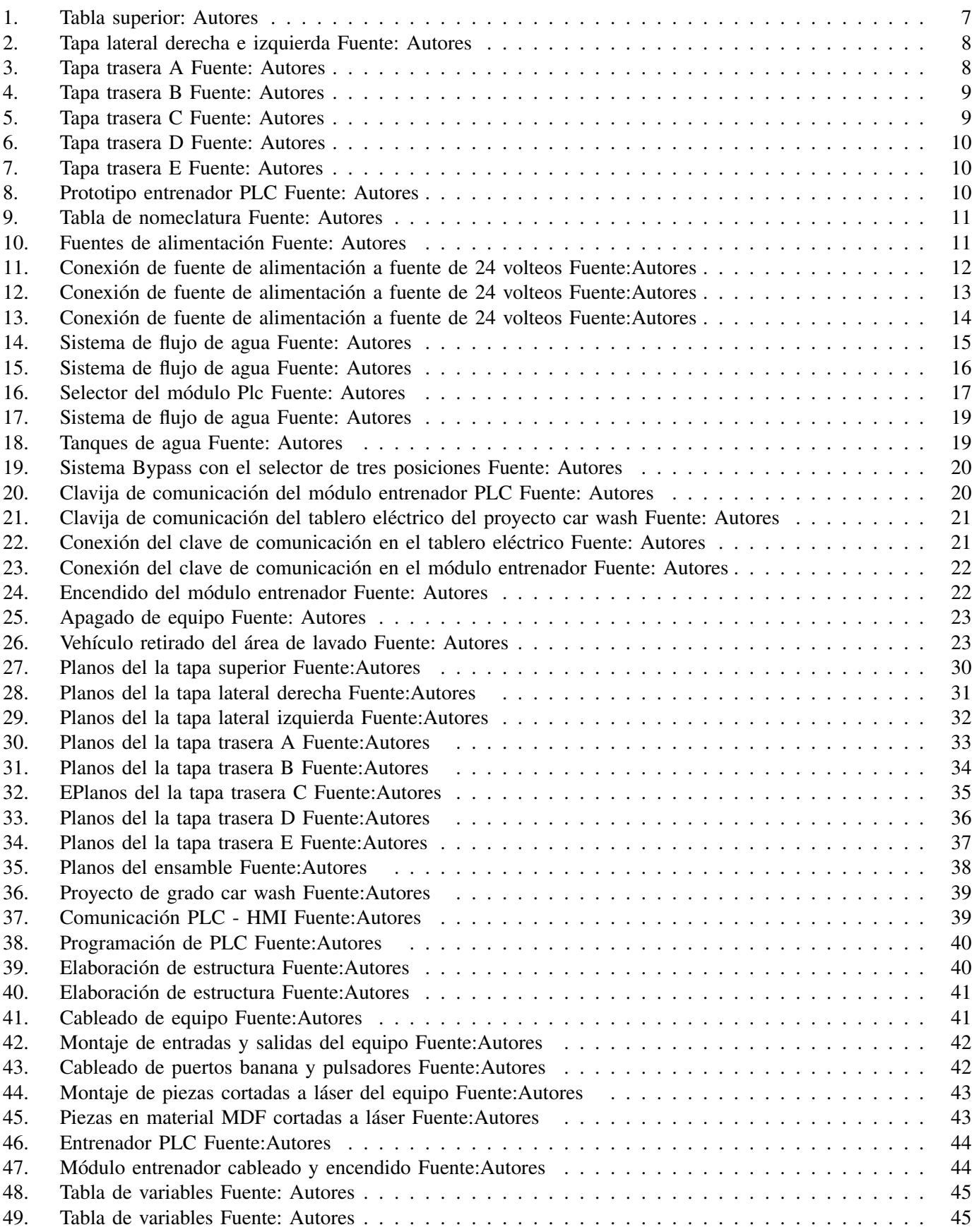

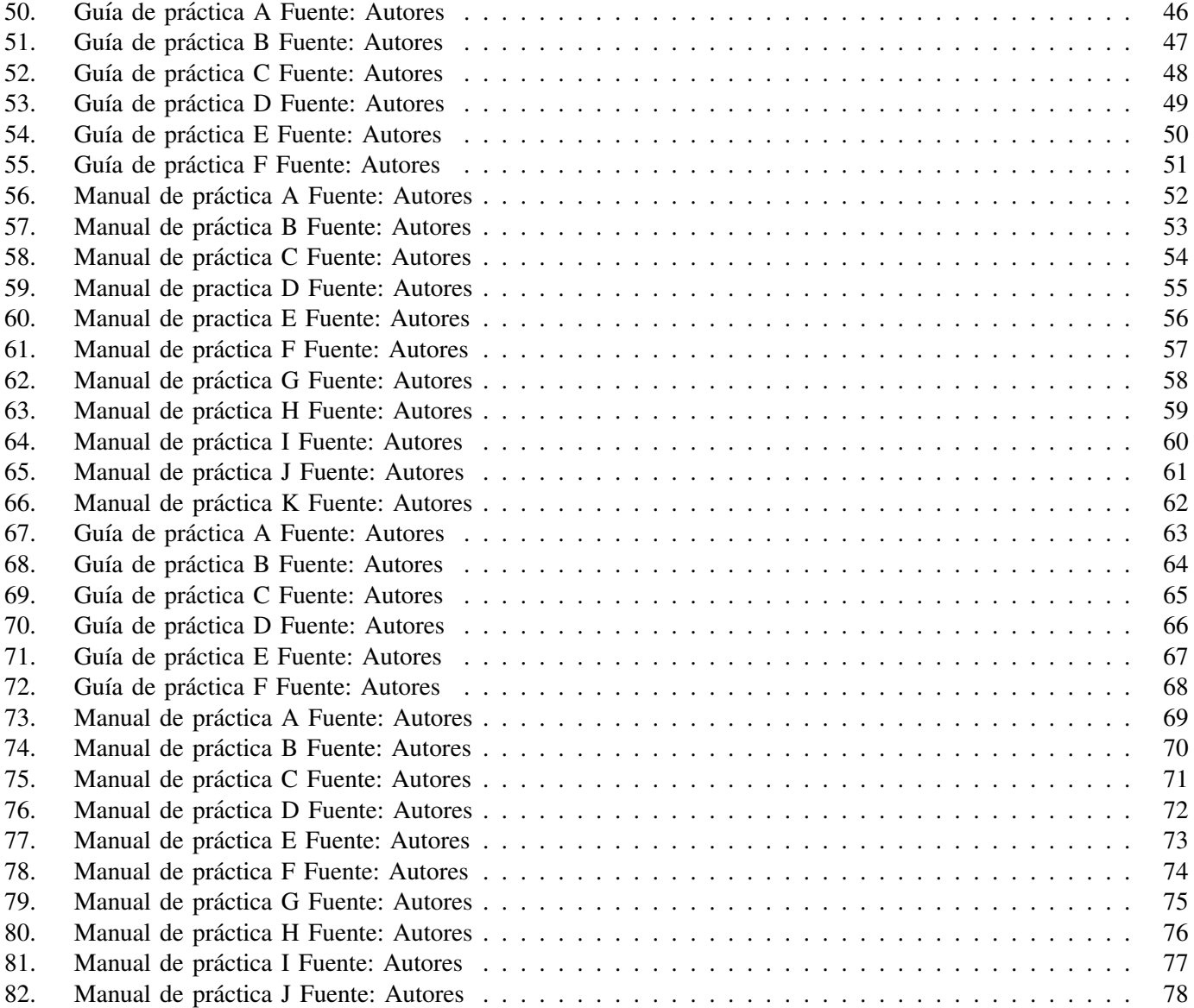

#### I. INTRODUCCIÓN

La mecatrónica, como ciencia de estudio que combina la mecánica, la electrónica y la informática, desempeña un papel fundamental en la formación de profesionales capaces de abordar los retos tecnológicos contemporáneos. En este contexto, la Universidad Politécnica Salesiana - Sede Guayaquil busca constantemente optimizar la calidad educativa ofrecida a sus estudiantes de la carrera de mecatrónica. Por tal motivo este proyecto se centra en la necesidad de mejorar las prácticas de las materias de especialidad a través de la implementación de un módulo didactico basado en PLC y HMI KPT400. ´

Actualmente, se evidencia una brecha en la formación práctica de los estudiantes de mecatrónica debido a la falta de recursos didácticos adecuados. Las prácticas son un componente esencial para consolidar los conocimientos teóricos adquiridos en las aulas, y es crucial cerrar esta brecha para garantizar una educación integral y competitiva. Este déficit de recursos didácticos limita la capacidad de los estudiantes para desarrollar habilidades prácticas fundamentales. La ausencia de herramientas didacticas especializadas, como PLC y HMI KPT400, impide una ´ comprensión profunda y aplicada de los conceptos teóricos.

La elección de la tecnología PLC Siemens y HMI KPT400 se basa en su amplia aplicación en la industria, lo que garantiza que los estudiantes adquieran habilidades directamente transferibles al campo laboral. Estas tecnologías son fundamentales en sistemas mecatrónicos y su integración en el proceso educativo fortalecerá la conexión entre la teoría y la práctica.

En síntesis, la implementación de un módulo didáctico basado en PLC y HMI KPT400 se presenta como una solución integral para abordar las carencias actuales en la formación práctica de los estudiantes de mecatrónica en la Universidad Politécnica Salesiana - Sede Guayaquil.

#### II. PROBLEMA DE ESTUDIO

La formación de estudiantes en Ingeniería Mecatrónica se enfrenta a un desafío significativo relacionado con la falta de un enfoque pedagógico integral en el ámbito de la automatización industrial. La ausencia de módulos didácticos especializados que integren de manera efectiva los componentes PLC (Controlador Lógico Programable) y HMI (Interfaz Hombre-Máquina) ha generado una brecha en la adquisición de habilidades esenciales para abordar los desafíos actuales en este campo y para preparar a los estudiantes de manera efectiva para su futura inserción en el mercado laboral.

El problema radica en la carencia de un recurso educativo diseñado específicamente para proporcionar a los estudiantes una experiencia completa que combine tanto la teoría como la práctica en la utilización de PLC y HMI. Esta carencia impacta directamente en la capacidad de los estudiantes para comprender, programar y operar sistemas automatizados de manera efectiva. Además, la falta de un módulo didáctico dedicado afecta negativamente la transición de los estudiantes hacia el entorno laboral, donde la habilidad para trabajar con PLC y HMI es cada vez más crucial.

En consecuencia, el problema se manifiesta en la necesidad crear un módulo didáctico que no solo brinde conocimientos teóricos sólidos, sino que también permita a los estudiantes aplicar esos conocimientos en un entorno práctico y relevante. La falta de este recurso educativo especializado limita la preparación integral de los estudiantes en el ámbito de la automatización industrial, afectando su competitividad y su capacidad para enfrentar los desafíos tecnológicos actuales.

#### III. OBJETIVOS

# *III-A. Objetivo general*

Elaborar un módulo educativo dedicado a la automatización industrial, utilizando dispositivos como PLC y HMI, para el desarrollo de prácticas de laboratorio.

# *III-B. Objetivos espec´ıficos*

- Diseñar la estructura del módulo didáctico para que se ajuste al número de entradas y salidas del PLC, así como a la interfaz hombre-máquina, utilizando un software de dibujo asistido por computadora.
- Construir el módulo didáctico, garantizando los criterios de diseño para la interconexión de las distintas entradas y salidas requeridas.
- Comprobar el funcionamiento del módulo didáctico en un entorno de laboratorio, utilizando dos guías prácticas.

#### IV. MARCO TEÓRICO

#### *IV-A. Automatizacion´*

La automatización industrial ha estado en desarrollo durante muchos años y continúa asombrando de maneras inimaginables.

Uno de los dispositivos autómatas más utilizados en la industria son los Controladores Lógicos Programables, conocido como PLCs. Estos emplean diversas formas de programacion, como la escalera o ladder, bloques, ´ instrucciones y GRAFCET, entre otras. GRAFCET, que proviene de las siglas Grafo Funcional de Comandos de Etapa Transición, tiene sus raíces en el concepto de Redes de RdP. [5]

Existen varios estrategias para el comportamiento de automatizacion, como el modelado PLC, puesta en marcha ´ virtual y la implementación física [1]

#### *IV-B. Control logico programable PLC ´*

La tecnología PLC (Power Line Communication) surge como una opción complementaria a los sistemas tradicionales de comunicación, ya sea inalámbricos o por cable. En un corto período de tiempo, se han introducido numerosas mejoras en la estandarización global y continua evolución de esta tecnología. Estos avances impactan directamente en la velocidad máxima de transmisión. [10]

Los valores obtenidos en cualquier parámetro pueden oscilar, ya que los PLC pueden contar con arquitecturas diferentes. No obstante, en el caso de obtener valores de entrada en instantes de tiempo determinados en un programa específico, se asignarán al mismo estado. [11]

#### *IV-C. Interfaz hombre maquina HMI*

La interfaz hombre-maquina (HMI) utiliza dos computadoras que operan de forma independiente y se respaldan ´ mutuamente. Los parámetro en la interfaz hombre-máquina son parte de un proceso presentado a través de un contorno de datos, curvas históricas, configuración de parámetros y una ventana de alarmas. Siguiendo el principio de correlación del proceso, se emplea la función de diseño de pantalla de WinCC para relacionar los parámetros del proceso.[9]

Otro recurso que sirve como fuente de inspiración para evaluar las interfaces hombre-máquina (HMI) involucra la realización de pruebas en la aplicación de métodos de seguimiento ocular y entorno web. También se pueden realizar pruebas de ergonomía y ergonomía cognitiva. [7]

#### *IV-D. Sistemas SCADA*

Se define como la disposición en la cual la salida de un controlador de retroalimentación se convierte en el punto de referencia para otro controlador. En términos precisos, el control SCADA implica la disposición jerárquica de circuitos de control o sistemas de retroalimentacion. [15] La estructura de control en cascada implica dos bucles: ´ uno primario con un controlador principal, tambien llamado maestro GCM(s), y otro secuencial con un controlador ´ secundario, conocido como esclavo GCS(s). En este sistema, la salida del bucle maestro actúa como punto de referencia para el controlador esclavo.[15]

El control puede ser manual o automático mediante instrucciones proporcionadas por el usuario. La adquisición de datos se lleva a cabo principalmente a través de las Unidades Terminales Remotas (RTUs), que filtran las entradas del campo conectadas a la RTU (PLC). [2]

En consecuencia, el rendimiento de la máquina se mejora y se reduce el periodo de inactividad gracias a la aplicación del sistema, el cual se ejecuta a través del PLC y adopta diversas metodologías según numerosas investigaciones. [6]

#### *IV-E. Software de programacion TIA PORTAL ´*

La implementación gráfica se llevó a cabo utilizando la herramienta HMI integrada en el TIA Portal. Esta herramienta posibilita el monitoreo en tiempo real del sistema al conectar y cargar la programacion SCADA con ´ su correspondiente componente visual en la interfaz. Esto permite, a su vez, el control y monitoreo efectivo del proceso. [3]

También es aplicable en sistemas de monitoreo de PLC de otra empresa con el fin de ofrecer interacción en el sistema de control. Debido a que provienen de la mima compañía, hay una buena compatibilidad entre el hardware del sistema de Siemens y WinCC. [13]

#### *IV-F. Diseno CAD ˜*

Uno de los aspecto clave de cualquier uso de software CAD es su capacidad de representar objetos a tres dimensiones con un alto grado de precisión y detalle. Es esencial para la evaluación y visualización de comportamiento en el mundo real antes de que se produzcan físicamente, lo que ayuda a reducir costosos errores de prototipado.

La secuenciación de ensamblajes robóticos ha empleado el conocimiento previo de ensamblajes CAD para restringir el proceso de búsqueda y verificar las secuencias de ensamblaje. Aunque este trabajo no aborda este aspecto de manera específica, se contempla la posibilidad de que nuestro enfoque contribuya a mejorar la eficiencia del módulo.[8]

La práctica más eficaz para llevar a cabo un ensamblaje en CAD implica establecer relaciones relativas entre pares de piezas para crear uniones, tambien denominadas como "mates". Estas uniones definen los grados de libertad ´ entre las dos piezas, así como los parámetros para una posición de reposo y los límites generales de movimiento. En el CAD, los usuarios seleccionan entidades B-Rep en cada componente para definir un eje de unión específico para cada parte, compuesto por un vector de dirección y un punto de origen. La determinación de estos ejes de unión se fundamenta en el tipo de selección de geometría realizada; por ejemplo, para un círculo, la normal se emplea como el vector de direccion y el punto central se convierte en el origen. [8] ´

#### *IV-G.* Software de diseño SOLIDWORKS

SolidWorks facilita a sus usuarios una API (Interfaz de Programacion de Aplicaciones) destacada para el desarrollo ´ mediante OLE (Object Linking and Embedding)/COM (Component Object Model), junto con un enfoque orientado a objetos que incluye varias funciones, las cuales son propiedades del objeto o métodos en consideración. [14]

SolidWorks, una aplicacion para el sistema operativo Windows, muestra los elementos del software CAD en tres ´ dimensiones a través de la interfaz de usuario de Windows. Se distingue por su capacidad para adaptarse a diseños flexibles y su sólido control dinámico de activación, lo que posibilita una gestión y rendimiento del equipo eficaces. Además, está disponible de forma gratuita. [4]

En este proyecto, se utilizaron las funcionalidades de estudio proporcionadas por SolidWorks. A través de un ensamblaje de la piezas, previamente definidas con sus correspondientes medidas, se logra observar un comportamiento que se inicia desde la concepción del diseño, siguiendo una secuencia fundamental que incluye material, condiciones, análisis y resultados. [12]

#### V. MARCO METODOLÓGICO

#### *V-A. Metodo experimental ´*

Si bien la experiencia es importante en la ciencia experimental, la construcción de teorías también tiene su grado de importancia. En consecuencia, se señaló que existen dos procesos en la actividad científica: uno es un proceso ascendente que conduce a la formación de unidades teóricas (conceptos, leyes y teorías); el otro es un proceso de arriba hacia abajo que implica pruebas experimentales de dichas estructuras teoricas. ´

El método experimental es un tipo de método científico que consiste en una serie de actividades ordenadas que realizan personas dedicadas a la ciencia ante un problema o una pregunta sobre un fenómeno natural en particular. Estas actividades se basan en experiencias pasadas y llevan a las personas a adquirir nuevos conocimientos o a consolidar los existentes.

El método experimental se emplea en el desarrollo del diseño e implementación del módulo PLC modelo S7-1200, considerando diversos factores y variables, con el objetivo de lograr un control moderado y estable de la planta.

Este módulo portátil tiene como objetivo permitir que la mayor cantidad de estudiantes realice sus trabajos o proyectos en el mismo espacio de laboratorio, ofreciéndoles la misma efectividad y experiencia que tendrían con un módulo fijo.

Con el fin de alcanzar el objetivo, se empleará un módulo portátil que permitirá reflejar, a través de luces piloto, el accionamiento de cada actividad programada previamente en el PLC. Esto proporcionará al usuario una visualización del procedimiento en ejecución. Además, dado que el proyecto es una maqueta diseñada con propósitos didácticos, también se podrán observar los nuevos modos de lavado, brindando así una idea de cómo se simularía este proceso en un entorno real.

*V-B. Diseno Mec ˜ anico ´ V-B1. Material:*

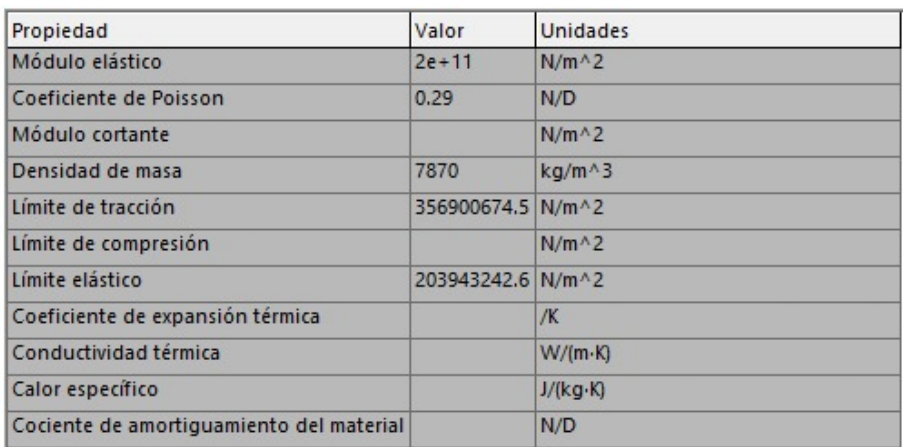

Tabla I: Tabla de propiedades del acero galvanizado. Fuente: Autores

*V-B2. Prototipado:* Como estudiantes de la carrera de ingeniería mecatrónica, es importante el uso de programas de software ingenieril, ya se para diseño, automatización, control, programación, simulaciones, redes eléctricas y otros más, dependiendo del área de especialización en la carrera del estudiante.

Autodesk tiene un amplio repertorio de programas tecnologicos como, por ejemplo:Inventor, AutoCAD, Solid- ´ Works, HSMWorks, y muchos más programas.

Para el desarrollo de este proyecto, se utilizó el software SolidWorks 2023.

La estructura diseñada tiene varias piezas, las cuales son:

- **Tapa superior.**
- Tapa lateral derecha.  $\blacksquare$
- Tapa lateral izquierda.  $\blacksquare$
- Tapa trasera 1.  $\blacksquare$
- Tapa trasera 2.  $\blacksquare$
- Tapa trasera 3.  $\blacksquare$
- Tapa trasera 4.  $\blacksquare$
- Tapa trasera 5.

*V-B3. Tapa superior:* El material el cual se construye esta pieza es material galvanizado, con un acabado de brillo. Tiene como elementos un PLC S7-1200, pantalla HMI 7 Pulg, boton de paro de emergencia, selector de tres ´ posiciones, ocho indicadores led rojos de 24V, veinte conectores hembra de color negro, veintinueve conectores hembra de color rojo, cuatro pulsadores verdes de 24V, cuatro selectores de 2 posición (ojos de cangrejo), dos pantallas indicadoras de voltaje, dos potenciómetros de 24V.

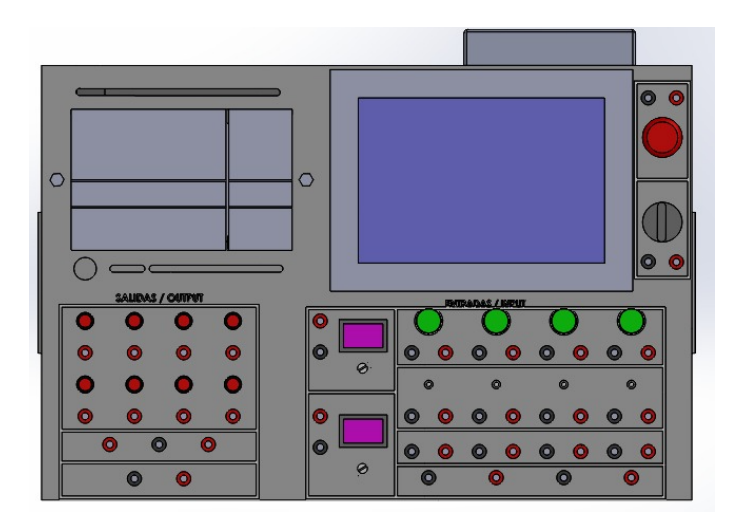

Figura 1: Tabla superior: Autores

*V-B4. Tapa lateral derecha e izquierda:* El material el cual se construye esta pieza es material galvanizado, con un acabado de brillo. Tiene como elemento una manija empotrada de material de aluminio.

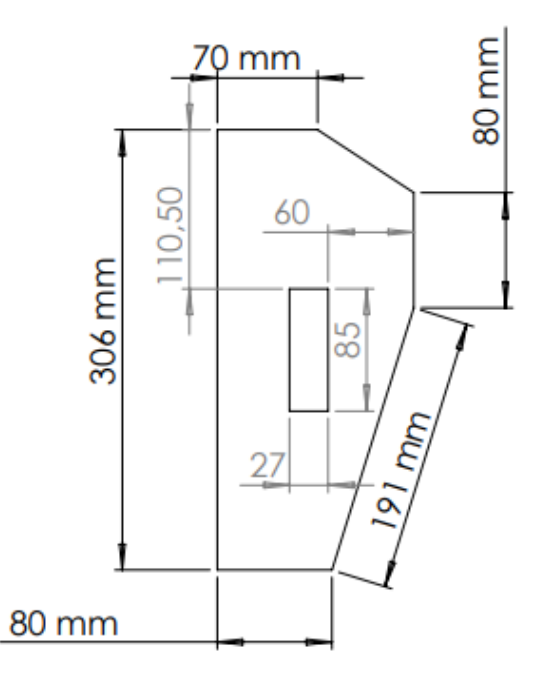

Figura 2: Tapa lateral derecha e izquierda Fuente: Autores

*V-B5. Tapa trasera A:* El material el cual se construye esta pieza es material galvanizado, con un acabado de brillo. Tiene añadido la placa informativa, acerca del tema, tesistas, tutor y año.

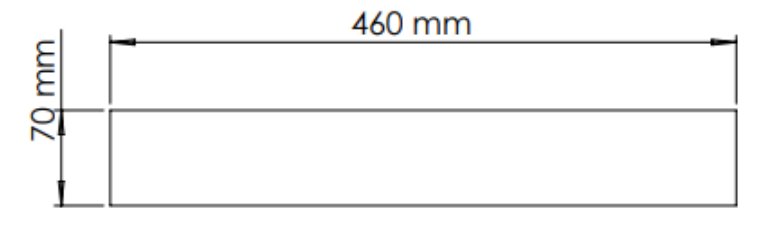

Figura 3: Tapa trasera A Fuente: Autores

*V-B6. Tapa trasera B:* El material el cual se construye esta pieza es material galvanizado, con un acabado de brillo. Tiene añadido un ventilador 6x6, conector hembra De encendido ON/OFF, conector hembra de entrada de voltaje 110v, conector hembra empotrada 24 pines 16A.

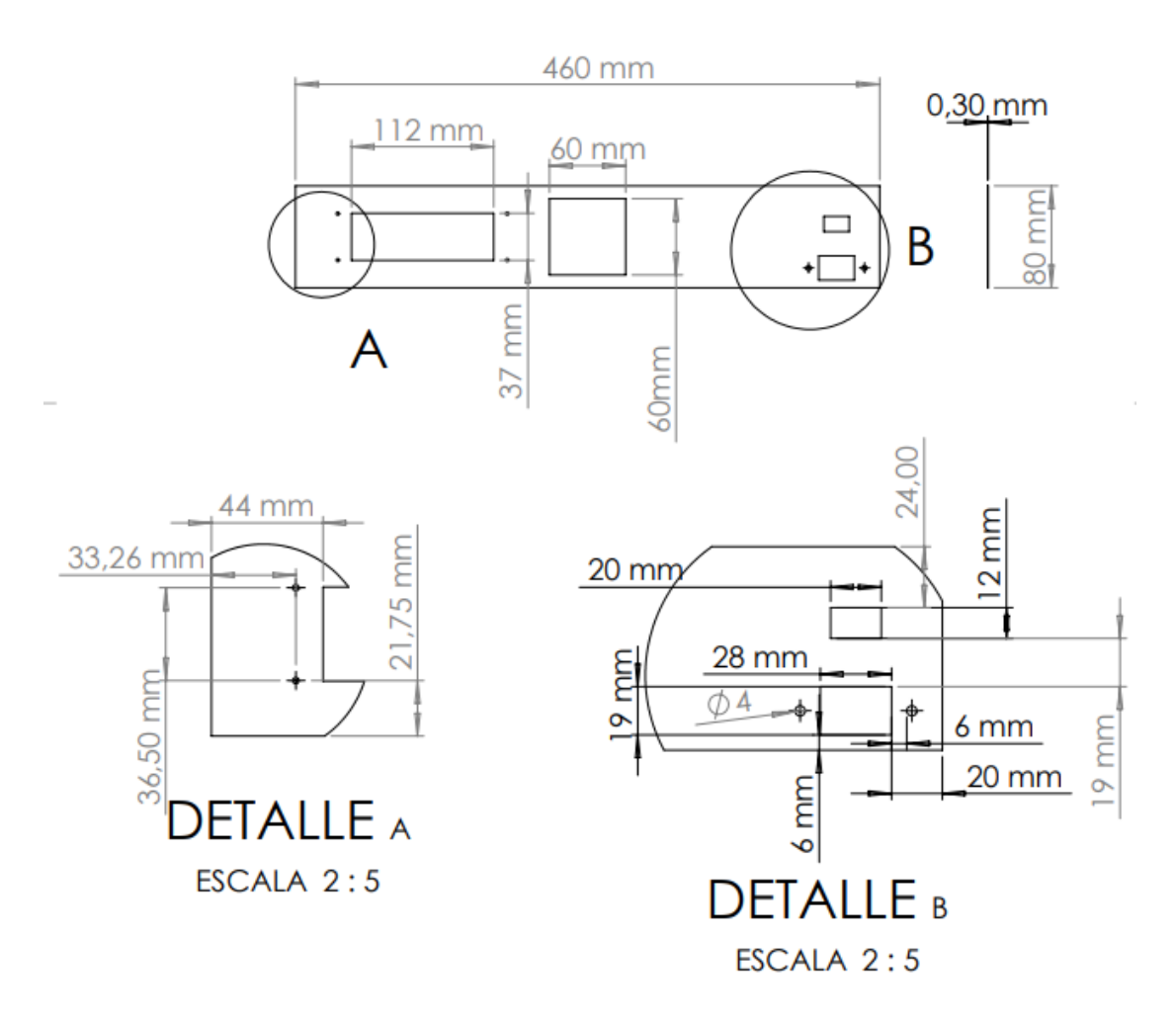

Figura 4: Tapa trasera B Fuente: Autores

*V-B7. Tapa trasera C:* El material el cual se construye esta pieza es material galvanizado, con un acabado de brillo. No tiene elementos electrónicos o eléctricos.

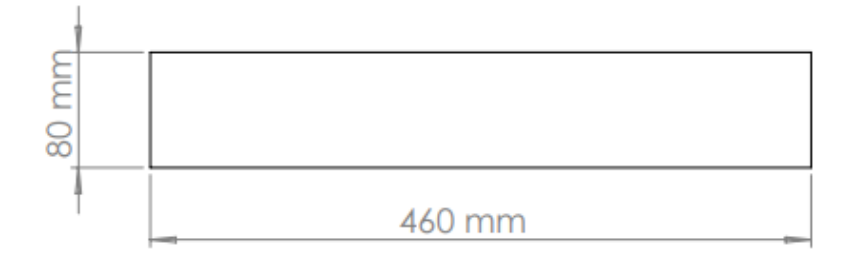

Figura 5: Tapa trasera C Fuente: Autores

*V-B8. Tapa trasera D:* El material el cual se construye esta pieza es material galvanizado, con un acabado de brillo. No tiene elementos electrónicos o eléctricos.

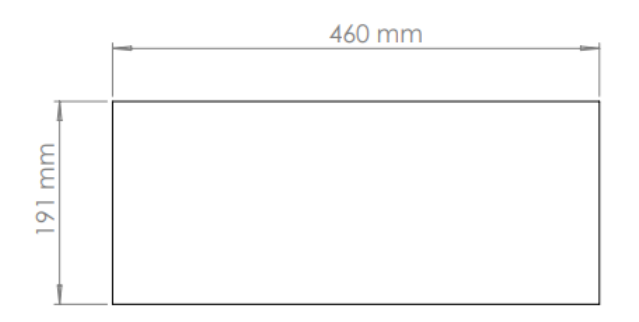

Figura 6: Tapa trasera D Fuente: Autores

*V-B9. Tapa trasera E:* El material el cual se construye esta pieza es material galvanizado, con un acabado de brillo. No tiene elementos electrónicos o eléctricos.

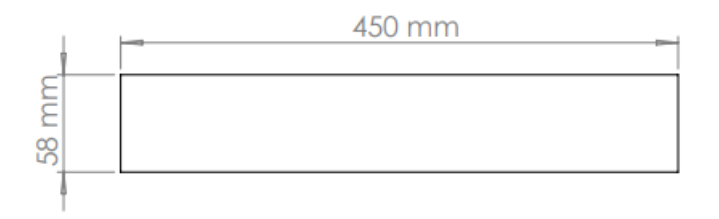

Figura 7: Tapa trasera E Fuente: Autores

El diseño se separa por tapas o piezas para finalmente hacer un ensamble de las mismas con sus componentes eléctricos o electrónicos para su simulación con medidas reales y dimensionar espacios dentro del módulo entrenador

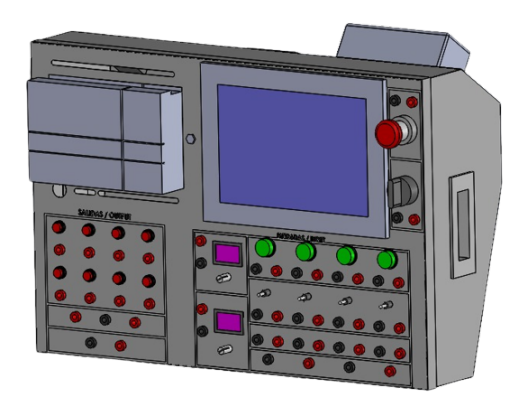

Figura 8: Prototipo entrenador PLC Fuente: Autores

# *V-C. Diseno el ˜ ectrico ´*

*V-C1. Diagrama de fuerza:* Para poder tener un mejor entendimiento de las nomenclaturas utilizadas en los diagramas realizados, se a realizado la siguiente tabla:

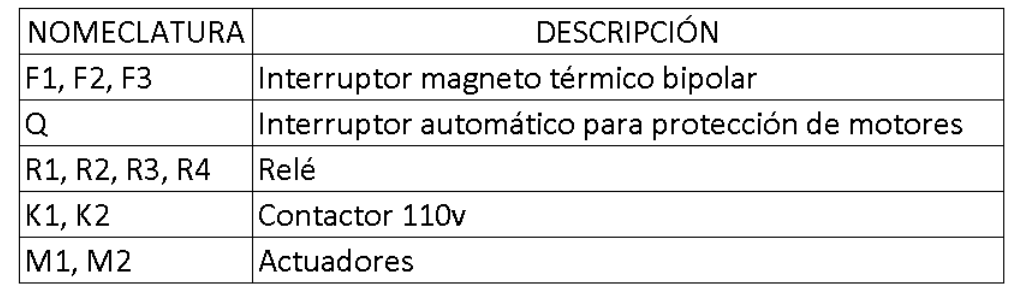

Figura 9: Tabla de nomeclatura Fuente: Autores

En este diagrama se describe la alimentación eléctrica del equipo y la distribución hacia el mismo, como primer paso tenemos la entrada de 110v al equipo que pasa por el protección termina, alimentando así a la fuente de 24v y a su vez, creando lineas de 24 volteos para alimentar al equipo en sí.

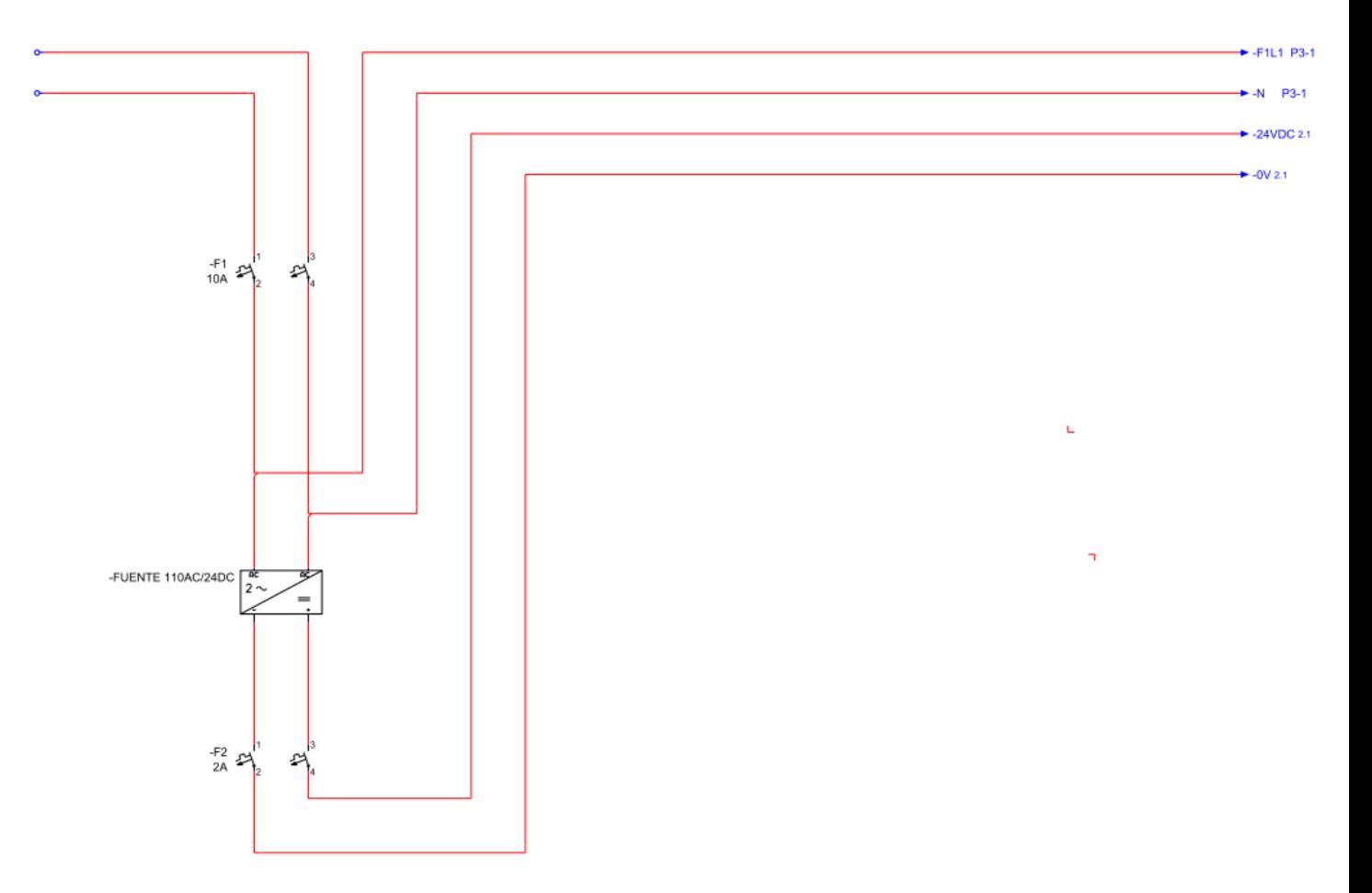

Figura 10: Fuentes de alimentación Fuente: Autores

El siguiente gráfico describe como ingresan los 24V y como se distribuye hacia las entradas dando así voltaje a los respectivos dispositivos de control como los pulsadores, selector, luces piloto, dispositivos de campo como los sensores fotoeléctrico y magnético. También se pueden observar las conexiones a las salidas de los diferentes relés, para esto se utilizó las salidas del LOGO.

Para poder realizar la comunicación entre el tablero del proyecto Car Wash y el módulo entrenador PLC se utilizó una clavija de 24 pines, en esta sección se colocaron tanto entradas como salidas del tablero.

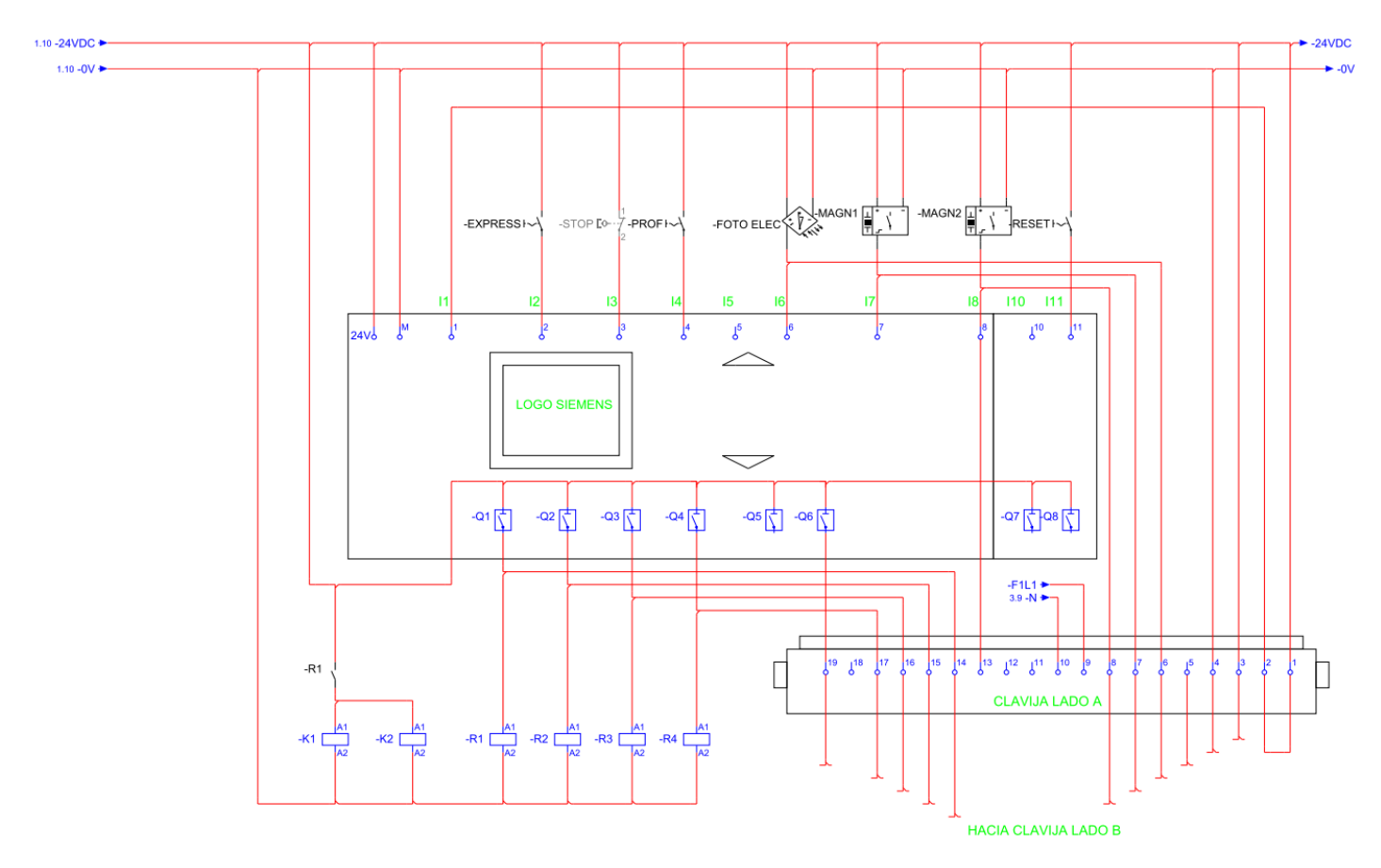

Figura 11: Conexión de fuente de alimentación a fuente de 24 volteos Fuente:Autores

Para este diagrama se detalla como es la conexión en el módulo entrenador, se puede apreciar como las entradas y salidas que están en las clavija de comunicación se conectan directamente a las entradas y salidas del PLC S7 1200, el cual sus salidas están conectadas a un los relés como protección para estas conexiones.

También podemos determinar que se tiene conectado a en dos pines para su alimentación a 110 volteos.

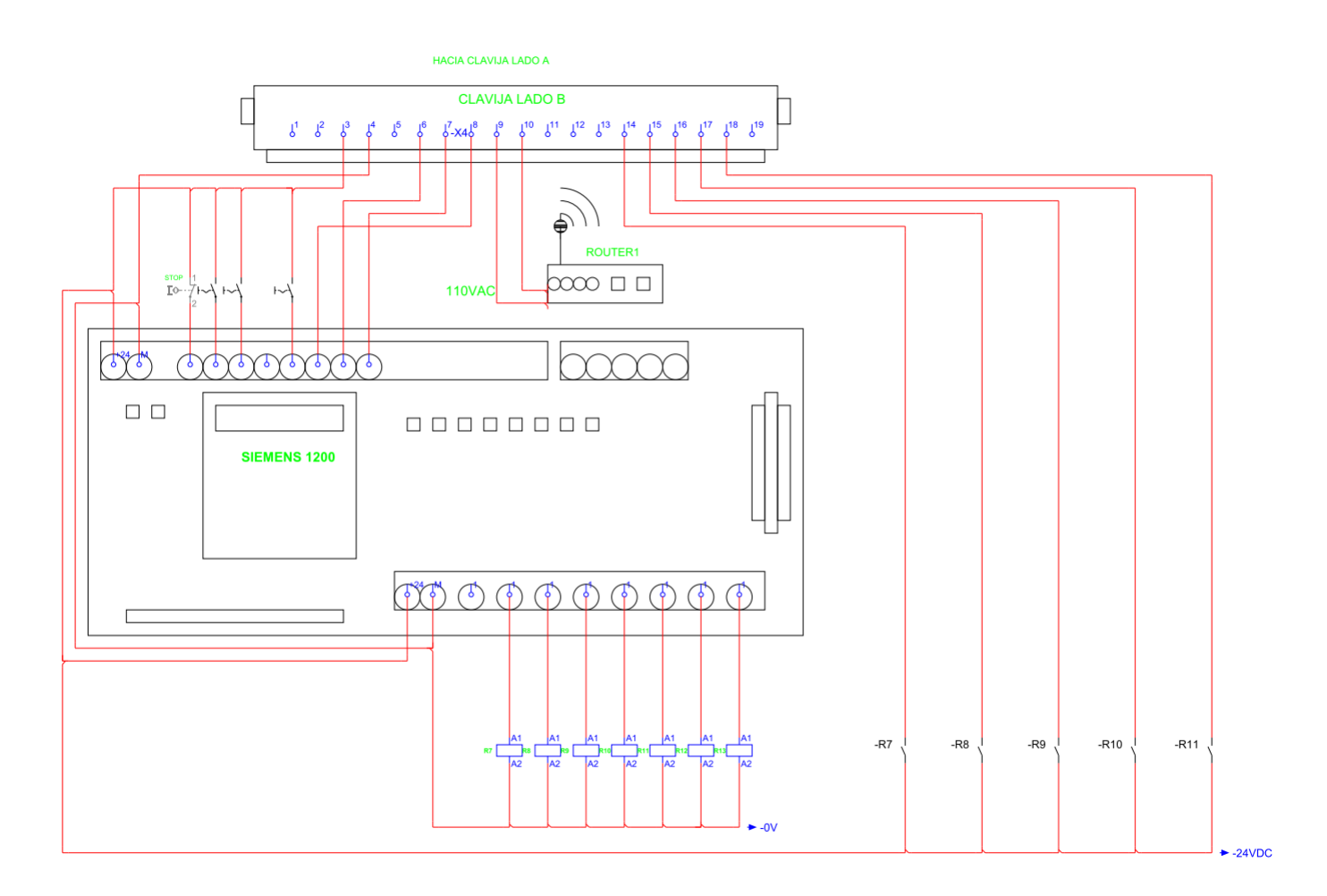

Figura 12: Conexión de fuente de alimentación a fuente de 24 volteos Fuente:Autores

En el siguiente esquema se puede observar las conexiones referente a la alimentación de todo el equipo que conforma el tablero eléctrico, como de la línea de 110V, el voltaje se distribuye a través de los breakers principales, continuando su camino hacia los contactores y los reles, para finalmente proporcionar la fuerza o potencia necesaria ´ para arrancar los motores.

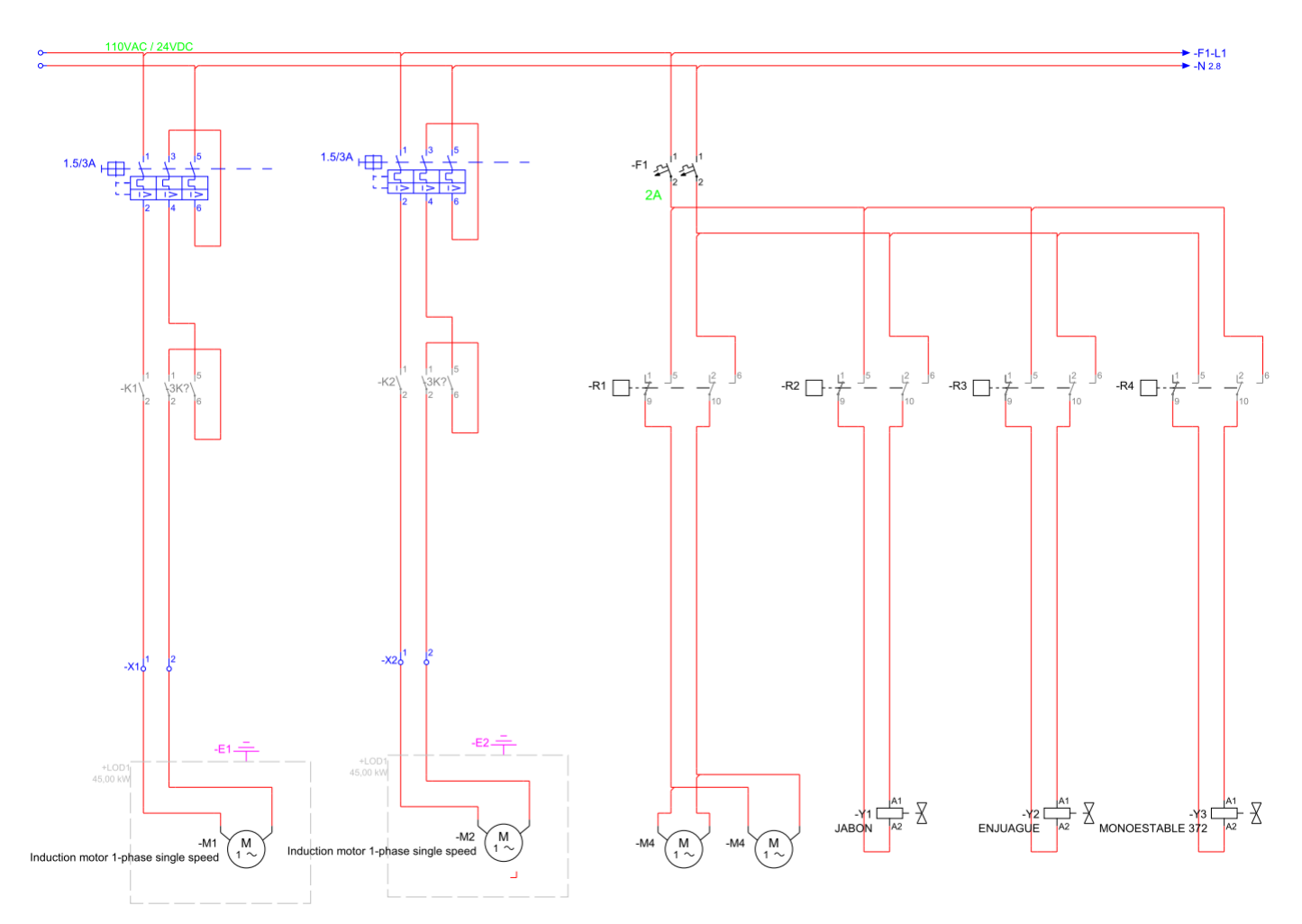

Figura 13: Conexión de fuente de alimentación a fuente de 24 volteos Fuente:Autores

# *V-D. Sistema de flujo de agua*

Se realizó una actualización en el sistema de tuberías para una mejorar la salida del producto de limpieza y agua para el posterior enjuague del vehículo.

Para realizar esta mejora se utilizaron los siguientes elementos:

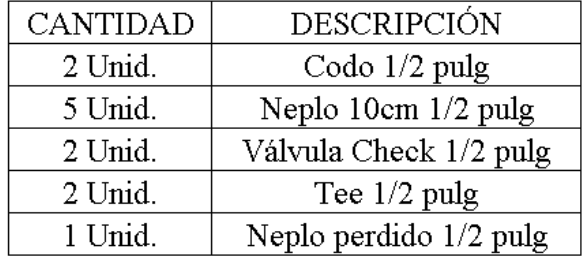

Tabla II: Lista de materiales: Autores

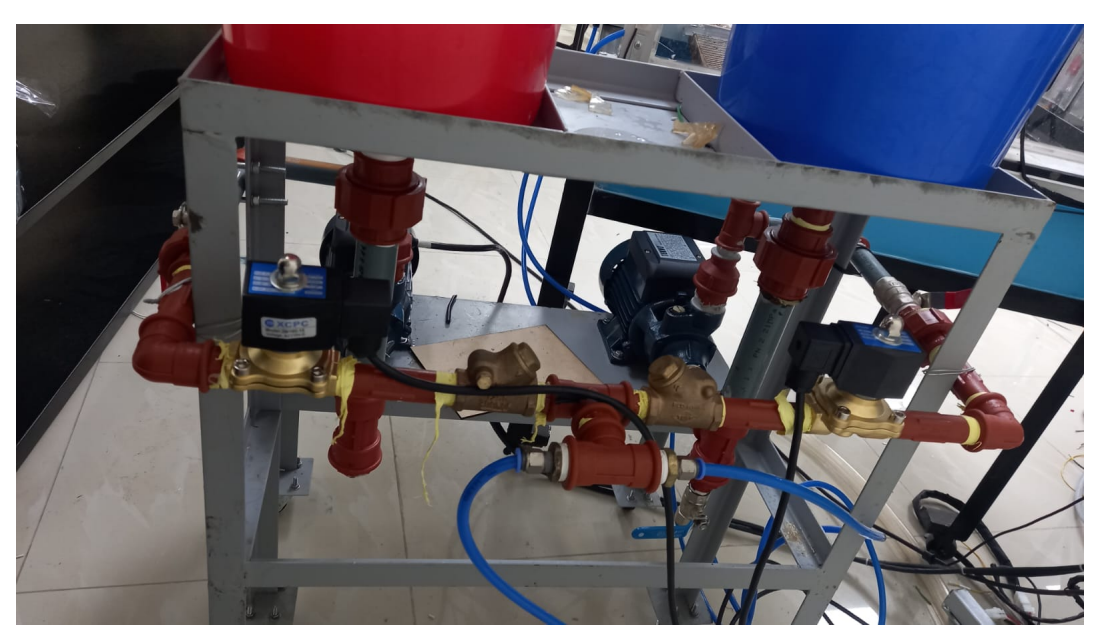

Figura 14: Sistema de flujo de agua Fuente: Autores

En el siguiente diagrama se puede apreciar las diferentes conexiones de tuberías que se instalo en el sistema de tanques junto con las bombas. Se añadieron 2 válvulas check y 2 electroválvulas.

Las electroválvulas se encienden con la señal que se manda al momento de arrancar los diferentes motores, es decir, que trabajan simultáneamente.

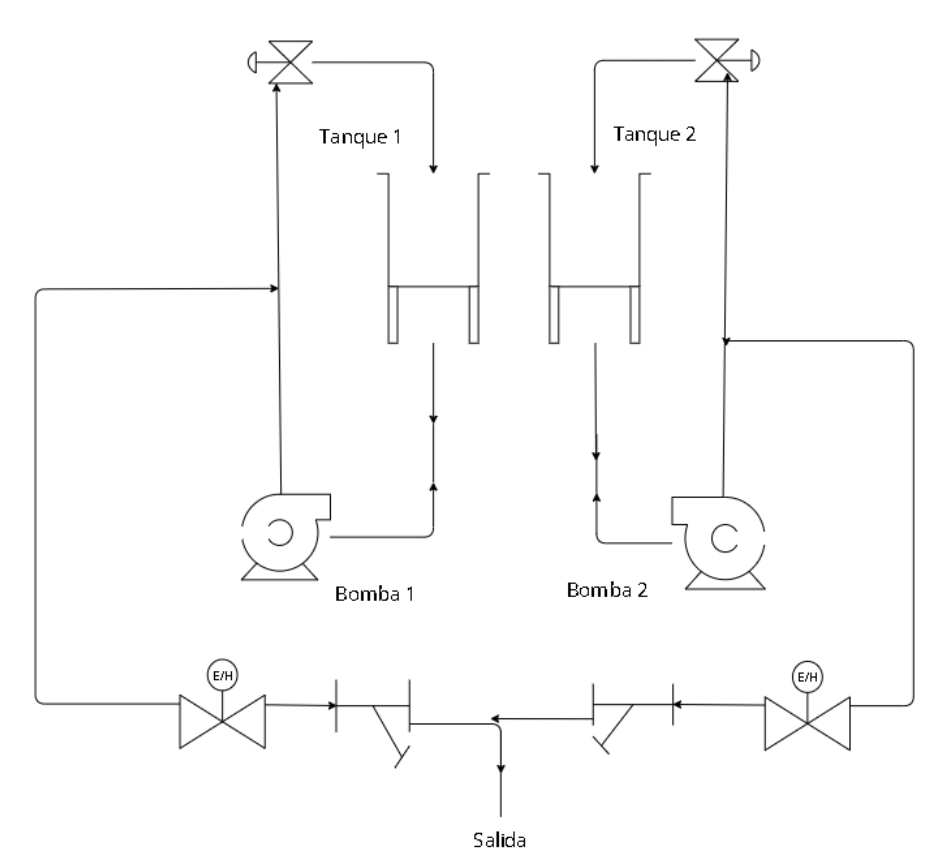

Figura 15: Sistema de flujo de agua Fuente: Autores

#### *V-E. Sistema Bypass*

Un interruptor de derivación eléctrica o sistema bypass, es un componente utilizado en instalaciones y sistemas eléctricos para desviar la corriente eléctrica alrededor de un dispositivo o equipos específico, como un inversor, transformador, UPS (Sistema de Alimentación Ininterrumpida) u otros dispositivos de control electrónico. Este sistema se utiliza principalmente en situaciones donde se debe reparar o dar un servicio a un equipo sin interrumpir el suministro de energía a otros componentes o cargas conectadas al mismo sistema eléctrico.

Las principales funciones de un sistema bypass eléctrico son las siguientes:

- Continuidad del Servicio: Mantiene la continuidad de los servicios eléctricos para cargas críticas o sensibles que no pueden permitirse un corte de energía, como equipos médicos, centros de datos, sistemas de telecomunicaciones, etc.
- Mantenimiento y Reparación: Permite redirigir la energía a equipos que necesitan mantenimiento o reparación, evitando cortes de energía para cargas críticas.
- Seguridad: Ayuda a garantizar la seguridad de los tecnicos y trabajadores de mantenimiento de equipos al ´ evitar la exposicion a corrientes peligrosas durante el funcionamiento de la unidad principal. ´

Es importante enfatizar que los sistemas de bypass electrónicos son componentes críticos en aplicaciones donde la continuidad del servicio es esencial; su diseño y operación deben cumplir con los estándares y regulaciones de seguridad eléctrica para garantizar un funcionamiento seguro y confiable.

El sistema de bypass del módulo entrenador plc es accionado mediante un selector de tres posiciones, el cual indica que en la posición 1 que es modo entrenador el sistema eléctrico será accionado mediante una entrada de 110v para que tenga una flexibilidad de alimentacion al momento de conectar este equipo. ´

Esta entrada de 110v accionara una fuente de alimentación Siemens de 24v, misma que procederá a energizar a todo el sistema de control que lo conforma como el PLC, la pantalla HMI, Módulo de ampliación de entradas y salidas analógicas, entre otros. Además cuenta con un sistema de protección de relés mismos que permiten la entra y salida de la señalas eléctricas a los diferentes componentes del proyecto como los sensores

Caso contrario si seleccionamos modo tesis este prototipo será alimentado directamente por 24V proveniente del tablero de proyecto CAR WASH mediante el cable concéntrico 18x24 que brinda la comunicación entre los tableros de control.

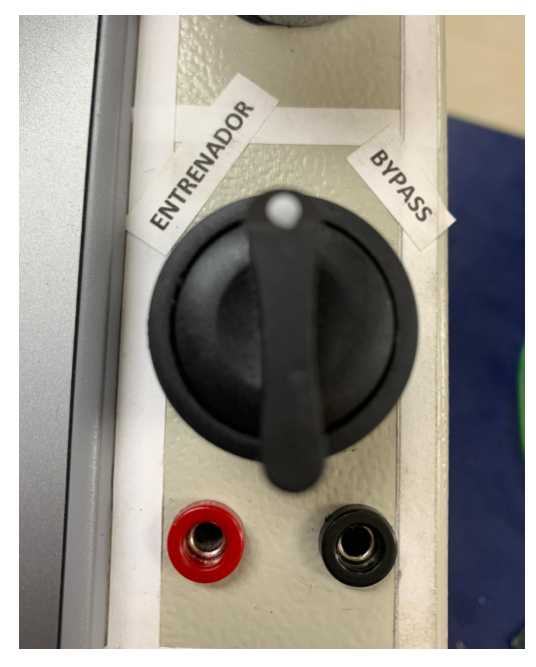

Figura 16: Selector del módulo Plc Fuente: Autores

#### VI. MANUAL DE USUARIO

El módulo entrenador es un equipo diseñado para realizar prácticas de laboratorio, con el objetivo de controlar una planta a distancia mediante un bypass.

La estructura metálica del módulo está construida con chapa metálica resistente a la corrosión, soldada, pulida y pintada con dos capas de pintura, la primera con base de pintura en polvo y secado al horno. Y la segunda capa de pintura esmaltada para asegurar su larga vida útil.

El control de la máquina se encuentra en la parte superior del módulo con el fin de tener la máxima visibilidad y facil acceso al control para el usuario/operador. ´

El cable de señal o bypass, se habilita mediante doble conexión por los extremos, dando paso al conectado del sistema.

# *VI-A. Especificaciones tecnicas ´*

- $\blacksquare$  Tamaño: 46 largo x 31.5 ancho x 36 profundidad.
- Capacidad de conexion: Una planta. ´
- Voltaje de operación: 110V.
- $\blacksquare$  Tiempo de conexión: 1 3 minutos
- Metros de cable bypass: 4 m
- Controles: Pantalla HMI 7 pulg, Panel de control de botoneras, selector de posiciones, PLC S7-1200.

# *VI-B. Partes del modulo ´*

- **PLC S7-1200.**
- Pantalla HMI DE 7 Pulgadas
- Fuente 24V
- Leds 24V
- **Pulsadores verdes**
- Switch indicadores ojo de cangrejo 24V
- Conector hembra tipo banana
- Switch de red de 8 puertos

# *VI-C. Proceso de encendido tanto por conexion bypass o fuente de alimentaci ´ on´*

**PASO 1: Preparación** 

Antes de dar arranque al módulo entrenador, asegúrese que se encuentre en buenas condiciones los componentes y puestos en su posición. Asegúrese que la corriente eléctrica sea de 110V.

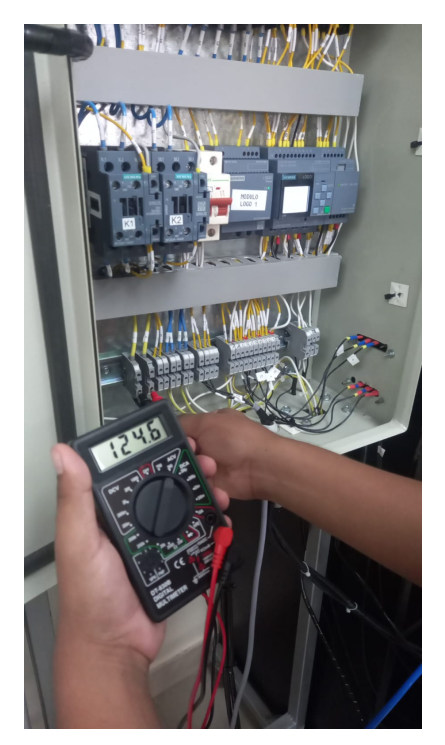

Figura 17: Sistema de flujo de agua Fuente: Autores

■ PASO 2: Chequeo de niveles

Revisar que los niveles de agua utilizados en la planta Car Wash sean los adecuados para evitar un desperfecto en las bombas de agua.

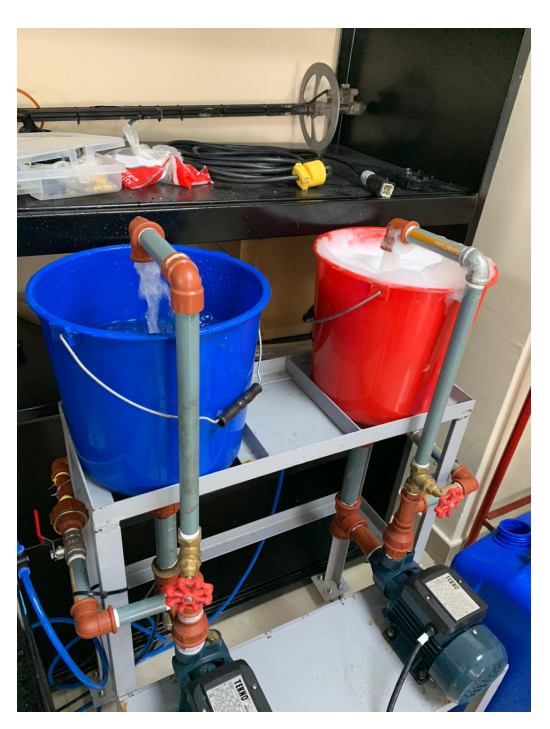

Figura 18: Tanques de agua Fuente: Autores

# $\blacksquare$  PASO 3: Configuración y conexión

Realizar la conexión del cable concéntrico de señal "BYPASS", asegúrese que este conectado correctamente por ambos extremos (la del módulo entrenador y tablero principal de planta Car Wash).

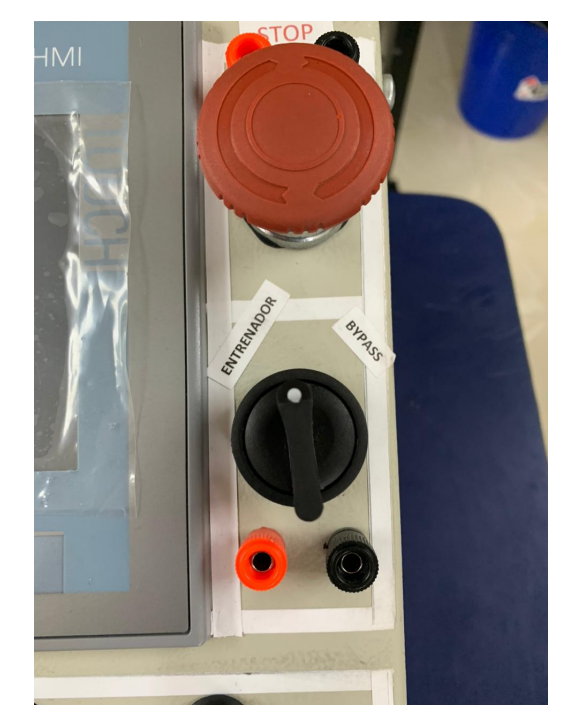

Figura 19: Sistema Bypass con el selector de tres posiciones Fuente: Autores

Habilitar las clavijas de comunicación para su uso tanto como la del módulo entrenador PLC y del tablero eléctrico del proyecto car wash.

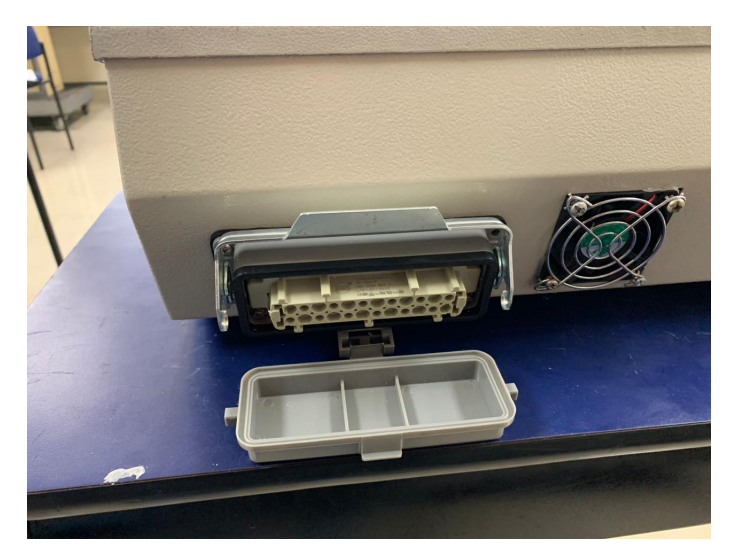

Figura 20: Clavija de comunicación del módulo entrenador PLC Fuente: Autores

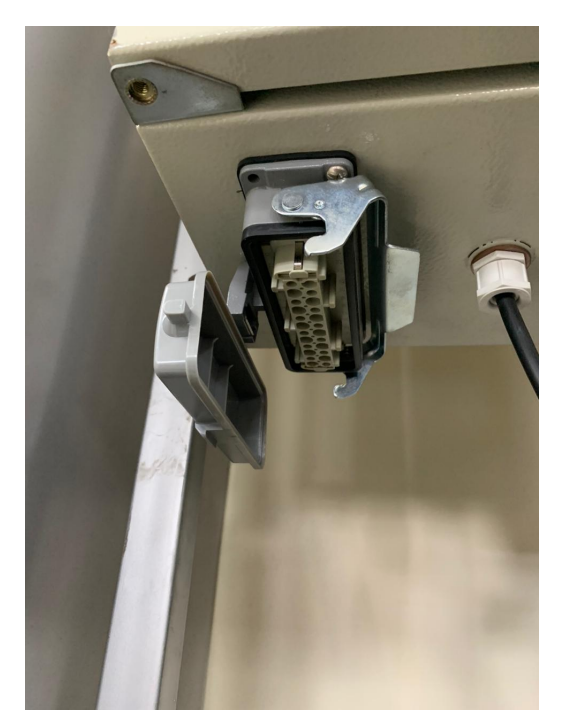

Figura 21: Clavija de comunicación del tablero eléctrico del proyecto car wash Fuente: Autores

Realizar conexión del clavija tipo macho para la comunicación de ambos extremos.

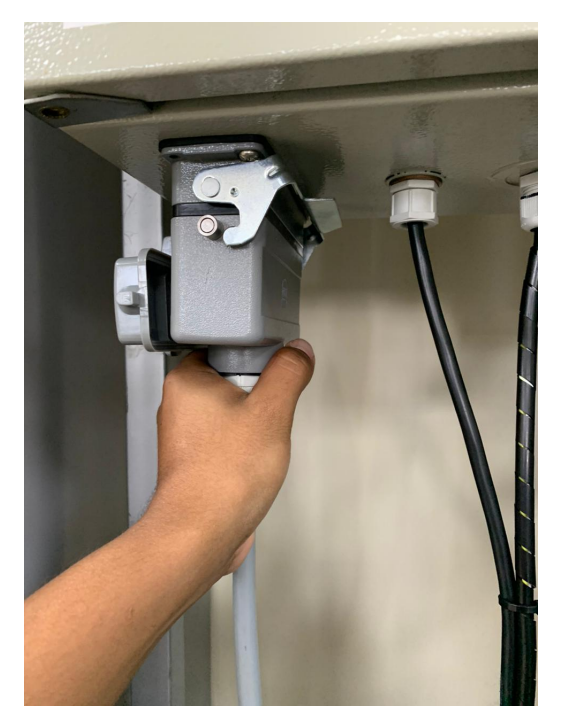

Figura 22: Conexión del clave de comunicación en el tablero eléctrico Fuente: Autores

# ■ PASO 4: Encendido

Una vez verificado los pasos anteriores, procesa a la conexión de alimentación de tablero Car Wash, de manera segura prenda los breakers de alimentación, asegúrese que ambos tableros estén encendidos.

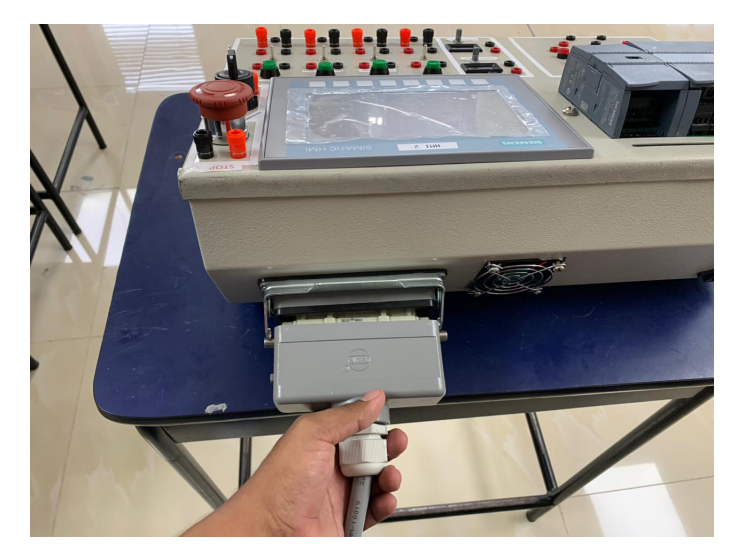

Figura 23: Conexión del clave de comunicación en el módulo entrenador Fuente: Autores

■ PASO 5: Inicio

Una vez verificado que ambos tableros estén alimentados, realizar inicio al proceso de lavando, tanto lavado profundo como el lavado express.

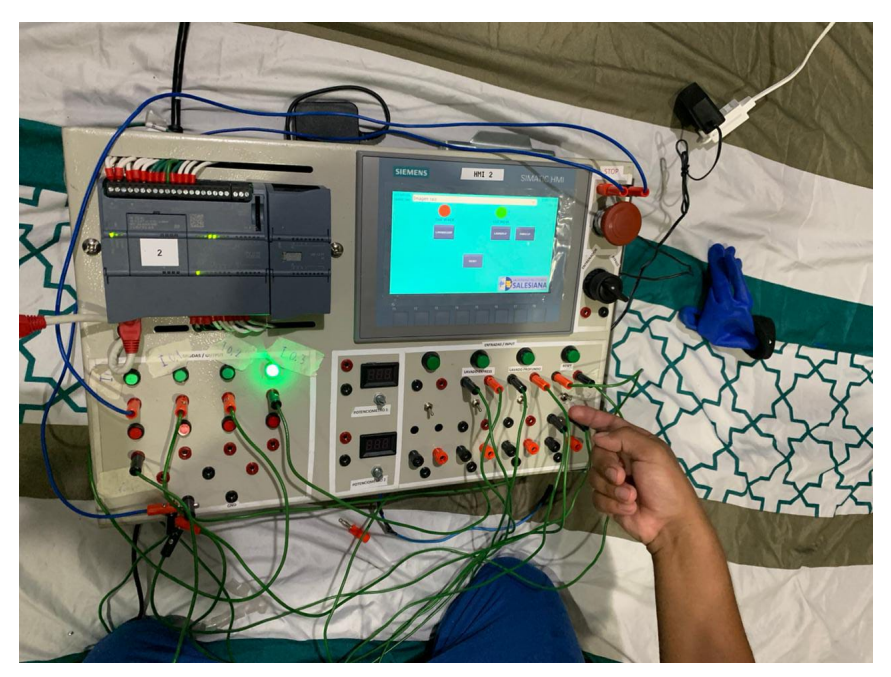

Figura 24: Encendido del módulo entrenador Fuente: Autores

# ■ PASO 6: Finalización

Una vez completado el ciclo de Express o Profundo, apague la maquina y retire el vehículo del área de lavado.

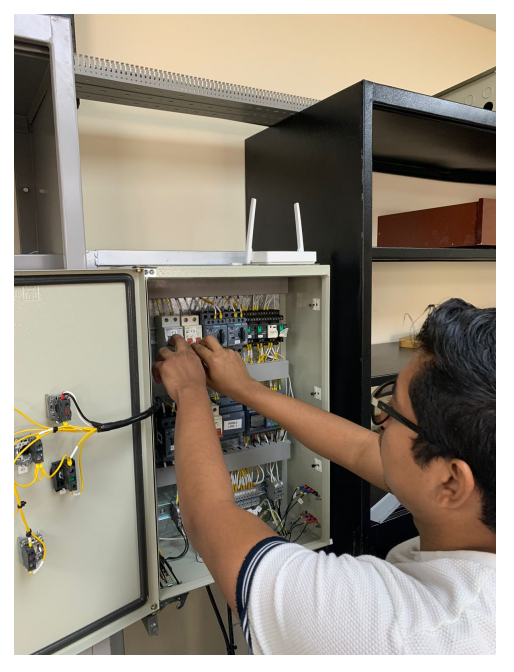

Figura 25: Apagado de equipo Fuente: Autores

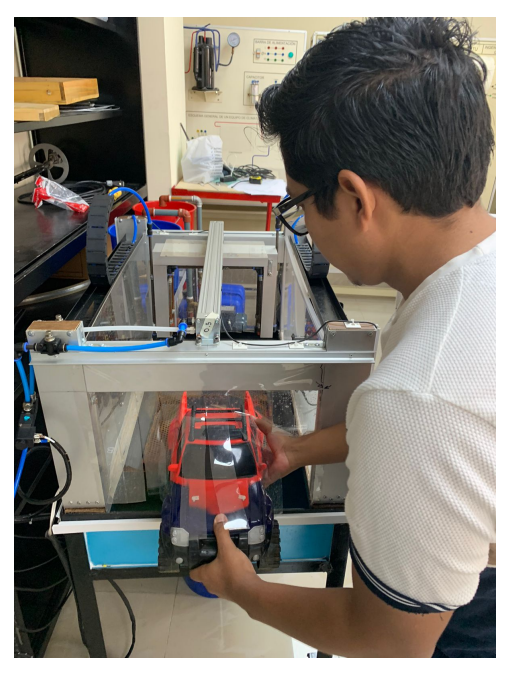

Figura 26: Vehículo retirado del área de lavado Fuente: Autores
## *VI-D. Precauciones de seguridad*

- No toque cables de alimentación mientras el equipo esté funcionando.
- Evite usar el equipo sin verificar antes el punto de corriente y asegurese que el voltaje sea el adecuado. ´
- Supervisar en todo momento el nivel de agua de los tanques.
- Siga las instrucciones del fabricante y evite la manipulación de conexiones internas.  $\blacksquare$
- Asegúrese de que el módulo entrenador este sin alimentación para realizar cualquier tipo de mantenimientos.

## *VI-E. Recomendaciones de uso*

- No dejar en ningún momento la maquina sin supervisión. Es importante estar al pendiente del funcionamiento.
- Asegúrese que el área a trabajar con el módulo entrenador se encuentre libre de suciedad y polvo, para evitar que las mismas deterioren el equipo.
- Verifique que el ventilador del módulo entrenador esté funcionando correctamente.
- Evite introducir algún objeto por orificios del ventilador del módulo.  $\blacksquare$
- Si detecta alguna falla en la corriente, evite alimentar el equipo para evitar alguna sobrecarga de voltaje provocando el quemado de este.

## VII. CRONOGRAMA Y ACTIVIDADES A DESARROLLAR

Cronograma de Actividades para la Implementacion del Anteproyecto de Tesis. ´

|                                  | Cronograma de Actividades             |                 |                                 |                                       |          |          |          |
|----------------------------------|---------------------------------------|-----------------|---------------------------------|---------------------------------------|----------|----------|----------|
| Sede - Guayaquil                 |                                       |                 |                                 | AUTOR 1: Thelmo de la A.              |          |          |          |
| Campus - Centenario              |                                       |                 |                                 | AUTOR 2: José Andrés Morales Martillo |          |          |          |
| Carrera - Ingeniería Mecatrónica |                                       |                 |                                 | Universidad Politéonica Salesiana     |          |          |          |
| tema de trabajo de titulación    |                                       |                 |                                 | Desarrollo de Tesis                   |          |          |          |
|                                  |                                       |                 |                                 |                                       | Meses    |          |          |
| Ν                                | <b>Actividades</b>                    | Estado          | Responsables                    | $nov-24$                              | $div-24$ | $ene-24$ | $feb-24$ |
|                                  |                                       |                 | Thelmo de la A.                 |                                       |          |          |          |
| 1                                | Revisión de documentación             | <b>COMPLETO</b> | Jose Morales                    |                                       |          |          |          |
|                                  |                                       |                 | Thelmo de la A.                 |                                       |          |          |          |
| 2                                | Investigación de PLC S-7 1200         | <b>COMPLETO</b> | Jose Morales                    |                                       |          |          |          |
| 3                                |                                       |                 | Thelmo de la A.                 |                                       |          |          |          |
|                                  | Investigación de HMI de 7 pulgadas    | <b>COMPLETO</b> | Jose Morales                    |                                       |          |          |          |
| 4                                |                                       |                 | Thelmo de la A.                 |                                       |          |          |          |
|                                  | Desarrollo de documentación           | <b>COMPLETO</b> | Jose Morales                    |                                       |          |          |          |
| 5                                | Investigación de Proyectos para       |                 | Thelmo de la A.                 |                                       |          |          |          |
|                                  | automatizar                           | COMPLETO        | Jose Morales                    |                                       |          |          |          |
| 6                                |                                       |                 | Thelmo de la A.                 |                                       |          |          |          |
|                                  | Cotización de planchas de acero       | <b>COMPLETO</b> | Jose Morales                    |                                       |          |          |          |
| 7                                |                                       |                 | Thelmo de la A.                 |                                       |          |          |          |
|                                  | Visita técnica a Proyectos            | <b>COMPLETO</b> | Jose Morales                    |                                       |          |          |          |
| 8                                |                                       |                 | Thelmo de la A.                 |                                       |          |          |          |
|                                  | Diálogo con el tutor de tesis         | <b>COMPLETO</b> | Jose Morales                    |                                       |          |          |          |
| 9                                |                                       |                 | Thelmo de la A.                 |                                       |          |          |          |
|                                  | Elección de Proyecto de Autolavado    | <b>COMPLETO</b> | Jose Morales                    |                                       |          |          |          |
| 10                               |                                       |                 | Thelmo de la A.                 |                                       |          |          |          |
|                                  | Corrección de Proyecto con tutor      | <b>COMPLETO</b> | Jose Morales                    |                                       |          |          |          |
| 11                               |                                       |                 | Thelmo de la A.                 |                                       |          |          |          |
|                                  | Reunion para evaluar presupuesto      | <b>COMPLETO</b> | Jose Morales                    |                                       |          |          |          |
| 12                               | Cotizaciones de botones, pulsadores,  |                 | Thelmo de la A.                 |                                       |          |          |          |
|                                  | cables #18                            | <b>COMPLETO</b> | Jose Morales                    |                                       |          |          |          |
| 13                               |                                       |                 | Thelmo de la A.                 |                                       |          |          |          |
|                                  | Compra de materiales                  | <b>COMPLETO</b> | Jose Morales                    |                                       |          |          |          |
| 14                               |                                       |                 | Thelmo de la A.                 |                                       |          |          |          |
|                                  | Presentar prototipo a tutor           | <b>COMPLETO</b> | Jose Morales                    |                                       |          |          |          |
| 15                               |                                       |                 | Thelmo de la A.                 |                                       |          |          |          |
|                                  | Prueba de funcionamiento              | <b>COMPLETO</b> | Jose Morales                    |                                       |          |          |          |
| 16                               |                                       |                 | Thelmo de la A.                 |                                       |          |          |          |
|                                  | Prototipo CAD                         | <b>COMPLETO</b> | Jose Morales                    |                                       |          |          |          |
| 17                               |                                       |                 | Thelmo de la A.                 |                                       |          |          |          |
|                                  | Ensamblaje de prototipo               | <b>COMPLETO</b> | Jose Morales<br>Thelmo de la A. |                                       |          |          |          |
| 18                               |                                       |                 |                                 |                                       |          |          |          |
|                                  | Implementación de software            | <b>COMPLETO</b> | Jose Morales<br>Thelmo de la A. |                                       |          |          |          |
| 13                               |                                       | COMPLETO        |                                 |                                       |          |          |          |
|                                  | Pruebas de conexión a tesis Car Wash  |                 | Jose Morales<br>Thelmo de la A. |                                       |          |          |          |
| 20                               |                                       |                 | Jose Morales                    |                                       |          |          |          |
|                                  | Elavoración de Guia de laboratorio #1 | COMPLETO        | Thelmo de la A.                 |                                       |          |          |          |
| 21                               | Elavoración de Guia de laboratorio #2 | <b>COMPLETO</b> | Jose Morales                    |                                       |          |          |          |
|                                  |                                       |                 | Thelmo de la A.                 |                                       |          |          |          |
| 22                               | Analisis de resultados                | <b>COMPLETO</b> | Jose Morales                    |                                       |          |          |          |
|                                  |                                       |                 | Thelmo de la A.                 |                                       |          |          |          |
| 23                               | Presentación de proyecto              | <b>COMPLETO</b> | Jose Morales                    |                                       |          |          |          |
|                                  |                                       |                 |                                 |                                       |          |          |          |

Tabla III: Cronograma de actividades. Fuente: Autores

### VIII. PRESUPUESTO

En la tabla de presupuestos indica los valores aproximados que se puede obtener mediante cotizaciones realizadas en diferentes locales del país para la elaboración del proyecto de Tesis como se observar en las siguientes tablas:

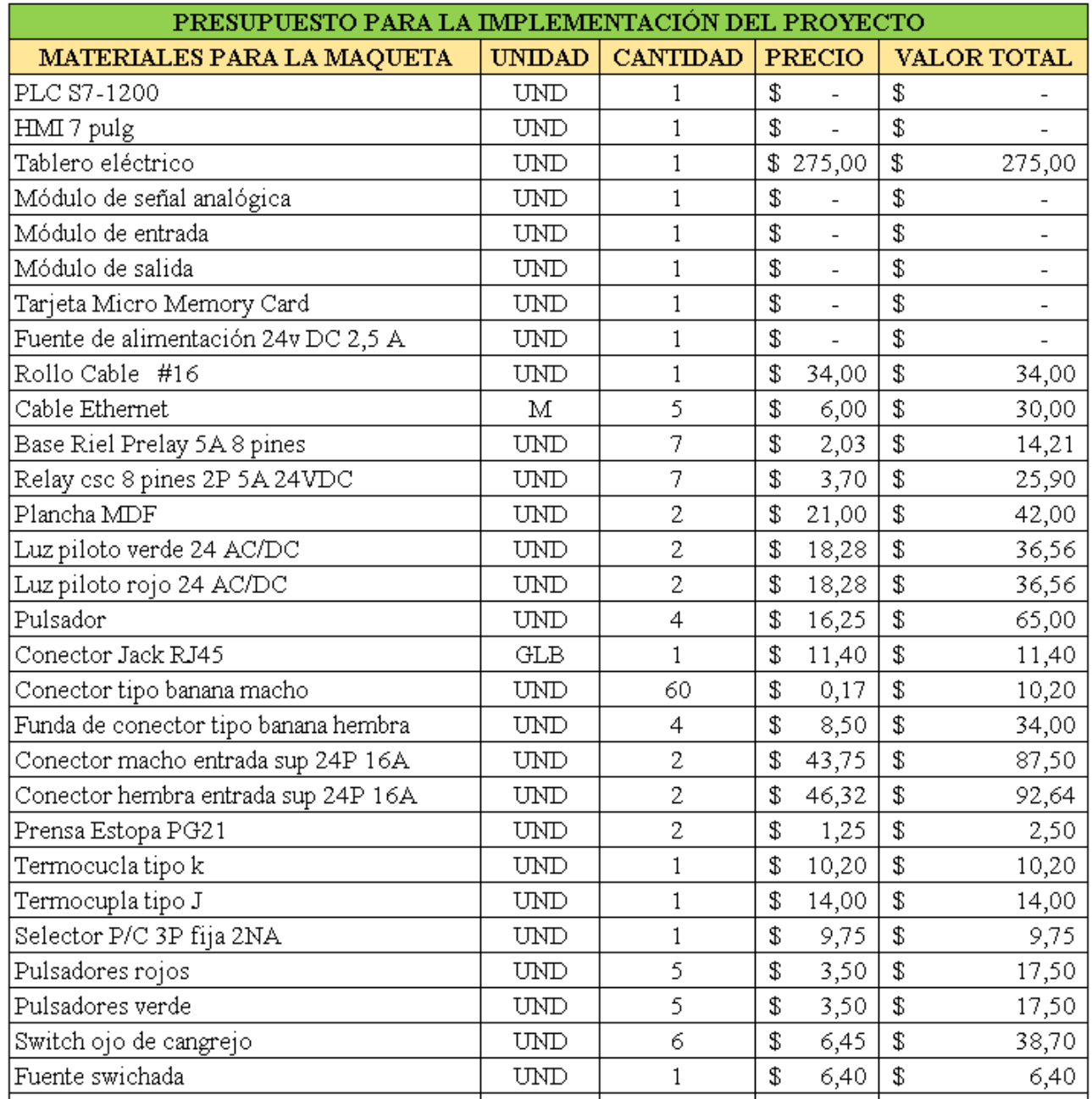

Tabla IV: Tabla de presupuesto A. Fuente: Autores

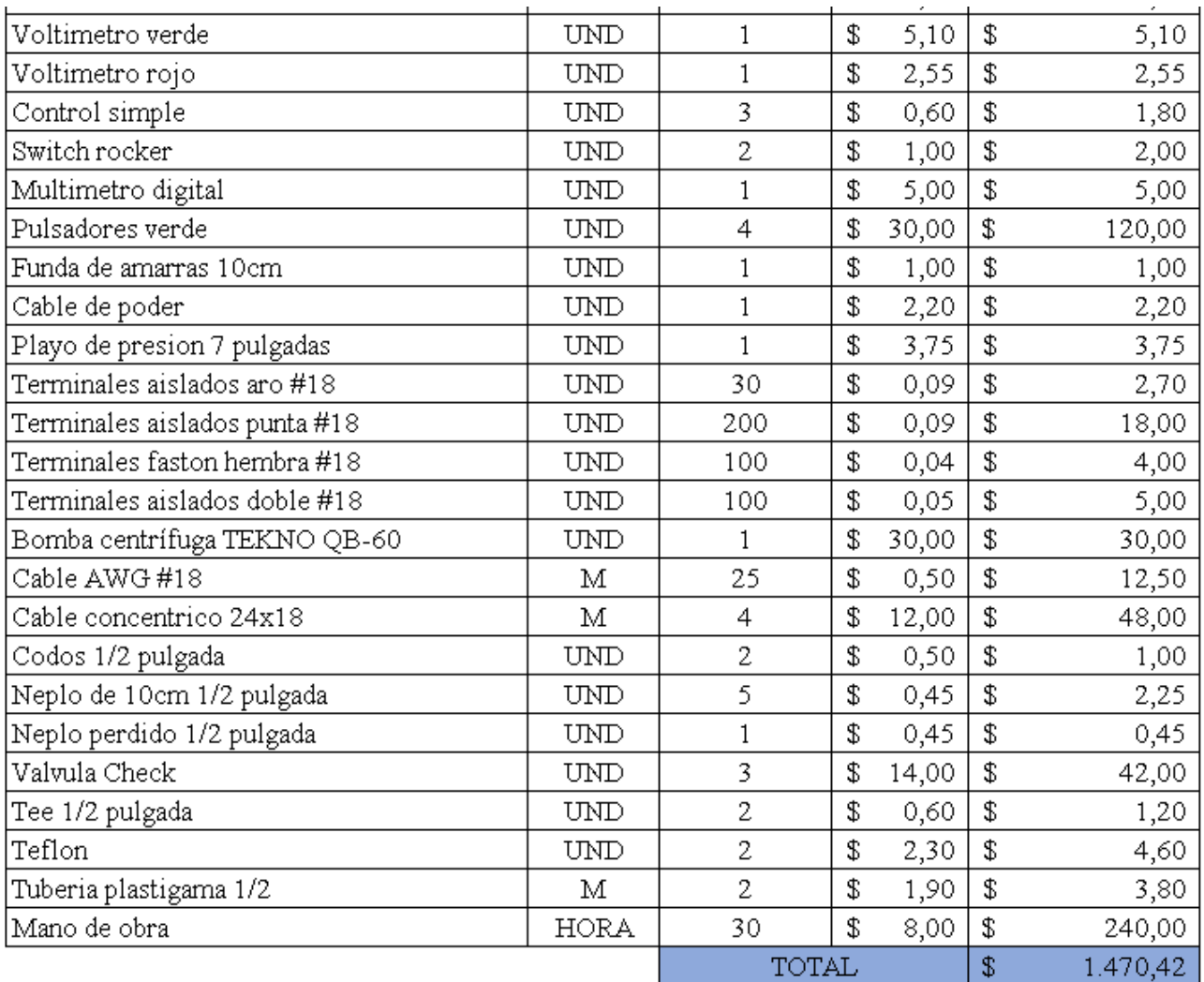

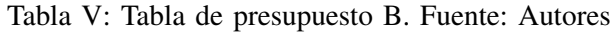

### IX. CONCLUSIONES

Este proyecto da como resultado un módulo PLC portátil, eficiente, de dimensiones reducidas. Ha sido un proceso beneficioso y educativo. A lo largo del proyecto, se logra el diseño y montaje de un módulo entrenador utilizando un PLC S7-1200, eficaz y portable.

El sistema de BYPASS esta conformado por un cable concentrico de 24x18 (que deja pines/entradas libres para ´ futuras mejoras o adición de nuevos elementos). Este cable transporta las señales analógicas o digitales de los elementos a controlar, que incluyen contactores, guardamotores, pulsadores, entre otros dispositivos.

El uso del PLC S71-1200 ha permitido la automatizacion tanto del monitoreo y control del sistema, optimizando ´ la eficacia, además de la productividad en diversas industrias. Su capacidad de flexibilidad en la programación y técnica de integración a otros sistemas lo convierte en una herramienta útil para mejorar la operatividad.

El diseño del módulo fue elaborado de forma tridimensional en el software ingenieril CAD SOLIDWORKS, ya que en el mismo permite la visualización y presentación del ensamble con el fin de dimensionar espacios internos requeridos para el ajuste de piezas o elementos como lo son; botoneras, pulsadores, PLC, fuente 24v, pantalla HMI, puertos banana tipo hembra, entre otros.

Inclusive el software posee una amplia comunidad de la misma forma que recursos, los cuales permiten a usuarios tener foros, tutorías, soporte técnico para su uso y resolución de problemas.

El manual de usuario destaca las capacidades especificas de la conexión además del funcionamiento con la tesis Car Wash para la manipulación correcta del equipo didáctico.

En concreto se programa dos tipos de lavado en la implementacion, los cuales son: ´

- **Lavado EXPRESS**
- Lavado PROFUNDO

Por otro lado, deja un amplio modo de experimentacion para el usuario. Tiene distintas aplicaciones de practicas ´ para el estudiante o practicante que haga uso del equipo.

La flexibilidad del módulo hace referencia al sentido de adaptación a variedades de tesis, además disciplinas académicas, es decir, el poder conectarse a una tesis y ser controlada tanto por su tablero principal o el módulo didáctico. Así mismo, permite su uso de modo entrenador sin necesidad de conexión externa a otro equipo.

Agradeciendo tanto al tutor Ingeniero Nino Vega, al Ingeniero Alberto Ramírez, al Ingeniero Jorge Fariño por el asesoramiento académico y a la institución por la proporción de equipos para la realización de esta tesis.

Concluyendo, esta tesis alienta a futuros tesistas, investigadores o educadores a explorar nuevas oportunidades en el campo de la educación relacionada al módulo entrenador.

### X. RECOMENDACIONES

- Es importante tener en cuenta que, durante el funcionamiento del proyecto de grado Car Wash, se debe mantener el nivel adecuado en lo tanques para evitar que la bomba de agua falle."
- Es importante recordar que después de ejecutar un modo de lavado en el programa se debe presionar el botón de RESET para proceder con el siguiente lavado.
- Considerar que si se desea cargar un programa nuevo en el PLC s7-1200 del modulo entrenador, el usuario ´ deberá desactivar su red Wifi de su computadora para así evitar interferencia por las diferentes direcciones IP.
- Realizar pruebas exhaustivas del nuevo programa en un entorno simulado antes de implementarlo en el módulo. Para finalmente llevar a cabo una puesta en marcha gradual y supervisada para garantizar que todo funcione como el usuario esperaba."
- Es importante tener un sistema de ventilacion al fabricar este prototipo de entrenador PLC. Para garantizar el ´ correcto funcionamiento de los equipos que lo conforman, evita así un sobrecalentamiento.
- Se debe tener en cuenta que, si en el futuro es necesario realizar un repotenciacion de este proyecto, unos ´ puntos a tratar sería implementar una ampliación de E/S, dando números adicionales de entradas y salidas digitales para aumentar la capacidad en el sistema.

## *XI-A. Planos del prototipo*

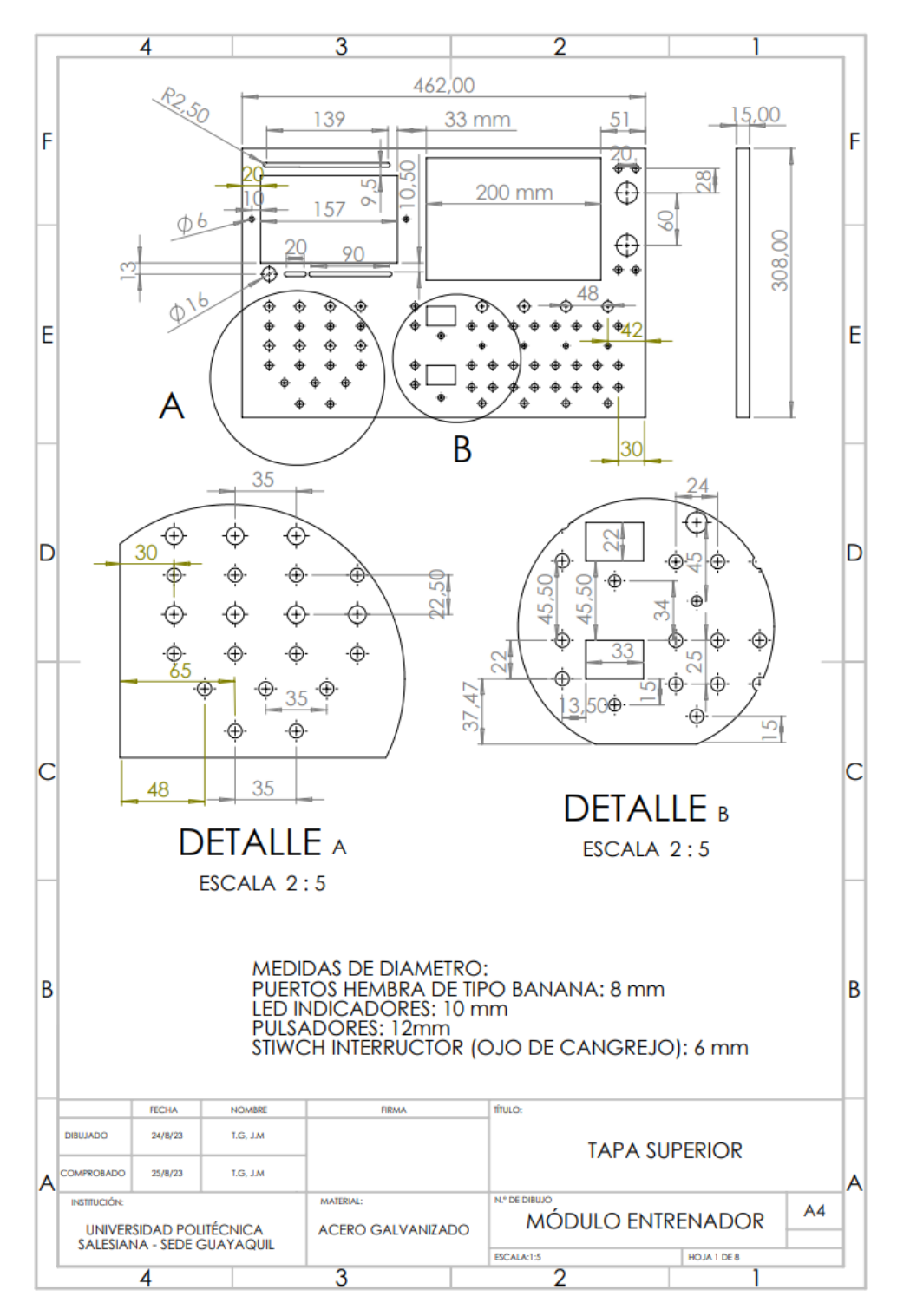

Figura 27: Planos del la tapa superior Fuente:Autores

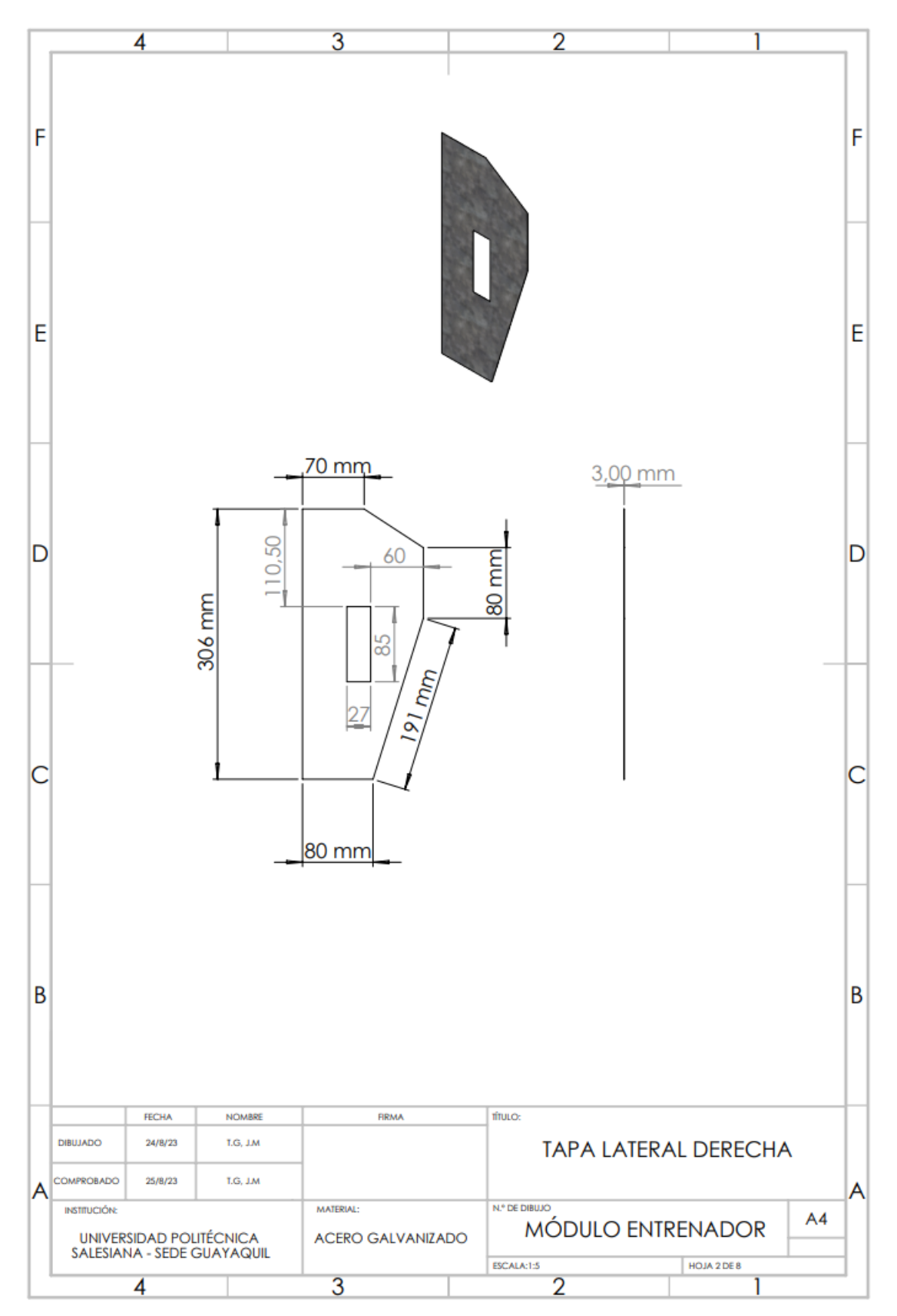

Figura 28: Planos del la tapa lateral derecha Fuente:Autores

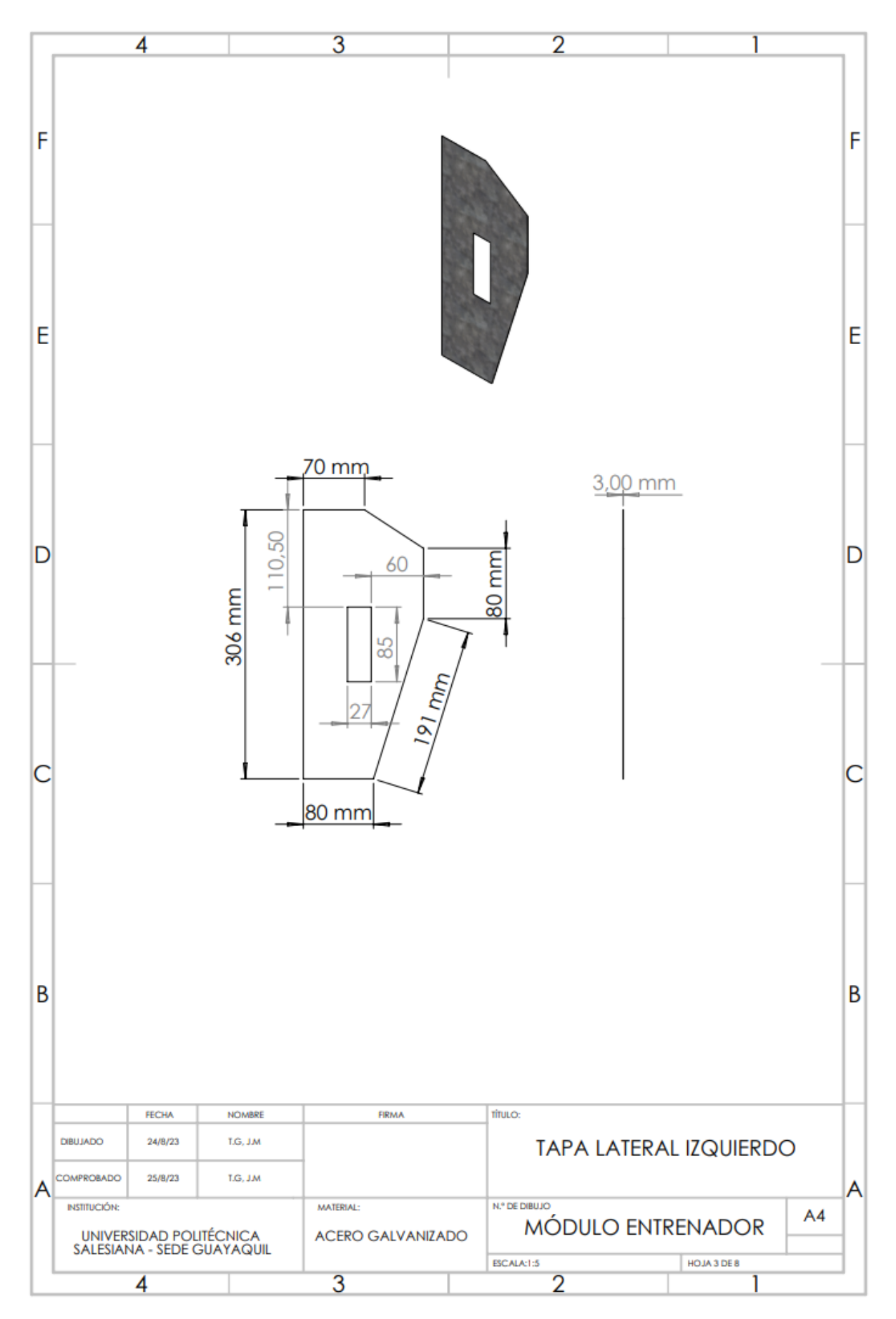

Figura 29: Planos del la tapa lateral izquierda Fuente:Autores

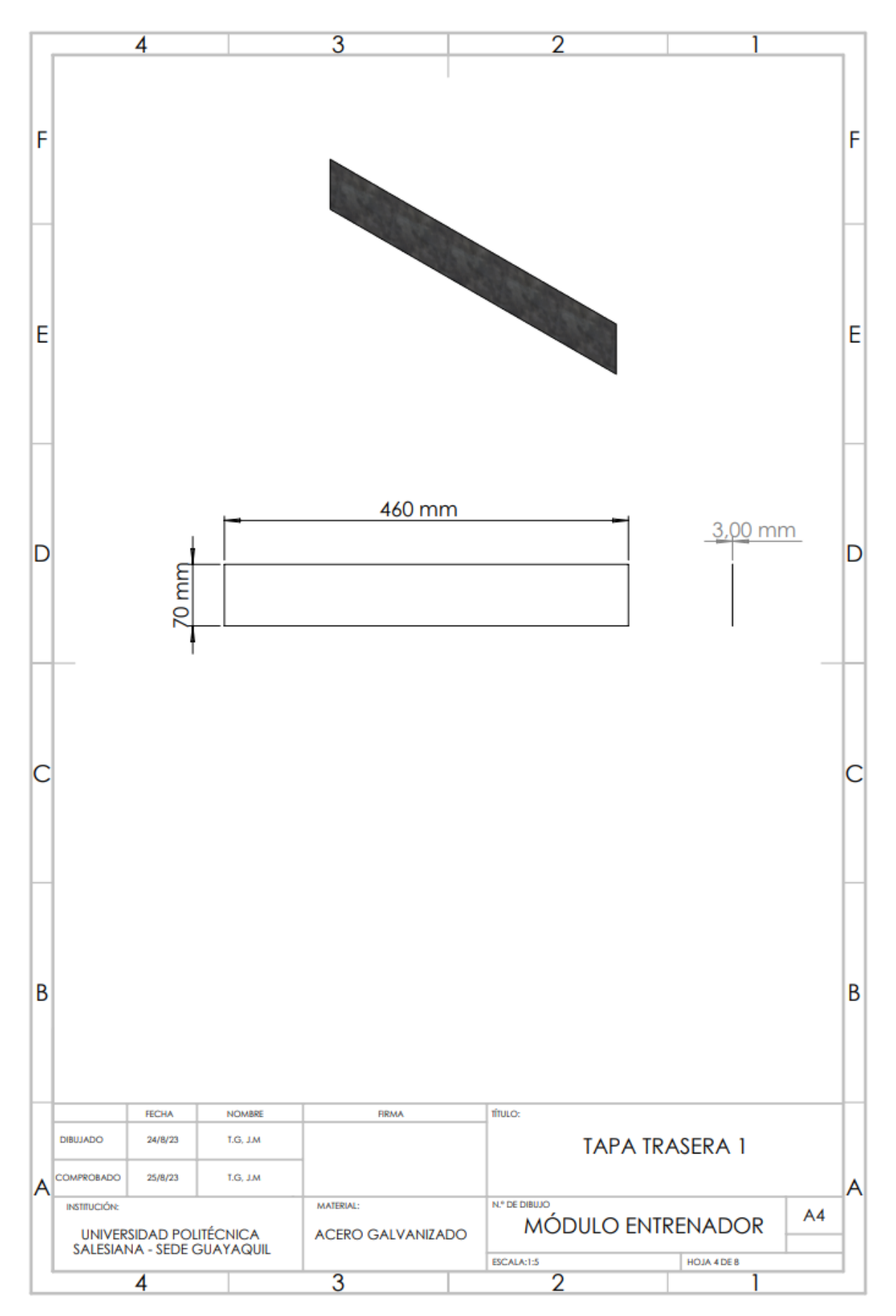

Figura 30: Planos del la tapa trasera A Fuente:Autores

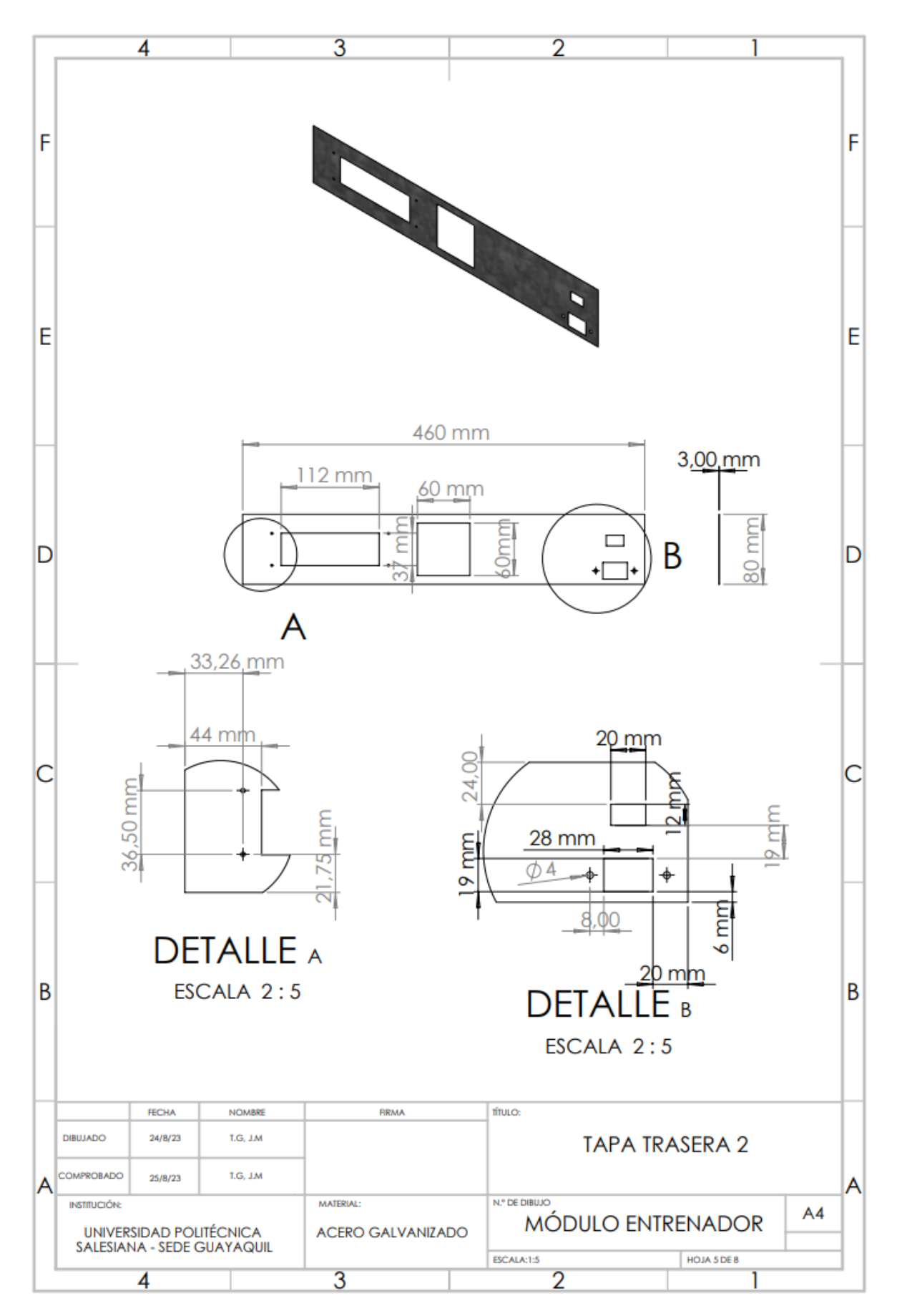

Figura 31: Planos del la tapa trasera B Fuente:Autores

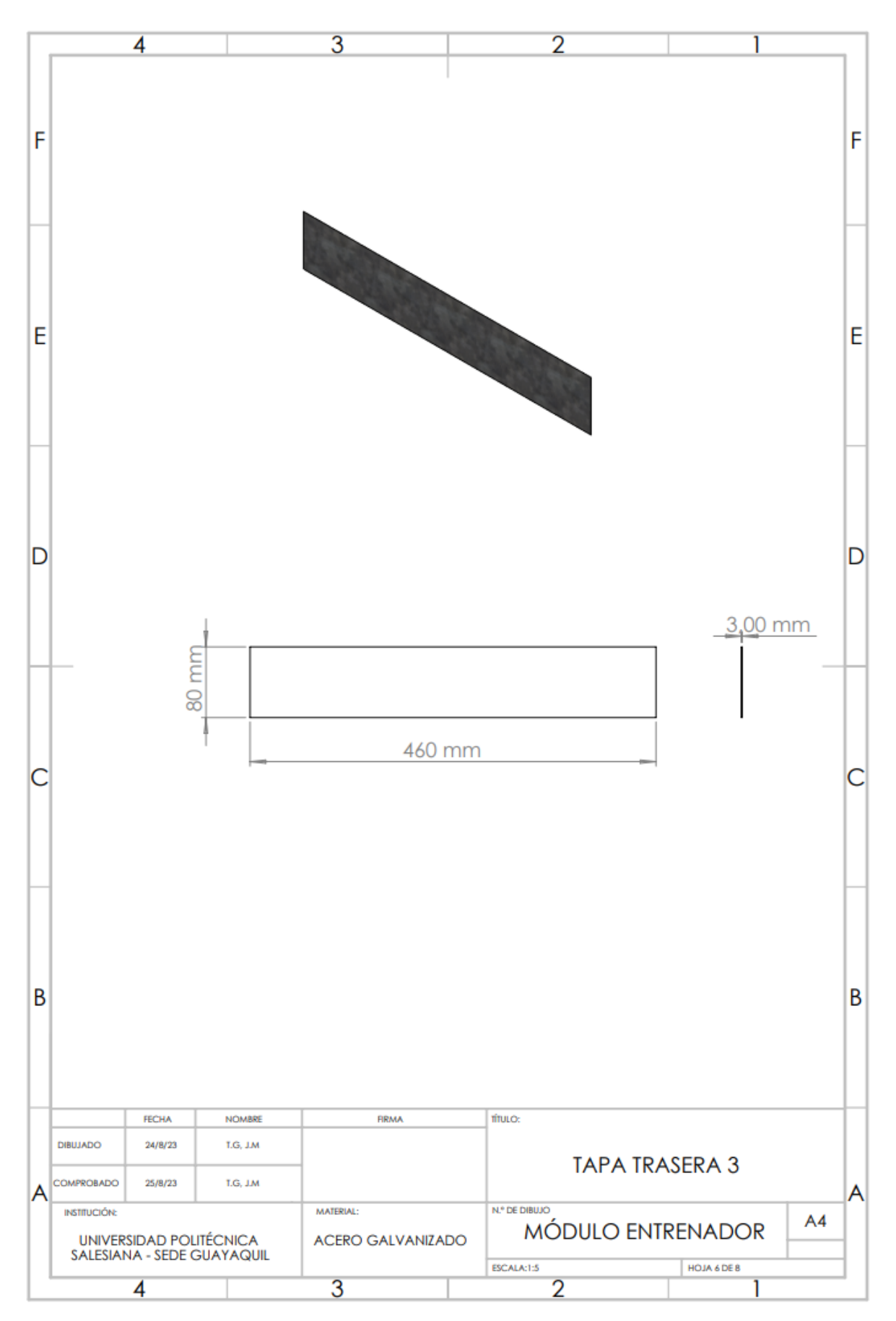

Figura 32: EPlanos del la tapa trasera C Fuente: Autores

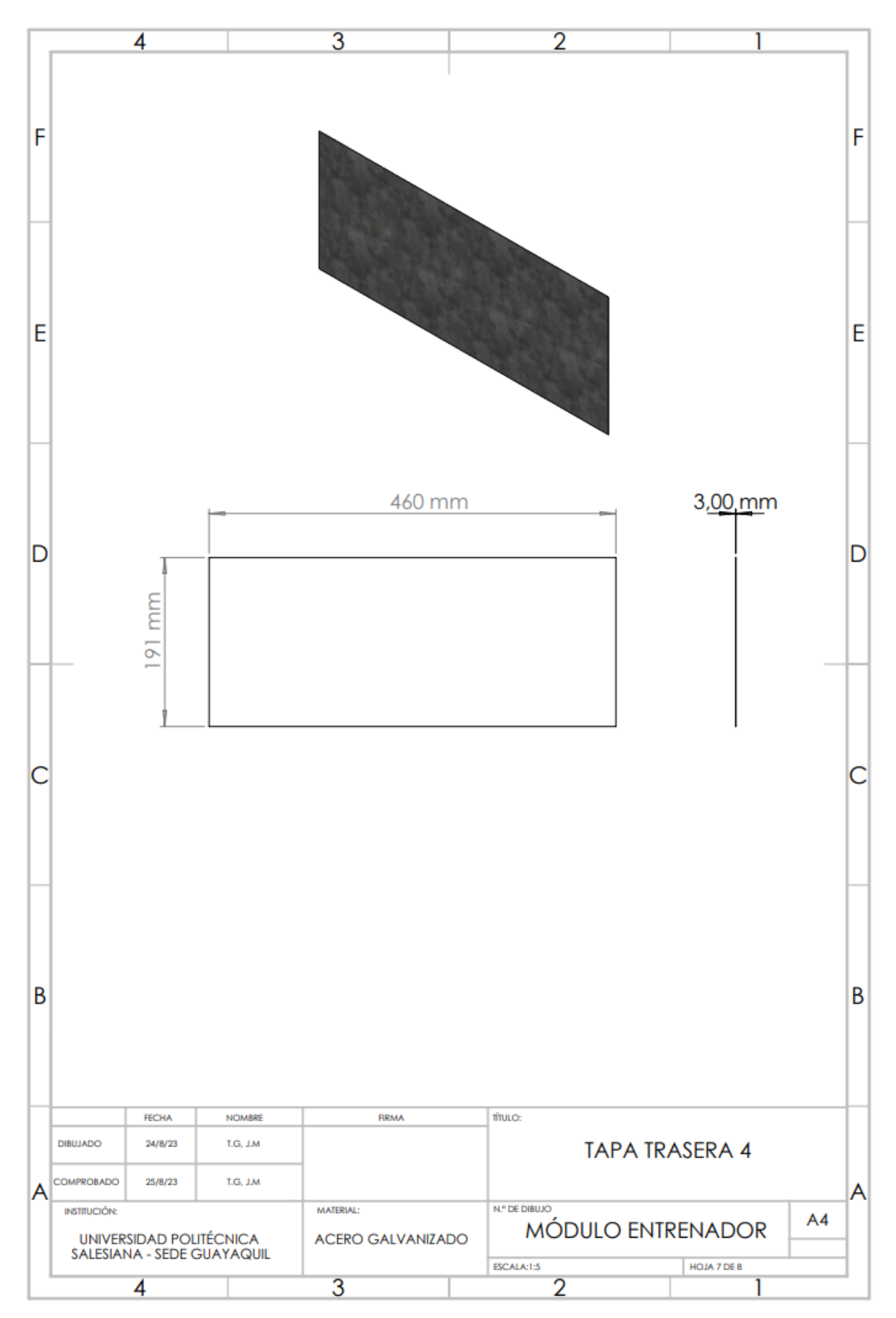

Figura 33: Planos del la tapa trasera D Fuente:Autores

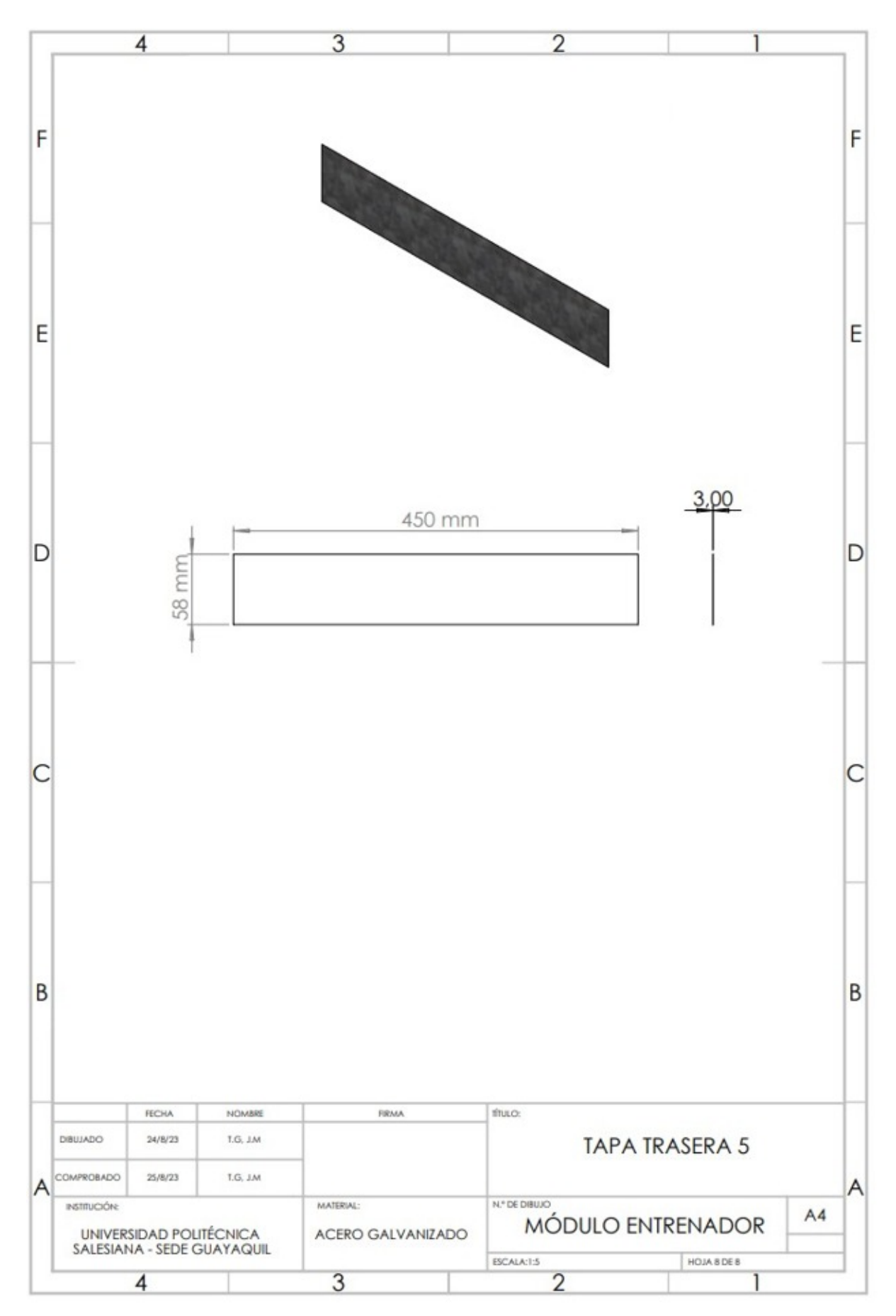

Figura 34: Planos del la tapa trasera E Fuente:Autores

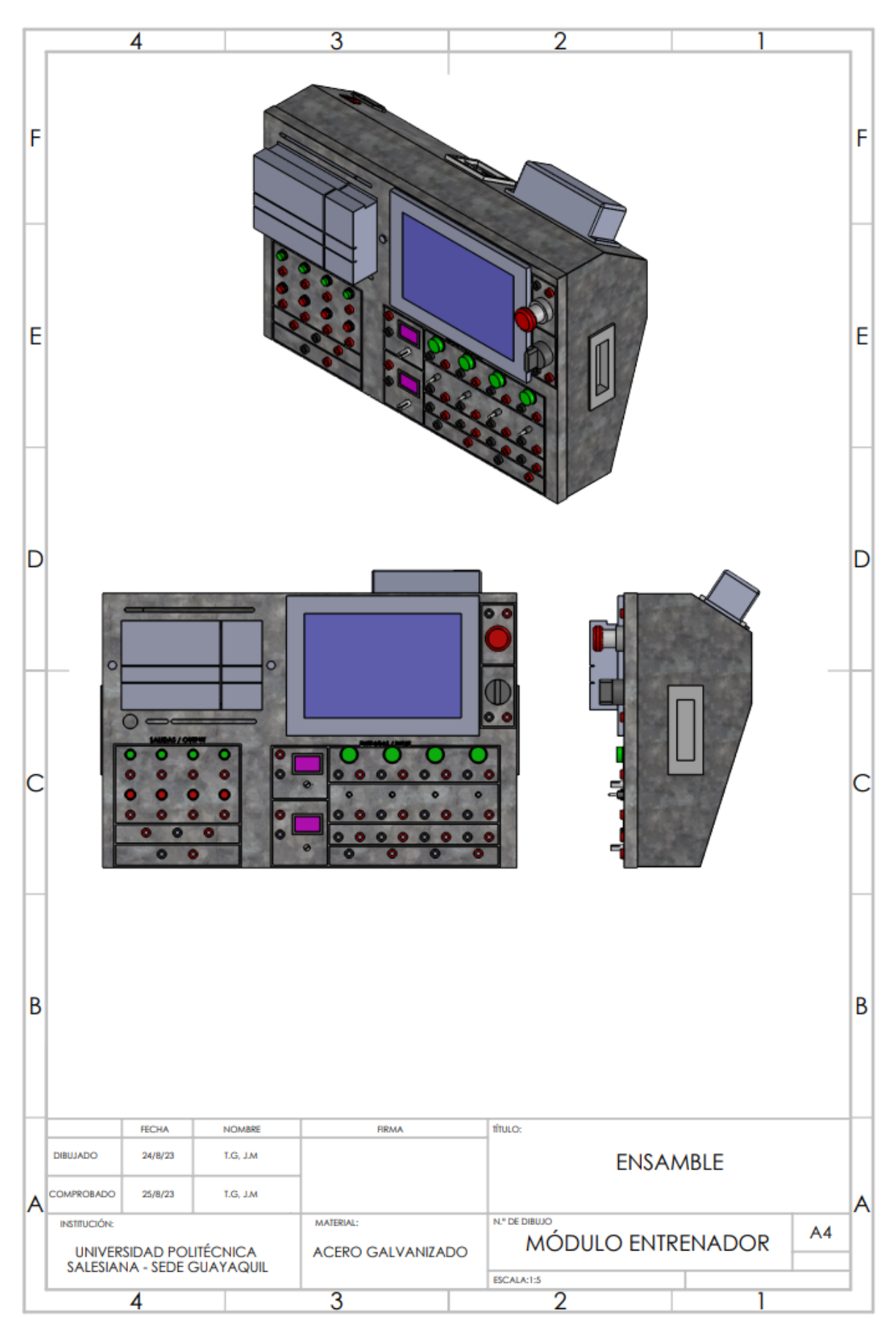

Figura 35: Planos del ensamble Fuente:Autores

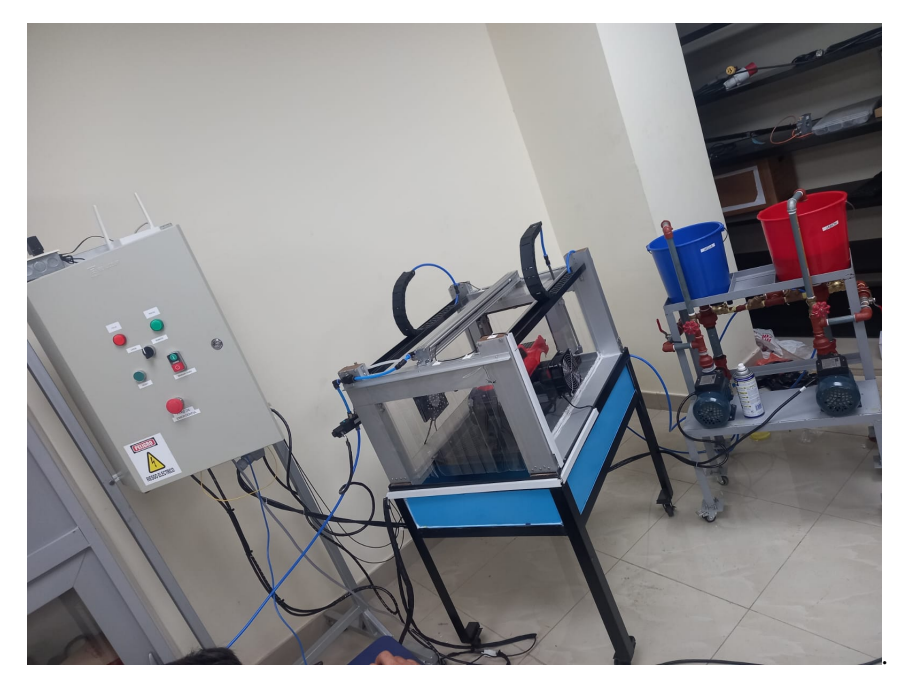

Figura 36: Proyecto de grado car wash Fuente:Autores

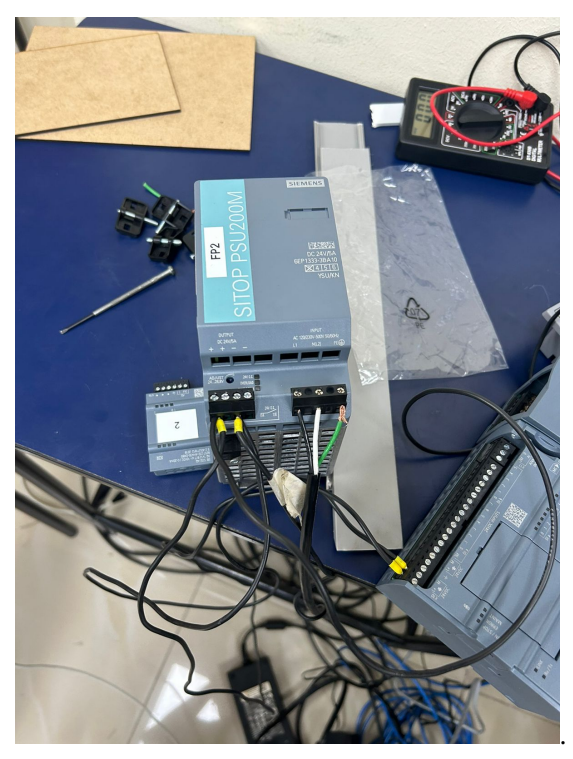

Figura 37: Comunicación PLC - HMI Fuente: Autores

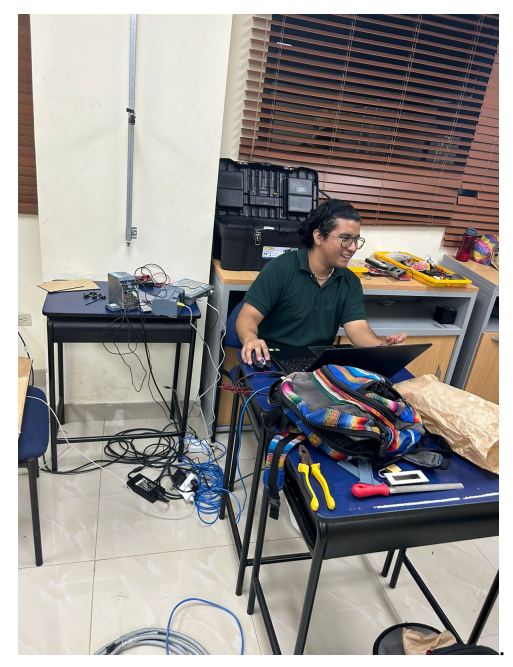

Figura 38: Programación de PLC Fuente: Autores

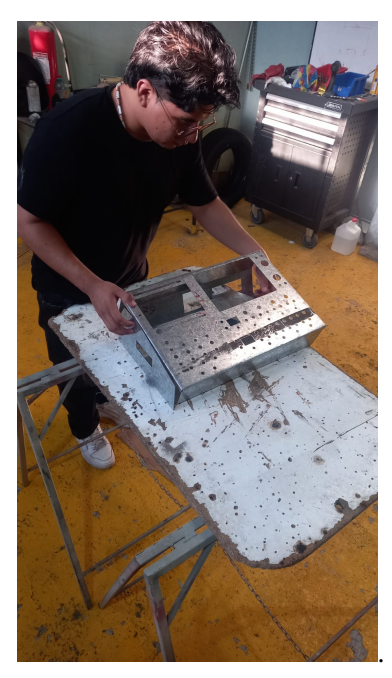

Figura 39: Elaboracion de estructura Fuente:Autores ´

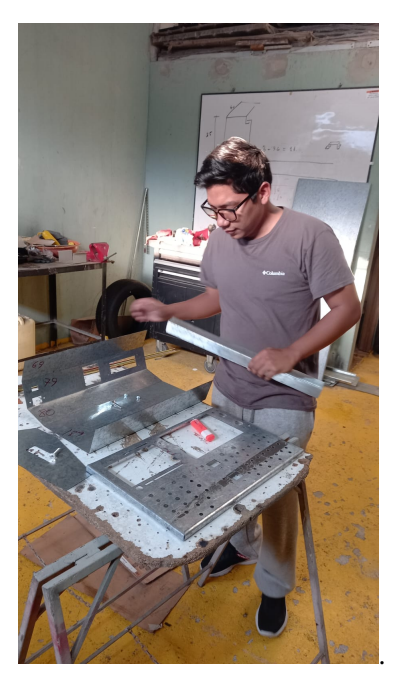

Figura 40: Elaboración de estructura Fuente: Autores

*XI-C. Instalacion de componentes del prototipo ´*

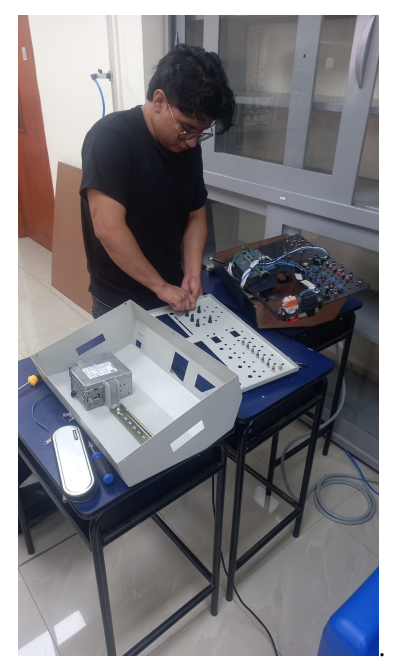

Figura 41: Cableado de equipo Fuente:Autores

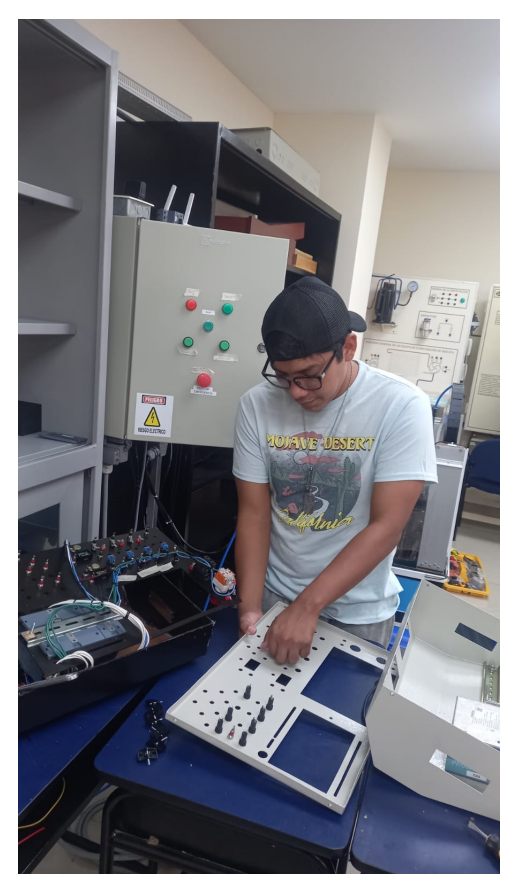

Figura 42: Montaje de entradas y salidas del equipo Fuente:Autores

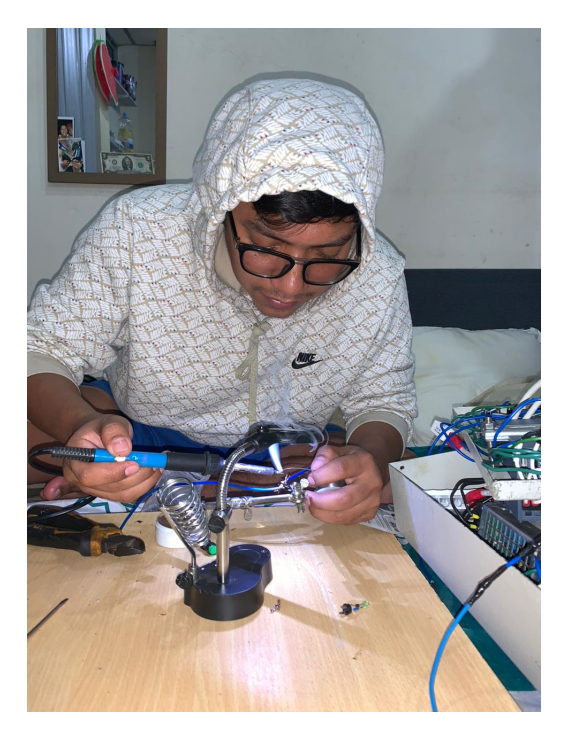

Figura 43: Cableado de puertos banana y pulsadores Fuente:Autores

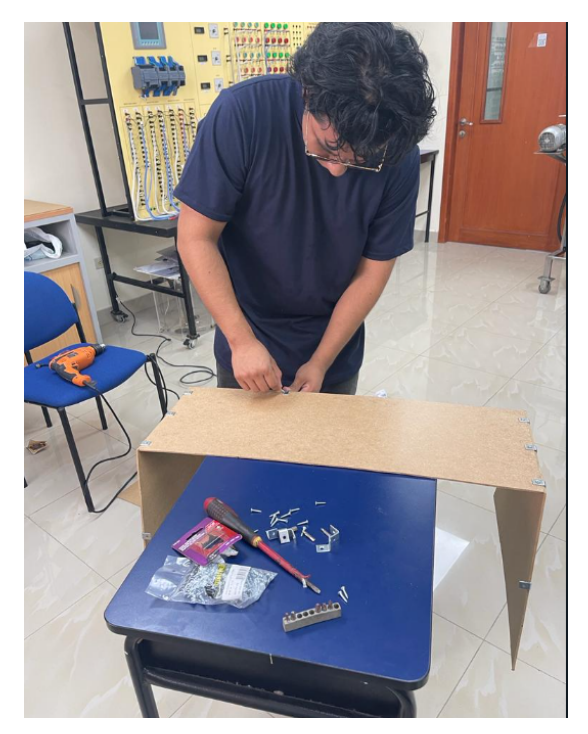

Figura 44: Montaje de piezas cortadas a láser del equipo Fuente: Autores

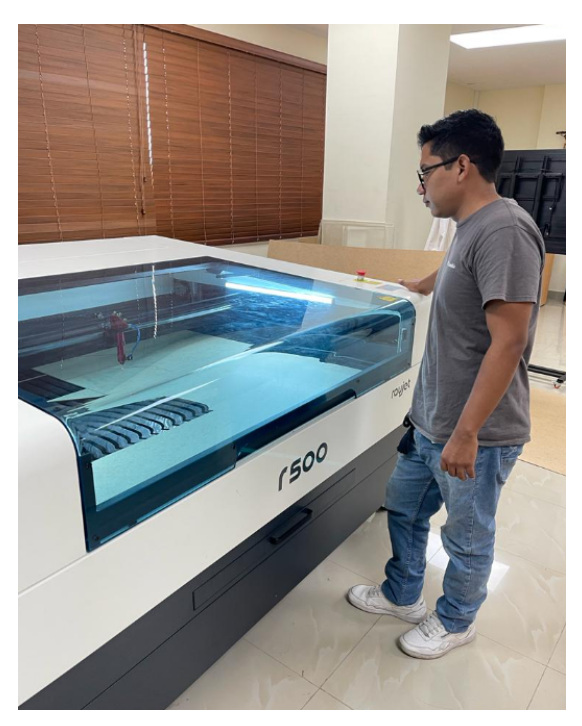

Figura 45: Piezas en material MDF cortadas a láser Fuente:Autores

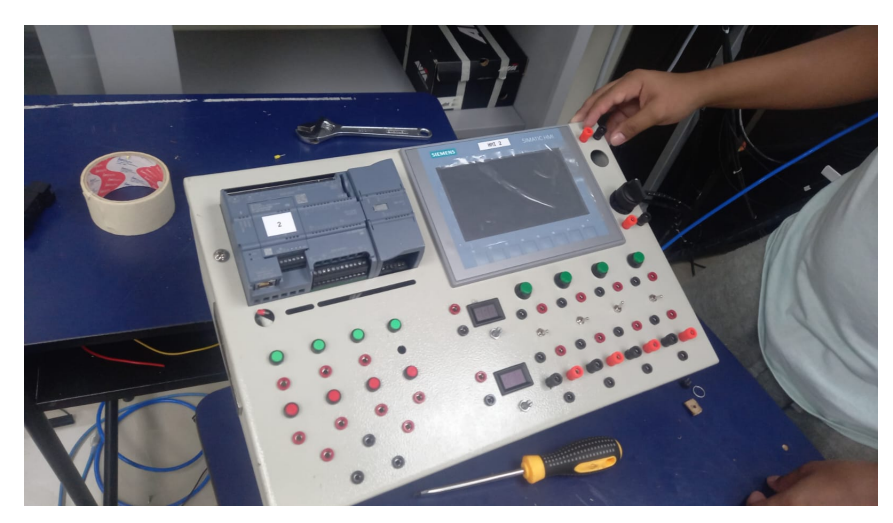

Figura 46: Entrenador PLC Fuente:Autores

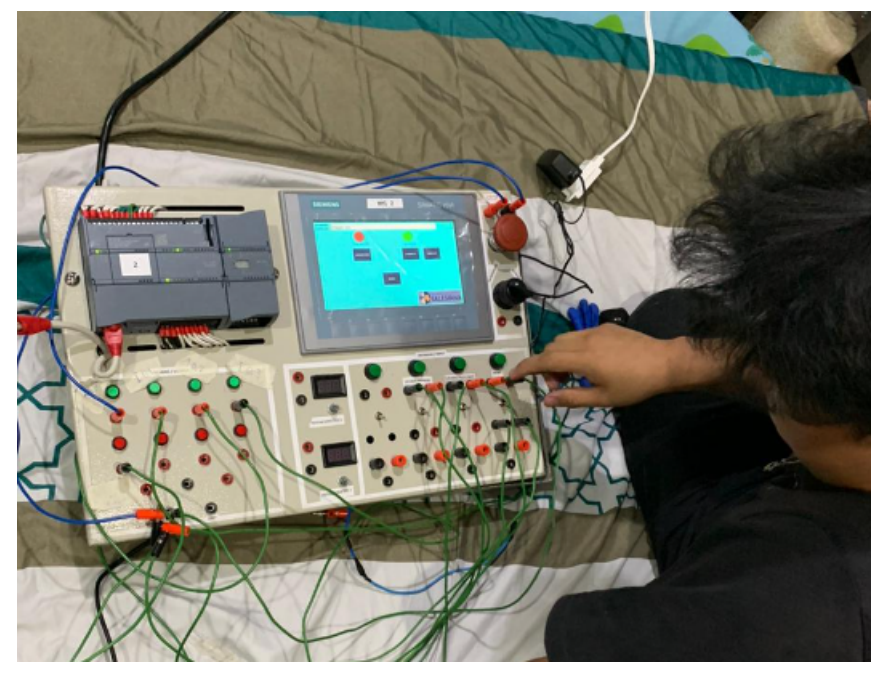

Figura 47: Módulo entrenador cableado y encendido Fuente: Autores

## *XI-E. Programacion del control ´*

Como primer punto se puede observar la tabla de variables con que se utilizó para la respectiva programación.

|                |                | <b>Variables PLC</b>        |                                      |               |            |                          |                         |                         |
|----------------|----------------|-----------------------------|--------------------------------------|---------------|------------|--------------------------|-------------------------|-------------------------|
|                |                | Nombre                      | Tabla de variables                   | Tipo de datos | Dirección  | Rema Acces Escrib Visibl |                         |                         |
|                | ▥              | PARO DE EMERGENCIA          | Tabla de variables  Bool             |               | %10.0      | ☑                        | м                       | M                       |
| $\overline{2}$ | $\blacksquare$ | activa lav profundo         | Tabla de variables  Bool             |               | %10.4      | ☑                        | ☑                       | ☑                       |
| 3              | ☜              | SENSOR PRESENCIA DE AUTO    | Tabla de variables  Bool             |               | %10.6      | ☑                        | ▽                       | ☑                       |
| 4              | ▥              | ENTRADA LAVADA EXPRES       | Tabla de variables  Bool             |               | %10.2      | ☑                        | ◛                       | $\overline{\mathbf{v}}$ |
| 5              | ▥              | SENSOR MAGNETICO SALIDA     | Tabla de variables  Bool             |               | %10.5      | ☑                        | ☑                       | $\overline{\mathbf{v}}$ |
| 6              | ▥              | SENSOR MAGNETICO ENTRADA    | Tabla de variables  Bool             |               | %10.7      | ☑                        | ▽                       | ☑                       |
| 7              | ▥              | PARO DEL SISTEMA            | Tabla de variables  Bool             |               | %12.7      | ☑                        | ▽                       | ☑                       |
| 8              | ▥              | LAVADO PROFUNDO(1)          | Tabla de variables  Bool             |               | %11.0      | ☑                        | ☑                       | $\overline{\mathbf{v}}$ |
| 9              | ▥              | SALIDA BOMBA DE AGUA Y JAB  | Tabla de variables  Bool             |               | %Q0.1      | ☑                        | ☑                       | ⊽                       |
| 10             | ☜              | SALIDA ELECTROVALVULA ENJ   | Tabla de variables  Bool             |               | %00.4      | ☑                        | ▽                       | ☑                       |
| 11             | ▥              | SALIDA ELECTROVALVULA JABÓN | Tabla de variables  Bool             |               | %Q0.3      | $\blacktriangleright$    | ☑                       | $\overline{\mathbf{v}}$ |
| 12             | ☜              | SALIDA VALVULACILINDRO      | Tabla de variables  Bool             |               | %Q0.6      | ☑                        | ☑                       | $\overline{\mathbf{v}}$ |
| 13             | ▥              | INGRESO DE AUTO             | Tabla de variables  Bool             |               | %M0.0      | ☑                        | ▽                       | ☑                       |
| 14             | ▥              | SET VALVULA CILINDRO        | Tabla de variables  Bool             |               | %M0.1      | ☑                        | ☑                       | $\blacktriangledown$    |
| 15             | ☜              | $Tag_1$                     | Tabla de variab $\blacktriangledown$ | Bool<br>H     | %M0.3<br>۰ | ☑                        | ▽                       | $\overline{\mathbf{v}}$ |
| 16             | ☜              | CONFIRMACION VALVULA DE A   | Tabla de variables  Bool             |               | %M0.4      | ☑                        | ☑                       | ⊽                       |
| 17             | $\blacksquare$ | $Tag_2$                     | Tabla de variables  Bool             |               | %M0.6      | ☑                        | ☑                       | $\overline{\mathbf{v}}$ |
| 18             | ▥              | RESET PULS FISICO           | Tabla de variables  Bool             |               | %10.1      | ☑                        | ▽                       | $\overline{\mathbf{v}}$ |
| 19             | ▥              | BLOQUEO DE VALVULA JABÓN    | Tabla de variables  Bool             |               | %M1.0      | ☑                        | ▽                       | ☑                       |
| 20             | ☜              | CONFIRMA VALV ENJUAGUE      | Tabla de variables  Bool             |               | %M1.2      | ☑                        | ☑                       | $\overline{\mathbf{v}}$ |
| 21             | $\blacksquare$ | DESACTIVA TODO              | Tabla de variables  Bool             |               | %M1.3      | ☑                        | ▽                       | $\overline{\mathbf{v}}$ |
| 22             | ☜              | DESACTIVA CILINDRO          | Tabla de variables  Bool             |               | %M1.4      | ☑                        | ☑                       | $\overline{\mathbf{v}}$ |
| 23             | $\blacksquare$ | Tag 3                       | Tabla de variables  Bool             |               | %M1.5      | $\blacktriangledown$     | ☑                       | $\overline{\mathbf{v}}$ |
| 24             | ▥              | MODO PROFUNDO               | Tabla de variables  Bool             |               | %M2.0      | ☑                        | ◛                       | $\overline{\mathbf{v}}$ |
| 25             | ▥              | MODO EXPRES                 | Tabla de variables  Bool             |               | %M2.1      | ☑                        | ☑                       | $\overline{\mathbf{v}}$ |
| 26             | $\blacksquare$ | $Tag_4$                     | Tabla de variables  Bool             |               | %M2.2      | ☑                        | ☑                       | $\overline{\mathbf{v}}$ |
| 27             | ☜              | Tag_5                       | Tabla de variables  Time             |               | %MD32      | ☑                        | ☑                       | ☑                       |
| 28             | ☜              | Tag_6                       | Tabla de variables  Bool             |               | %M2.3      | ☑                        | ☑                       | $\overline{\mathbf{v}}$ |
| 29             | ☜              | $Tag_7$                     | Tabla de variables  Bool             |               | %M3.0      | ☑                        | ☑                       | ▽                       |
| 30             | ▥              | $Tag_8$                     | Tabla de variables  Bool             |               | %M2.4      | ☑                        | ▽                       | ☑                       |
| 31             | ▥              | $Tag_9$                     | Tabla de variables  Bool             |               | %I1.2      | ☑                        | ☑                       | $\overline{\mathbf{v}}$ |
| 32             | $\leftarrow$   | $Tag_10$                    | Tabla de variables  Bool             |               | %11.3      | ☑                        | ⊽                       | ▽                       |
| 33             | ☜              | $Tag_11$                    | Tabla de variables  Bool             |               | %M5.3      | ☑                        | ☑                       | $\overline{\mathbf{v}}$ |
| 34             | ☜              | $Tag_12$                    | Tabla de variables  Bool             |               | %M5.6      | ☑                        | ☑                       | ☑                       |
| 35             | ☜              | $Tag_13$                    | Tabla de variables  Bool             |               | %M5.7      | ☑                        | ▽                       | $\overline{\mathbf{v}}$ |
| 36             | $\left($ u     | $Taq_14$                    | Tabla de variables  Bool             |               | %M3.6      | ☑                        | ☑                       | $\overline{\mathbf{v}}$ |
| 37             | ▥              | TEM DESAC VALVULA ENJUA     | Tabla de variables  Bool             |               | %M6.1      | ☑                        | ☑                       | $\overline{\mathbf{v}}$ |
| 38             | ☜              | $Tag_16$                    | Tabla de variables  Bool             |               | %M10.0     | ☑                        | ☑                       | ▽                       |
| 39             | ☜              | lavado profundo             | Tabla de variables  Bool             |               | %M20.0     | $\blacktriangledown$     | $\overline{\mathbf{v}}$ | ☑                       |

Figura 48: Tabla de variables Fuente: Autores

| 40 | $\leftarrow$   | $Tag_17$            | Tabla de variables       | Bool | %M20.1 | ⊽ | ☑ | ☑ |
|----|----------------|---------------------|--------------------------|------|--------|---|---|---|
| 41 | $\blacksquare$ | Tag 18              | Tabla de variables       | Bool | %M30.0 | V | ☑ | ☑ |
| 42 | $\blacksquare$ | $Tag_19$            | Tabla de variables  Bool |      | %M12.3 | ▽ | ☑ | ☑ |
| 43 | $\bigoplus$    | Tag $20$            | Tabla de variables       | Bool | %M12.4 | ☑ | ☑ | ☑ |
| 44 | $\blacksquare$ | $Tag_21$            | Tabla de variables  Bool |      | %M12.5 | ▽ | ☑ | ☑ |
| 45 | $\leftarrow$   | Tag $22$            | Tabla de variables  Bool |      | %M14.4 | ☑ | ☑ | ☑ |
| 46 | $\blacksquare$ | Tag 23              | Tabla de variables  Bool |      | %M40.0 | V | ☑ | ☑ |
| 47 | $\blacksquare$ | ACT LAV PROFUNDO    | Tabla de variables  Bool |      | %00.0  | ▽ | ☑ | ☑ |
| 48 | $\blacksquare$ | RESET PANTALLA      | Tabla de variables  Bool |      | %M60.0 | ⊽ | ☑ | ☑ |
| 49 | $\blacksquare$ | M.P.PANTALLA        | Tabla de variables  Bool |      | %M25.6 | ▽ | ☑ | ☑ |
| 50 | $\blacksquare$ | Tag $27$            | Tabla de variables  Bool |      | %M45.5 | ⊽ | ☑ | ☑ |
| 51 | $\blacksquare$ | TERMINA PROCESO     | Tabla de variables  Bool |      | %M25.7 | ⊽ | ☑ | ☑ |
| 52 | $\bigoplus$    | M.L. PROF. PANTALLA | Tabla de variables  I    | Bool | %M15.0 | ☑ | ☑ | ☑ |
| 53 | $\blacksquare$ | PARO LAV PROFUNDO   | Tabla de variables  Bool |      | %M53.2 | M | ☑ | ☑ |
| 54 |                | <agregar></agregar> |                          |      |        | V | ✓ | ✓ |

Figura 49: Tabla de variables Fuente: Autores

## *XI-F. Practicas de laboratorio ´*

*XI-F1. Practica I: ´* Auto-lavado CARWASH.

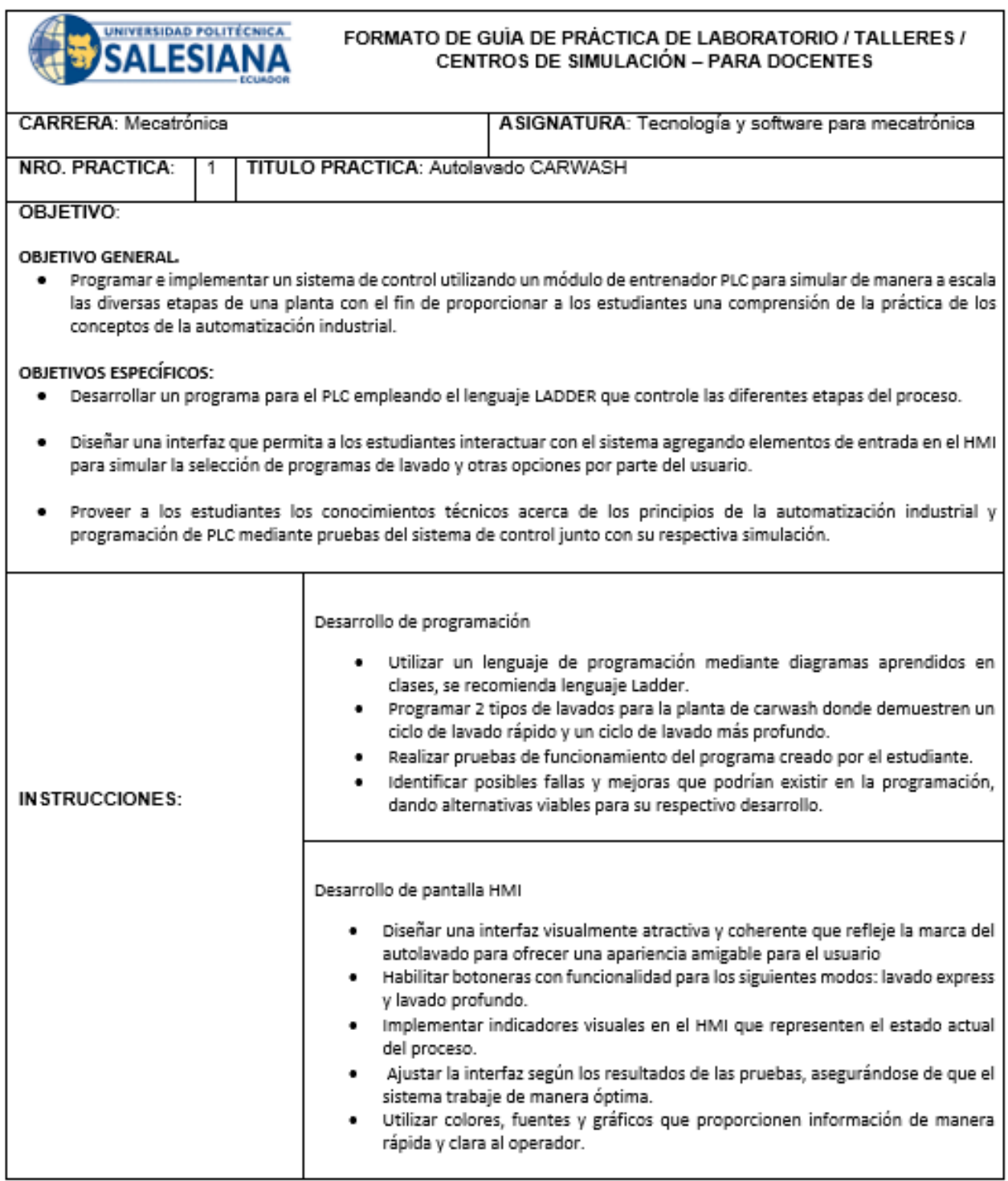

Figura 50: Guía de práctica A Fuente: Autores

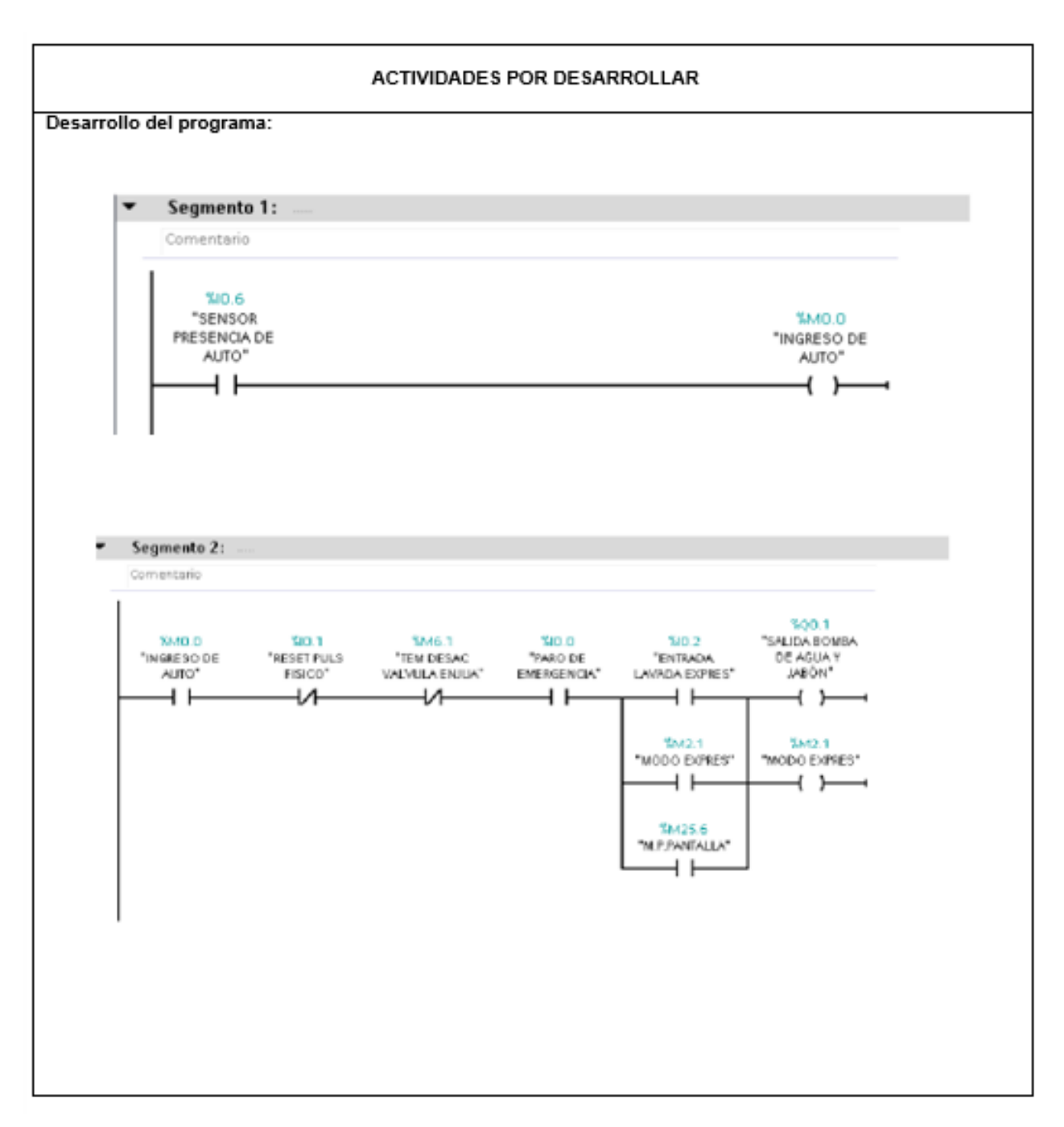

Figura 51: Guía de práctica B Fuente: Autores

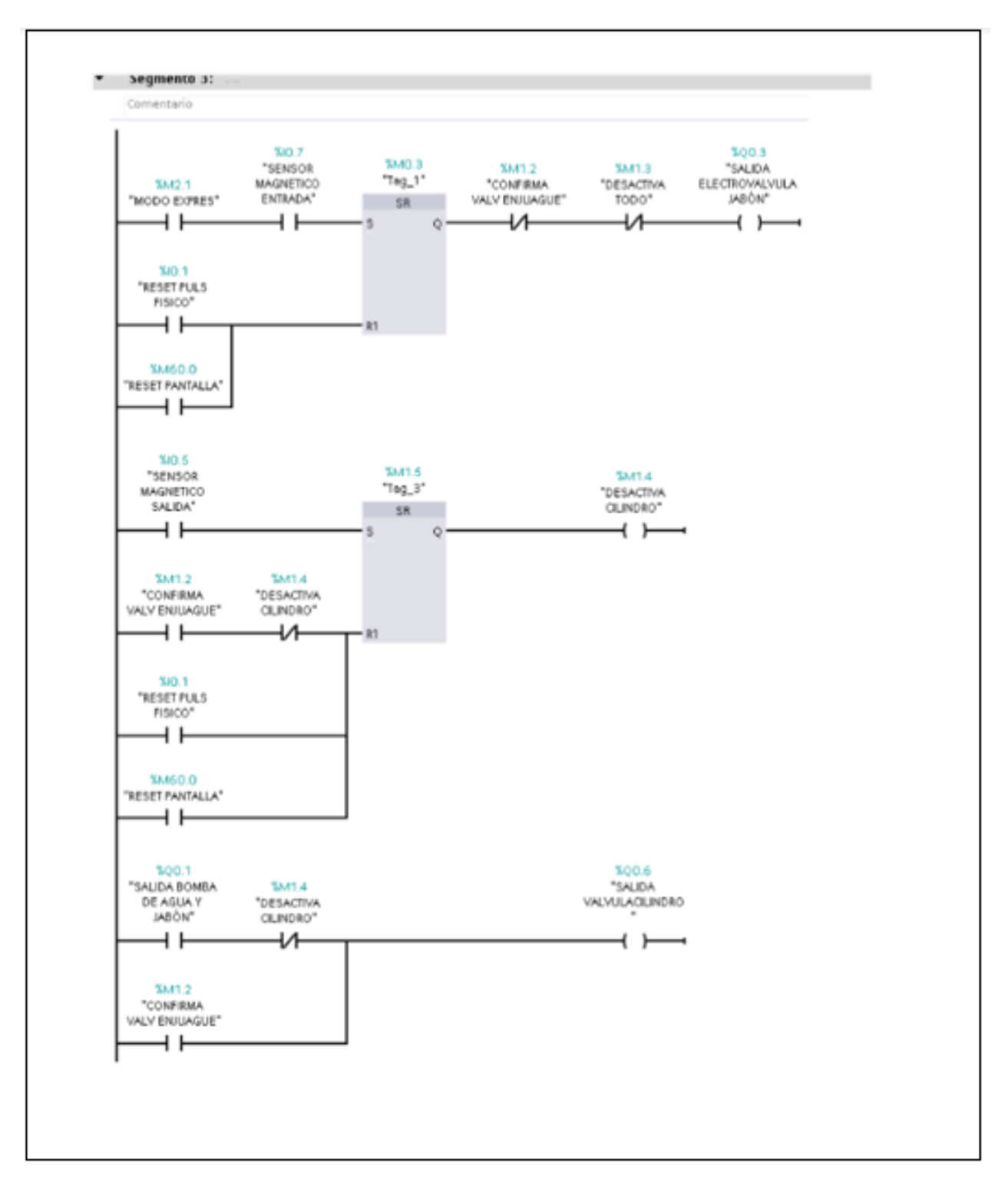

Figura 52: Guía de práctica C Fuente: Autores

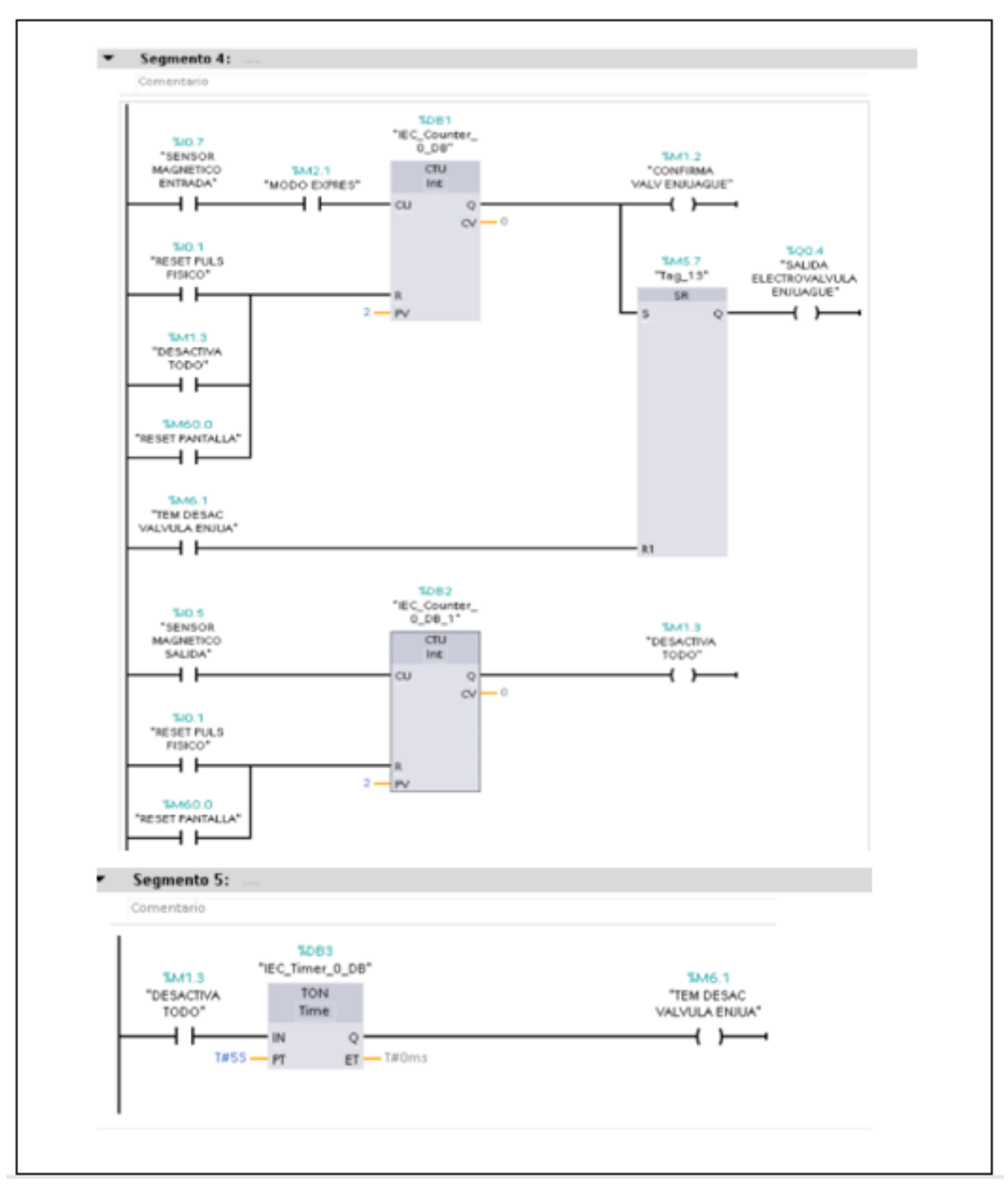

Figura 53: Guía de práctica D Fuente: Autores

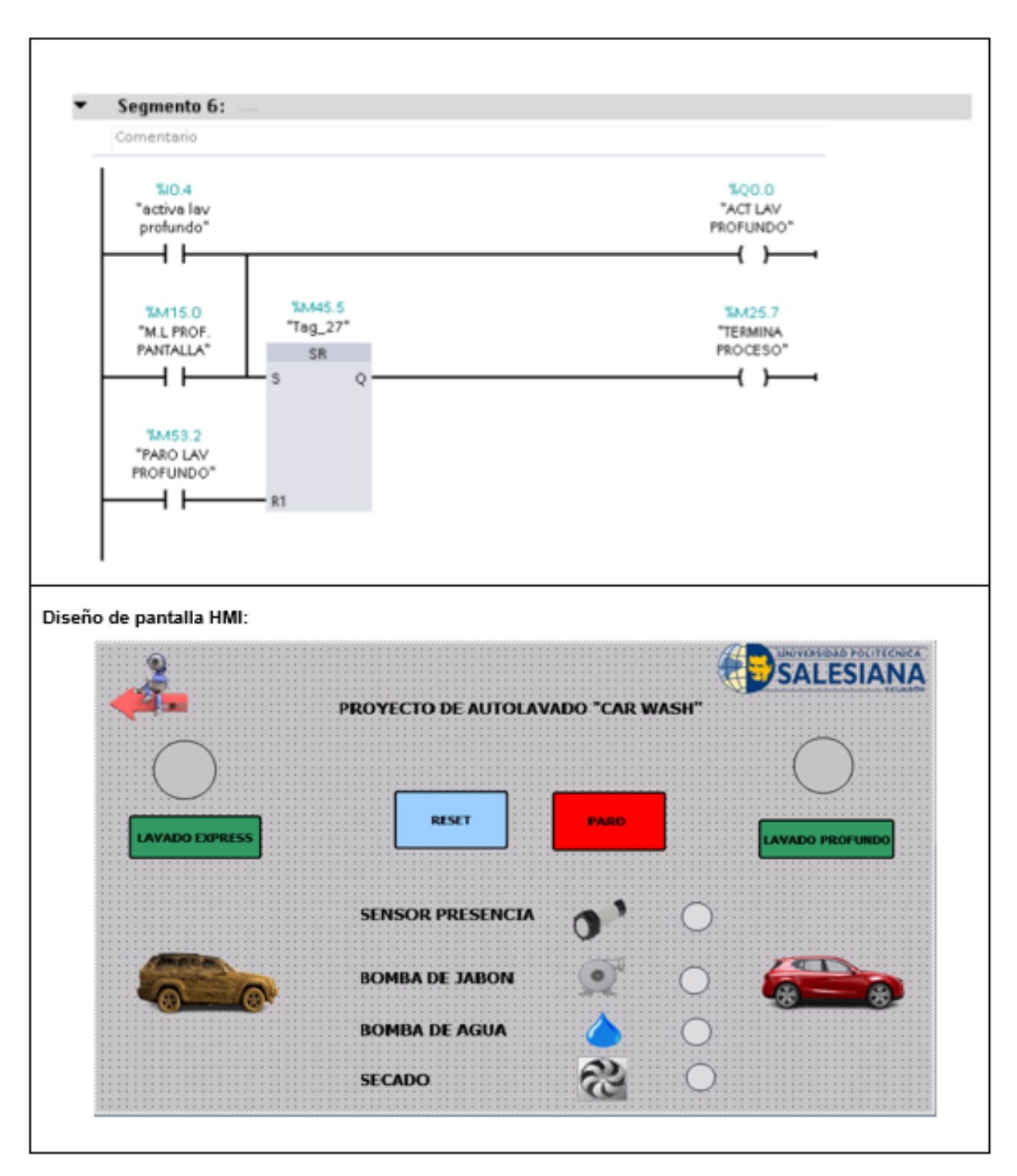

Figura 54: Guía de práctica E Fuente: Autores

## RESULTADO(S) OBTENIDO(S):

Los resultados obtenidos demostraron la tanto importancia como efectividad de la programación y automatización de un proceso que consta de varias etapas, que se detallan a continuación:

- 1. Calidad del lavado: Se identificaron dos tipo o modos de lavado que garantiza una limpieza además del cuidado de manera efectiva del automóvil antes y después, lo cual puede evaluarse visualmente.
- 2. Eficiencia del sistema: Se obtuvieron mediciones precisas de la eficiente del sistema, incluyendo el tiempo total de lavado y secado, logrado mediante programación del PLC.
- 3. Fiabilidad y adaptabilidad: Al comparar el proceso automatizado con la manera tradicional, los resultados podrían mostrar tiempos y condiciones favorables para el uso de un menor tiempo con mayor eficacia al sistema automatizado.

## **CONCLUSIONES:**

Los estudiantes están capacitados para realizar los provectos integrales de manera educativa con fundamentos basado en pruebas a la planta, así como pruebas independientes, es decir, de manera autónoma. Esto proporcionará a lo estudiante una experiencia básica en la aplicación de etapas o ciclos de un proceso automatizado. La configuración del PLC 7-1200 ha permito a los estudiantes aplicar los conocimientos adquiridos en diversas materias durante el periodo de titulación.

## **RECOMENDACIONES:**

Con el propósito educativo en mente, se sugiere las siguientes recomendaciones para mejorar el proyecto:

- 1. Verificar que las conexiones del PLC, fuente de alimentación y cableado externo estén correctamente colocados.
- 2. Revisar periódicamente funcionamiento del ventilador para evitar obstrucciones que puedan provocar un calentamiento interno de lo componentes.
- 3. Se sugiere no alimentar simultáneamente el módulo con cable 110V y a través de la clavija Bypass, para evitar posibles fallos eléctricos en lo componentes.

Figura 55: Guía de práctica F Fuente: Autores

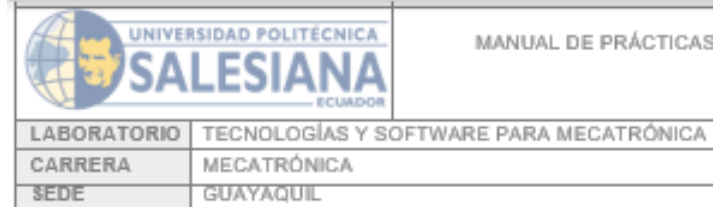

MANUAL DE PRÁCTICAS DE LABORATORIO

# **PRÁCTICA #1**

# **NÚMERO DE ESTUDIANTES: 2**

# **DOCENTE**

## ING. NINO VEGA

# TEMA: "PROYECTO AUTOLAVADO CARWASH"

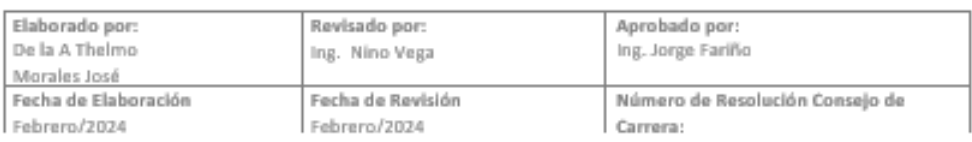

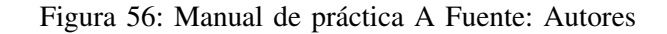

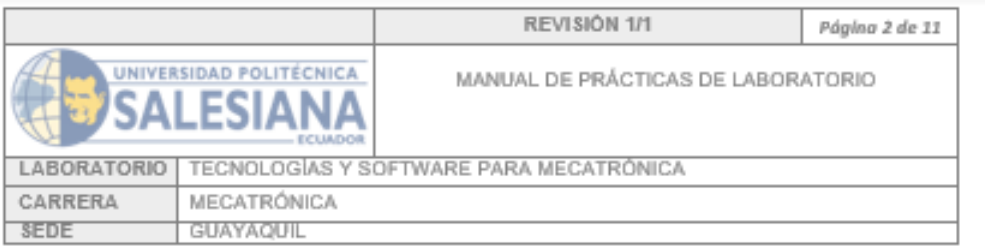

### A. OBJETIVO GENERAL

Programar e implementar un sistema de control utilizando un módulo de entrenador PLC para simular de manera a escala las diversas etapas de una planta con el fin de proporcionar a los estudiantes una comprensión de la práctica de los conceptos de la automatización industrial.

### **B. OBJETIVOS ESPECÍFICOS**

- Desarrollar un programa para el PLC empleando el lenguaje LADDER que controle las diferentes  $\bullet$ etapas del proceso.
- · Diseñar una interfaz que permita a los estudiantes interactuar con el sistema agregando elementos de entrada en el HMI para simular la selección de programas de lavado y otras opciones por parte del usuario.
- Proveer a los estudiantes los conocimientos técnicos acerca de los principios de la automatización industrial y programación de PLC mediante pruebas del sistema de control junto con su respectiva simulación

#### C. MARCO TEÓRICO

Software TIA PORTAL: La nueva versión reduce el tiempo de comercialización, por ejemplo, por medio de herramientas de simulación, aumenta la productividad de tu planta a través de diagnósticos adicionales y funciones de administración de la energía y te ofrece una mayor flexibilidad conectándose con el nivel de administración.[1]

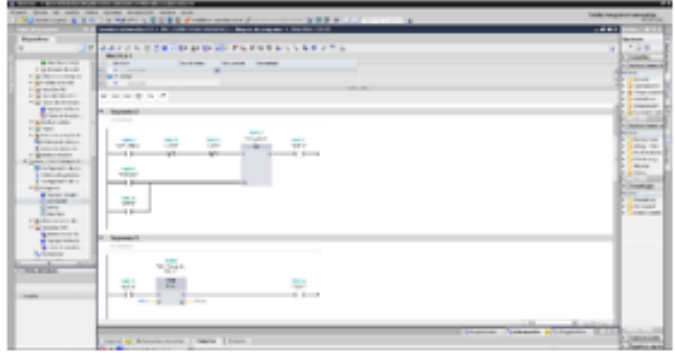

| Elaborado por:<br>De la A Thelmo<br>Morales José | Revisado por:<br>Ing. Nino Vega | Aprobado por:<br>Ing. Jorge Fariño |
|--------------------------------------------------|---------------------------------|------------------------------------|
| Fecha de Elaboración                             | Fecha de Revisión               | Número de Resolución Consejo de    |
| Febrera/2024                                     | Febrera/2024                    | Carrora:                           |

Figura 57: Manual de práctica B Fuente: Autores

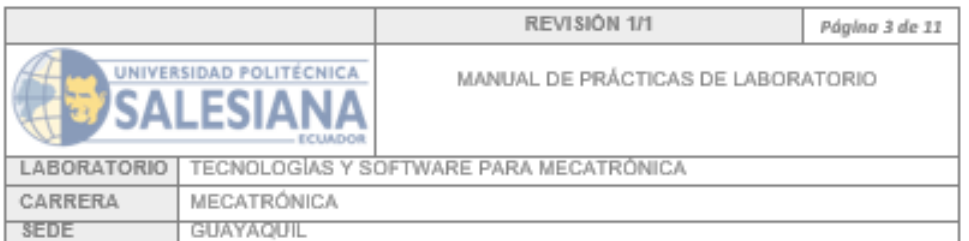

#### Pantalla HMI

Las HMI se comunican con los controladores lógicos programables (PLC) y los sensores de entrada/salida para obtener y mostrar información para que el usuario puede ver. Dependiendo de cómo se implementen, las HMI se pueden usar para funciones individuales, como monitoreo y seguimiento, o para operaciones más complejas, como apagar equipos o aumentar la velocidad de producción, Las HMI se utilizan para la optimizar de los procesos industriales mediante los datos para las necesidades del usuario.

Otro recurso que sirve como fuente de inspiración para evaluar las interfaces hombre-máquina (HMI) involucra la realización de pruebas en la aplicación de métodos de seguimiento ocular y entorno web. También se pueden realizar pruebas de ergonomía y ergonomía cognitiva. [4]

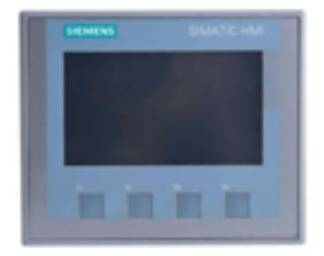

#### PLC \$7-1200

La tecnología PLC (Power Line Communication) surge como una opción complementaria a los sistemas tradicionales de comunicación, ya sea inalámbricos o por cable. En un corto período de tiempo, se han introducido numerosas mejoras en la estandarización global y continua evolución de esta tecnología. Estos avances impactan directamente en la velocidad máxima de transmisión. [2]

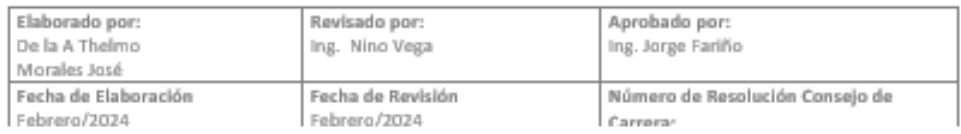

### Figura 58: Manual de práctica C Fuente: Autores

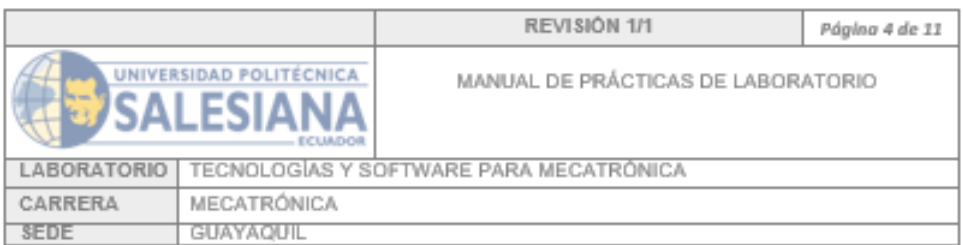

Los valores obtenidos en cualquier parámetro pueden oscilar, ya que los PLC pueden contar con arquitecturas diferentes. No obstante, en el caso de obtener valores de entrada e instantes de tiempo determinados en un programa específico, se asignarán al mismo estado. [3]

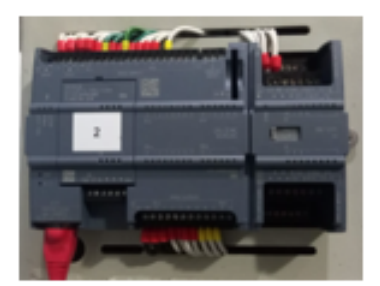

### **D. MARCO PROCEDIMENTAL**

#### Programación PLC:

En el segmento 1 se puede apreciar que cuando se activa el sensor de presencia de auto automáticamente manda a activar una marcha que en este caso representa el ingreso del auto.

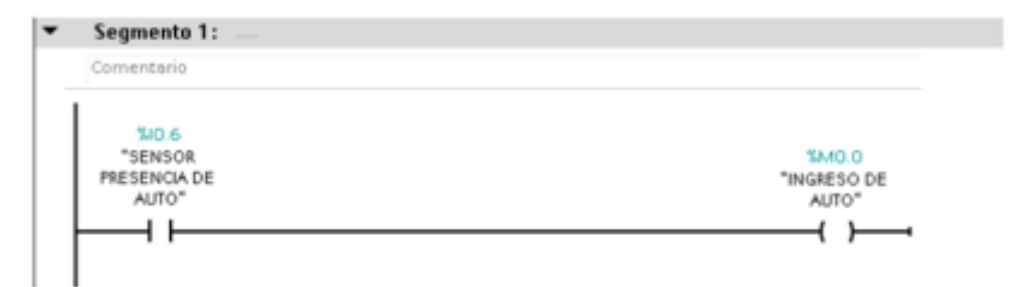

En el segmento 2 se activada la marca ingreso de auto, mediante contactos normalmente cerrados se coloca una entrada 10.1 para el pulsador de reset físico y una marca para desactivar la válvula de la bomba, además con un contacto abierto se coloca la entrada I0.0 para paro de emergencia.

Cumpliendo con estas condiciones se puede accionar el programa mediante la entrada l0.2 que es el<br>pulsador, la marca M2.1 y la Marca M25.6 que es el botón previamente programado en la pantalla HMI.

| Elaborado por:<br>De la A Thelmo<br>Morales José | Revisado por:<br>Ing. Nino Vega | Aprobado por:<br>Ing. Jorge Fariño |
|--------------------------------------------------|---------------------------------|------------------------------------|
| Fecha de Elaboración                             | Fecha de Revisión               | Número de Resolución Consejo de    |
| Febrera/2024                                     | Febrera/2024                    | Carrora:                           |

Figura 59: Manual de practica D Fuente: Autores

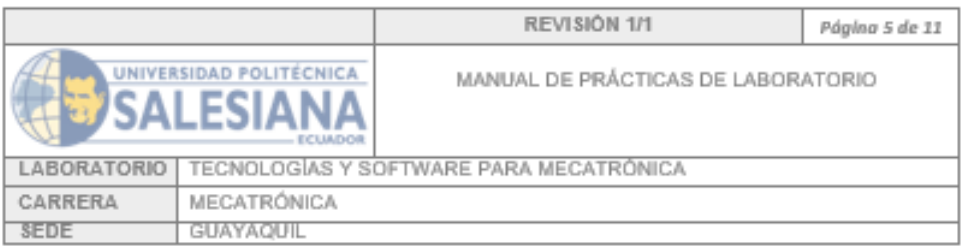

#### Segmento 2:

Comentario

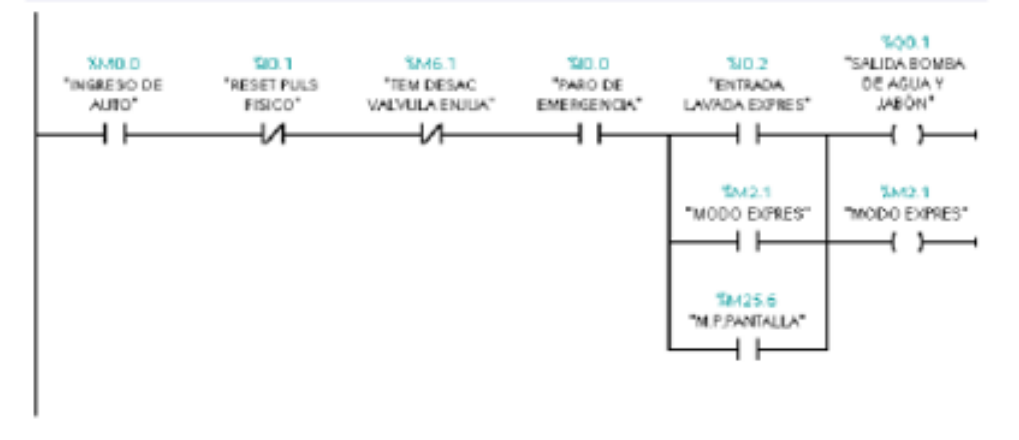

En el Segmento 3, se activa la marca M2.1, que corresponde al modo de lavado Express. Simultáneamente, el sensor magnético debe estar emitiendo una señal de presencia para que, a través del bloque Set/Reset o SR, se encienda la electroválvula de jabón. Además, se indica que mediante las entradas 10.1 y la marca M0.6, se puede enviar un reset tanto al tablero de control como a la pantalla.

Para seguir con el diagrama en Ladder, cuando se activa el sensor magnético de salida, se utiliza un bloque SR para activar la salida marcada como M1.4, que corresponde al cilindro, haciendo que este regrese a su posición original. Este proceso también puede ser reiniciada mediante las marcas M1.2 y M1.4, incluyendo tanto el botón de reset físico como el de pantalla.

Para concluir este segmento, se activa la señal de salida de la bomba de agua y jabón (Q0.1), y también se activa la salida de la válvula de cilindro. Además, se cuenta con una señal de confirmación de enjuague para desactivar el cilindro.

| Elaborado por:<br>De la A Thelmo<br>Morales José | Revisado por:<br>Ing. Nino Vega | Aprobado por:<br>Ing. Jorge Fariño |
|--------------------------------------------------|---------------------------------|------------------------------------|
| Fecha de Elaboración                             | Fecha de Revisión               | Número de Resolución Consejo de    |
| Eebrero/2024                                     | Febrero /2024                   | Corporate                          |

Figura 60: Manual de practica E Fuente: Autores

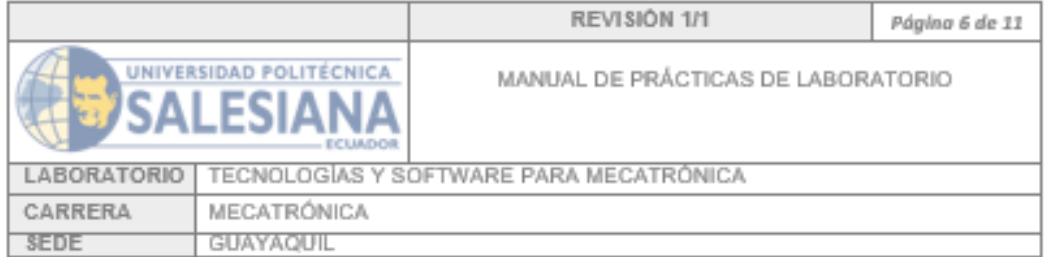

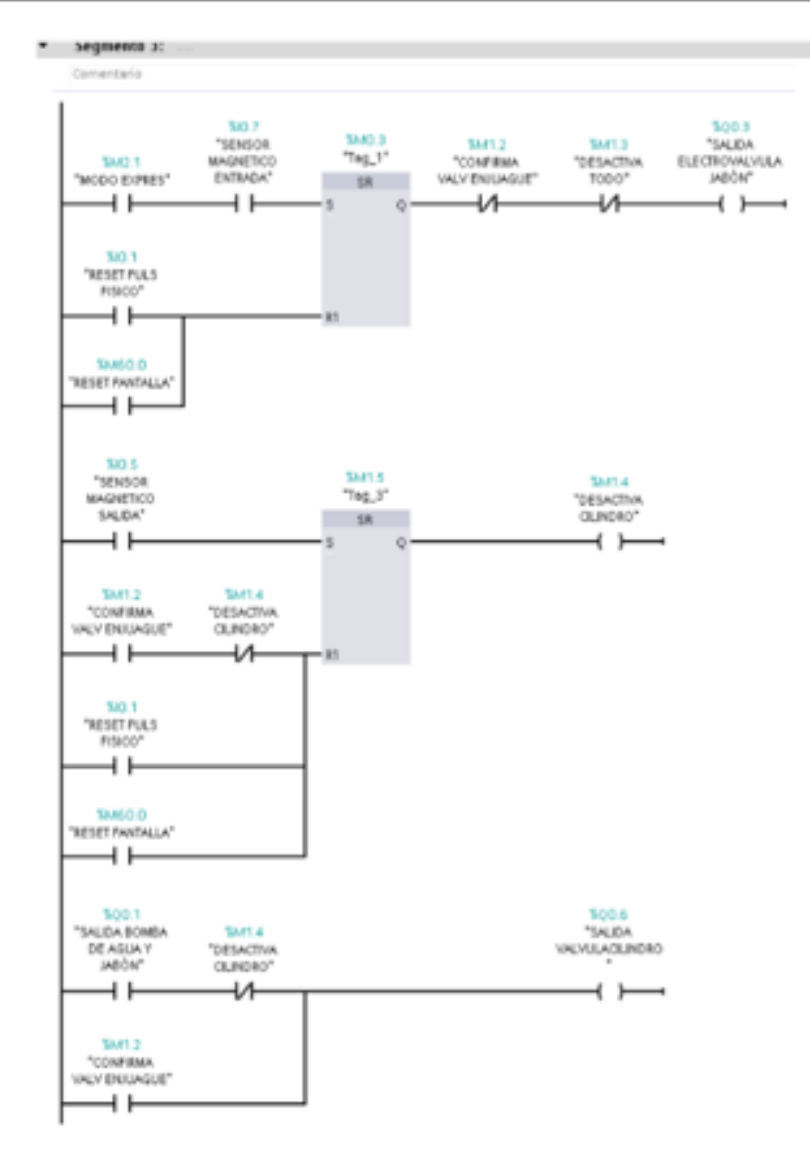

| Elaborado por:<br>De la A Thelmo<br>Morales José | Revisado por:<br>Ing. Nino Vega   | Aprobado por:<br>Ing. Jorge Fariño          |  |
|--------------------------------------------------|-----------------------------------|---------------------------------------------|--|
| Fecha de Elaboración<br>Febrera/2024             | Fecha de Revisión<br>Febrera/2024 | Número de Resolución Consejo de<br>Carroras |  |

Figura 61: Manual de práctica F Fuente: Autores

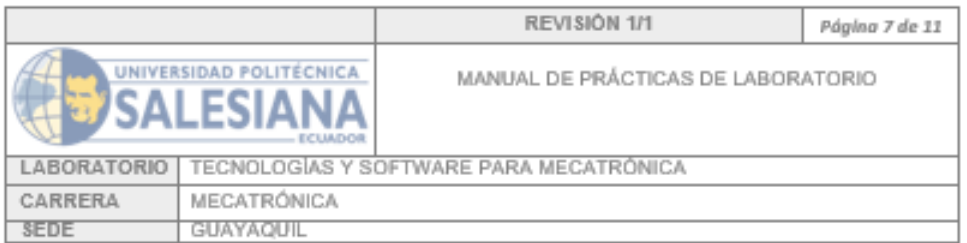

Para este segmento se activa la entrada del sensor magnético 10.7 junto con el Marca M2.1 de modo express activando así un contador que está programado para que lea dos veces la señal para confirmar la válvula de enjuague ya que esa misma señal servirá para activar la salida de la electroválvula de enjuague, el contador se resetea mediante el pulsador de reset físico y mediante el botón en la pantalla, para el reset del bloque SR se toma la señal al momento de que la válvula de enjuague se desactiva.

Además, se programó una señal para desactivar todo, una vez que el contador haya leído la señal dos<br>veces, este bloque de contador también puede ser reiniciado mediante un pulsador físico o el botón de la pantalla HMI

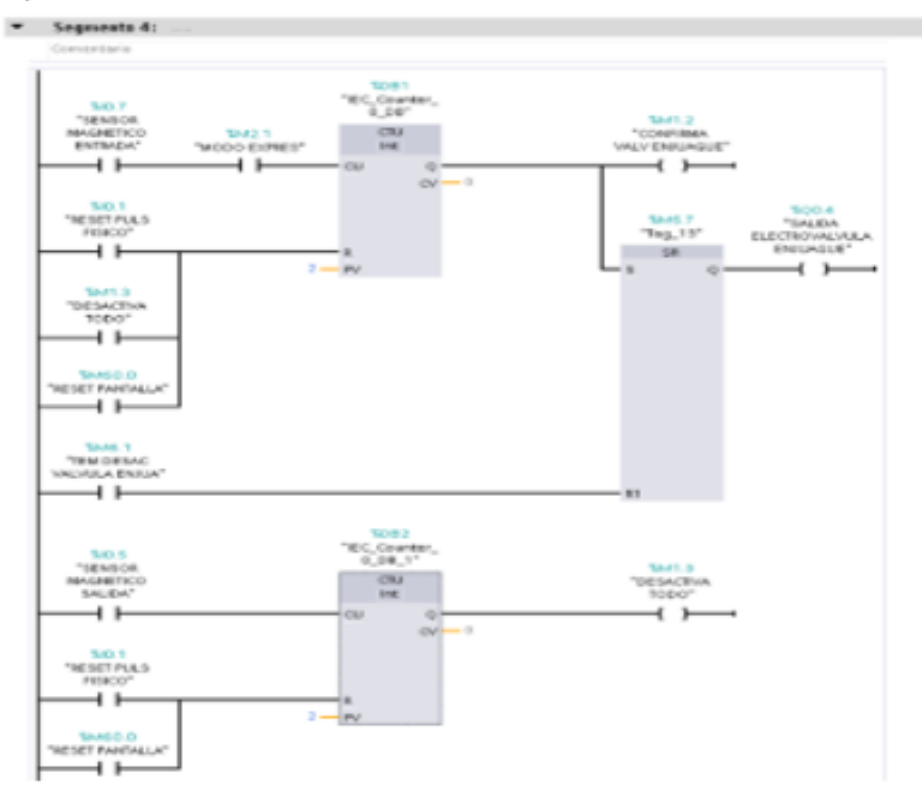

| Elaborado por:<br>De la A Thelmo<br>Morales José | Revisado por:<br>Ing. Nino Vega | Aprobado por:<br>Ing. Jorge Fariño |
|--------------------------------------------------|---------------------------------|------------------------------------|
| Fecha de Elaboración                             | Fecha de Revisión               | Número de Resolución Consejo de    |
| Febrera/2024                                     | Febrero/2024                    | Carroras                           |

Figura 62: Manual de práctica G Fuente: Autores

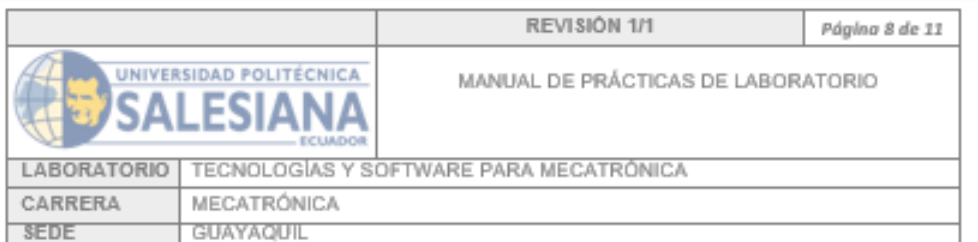

En este segmente una vez que se mande la señal de la marca M1.3 y esta sea activada mediante un timer que contara cinco segundos para que active la marca M6.1 y se desactive la electroválvula de enjuague activando así el reset en el bloque SR del segmento 4.

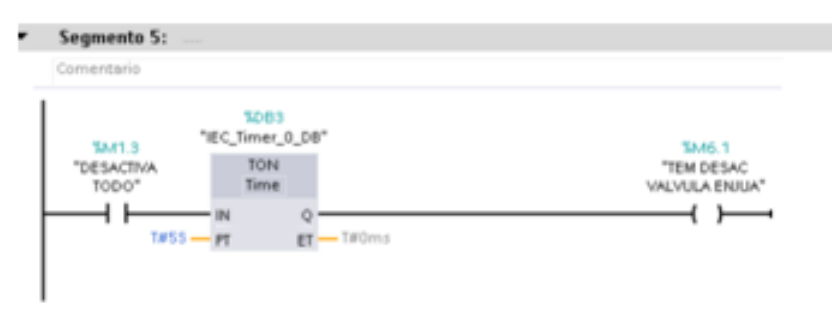

En este último segmento se activa I0.4 que es la entrada de lavado profundo para que mande la señal de comunicación al logo y pueda ejecutarse el programa, a su vez, se programa el botón del lavado profundo para la pantalla y mediante un bloque de SR hace que el proceso termine, además este proceso se puede mandar a terminar con el botón de paro de lavado profundo.

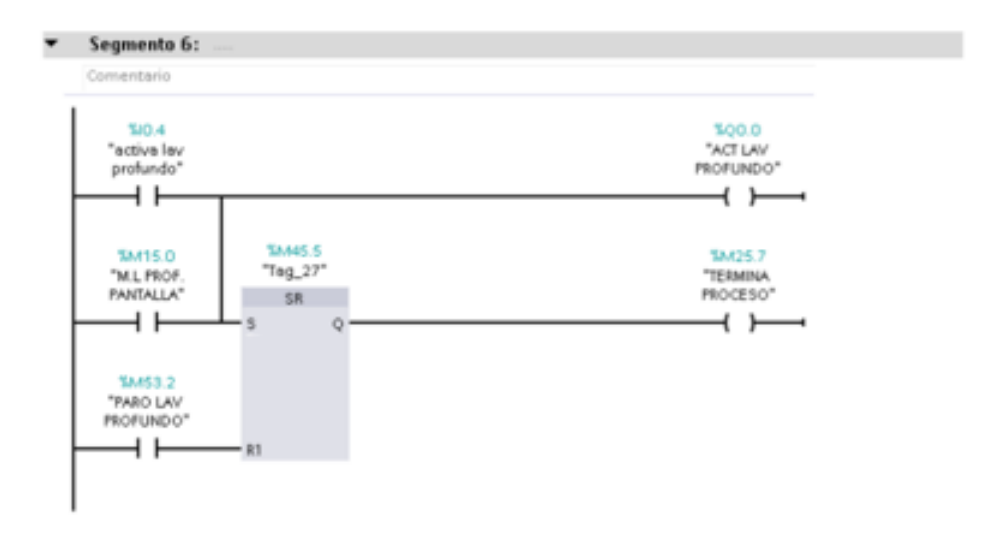

| Elaborado por:<br>De la A Thelmo<br>Morales José | Revisado por:<br>Ing. Nino Vega | Aprobado por:<br>Ing. Jorge Fariño |
|--------------------------------------------------|---------------------------------|------------------------------------|
| Fecha de Elaboración                             | Fecha de Revisión               | Número de Resolución Consejo de    |
| Febrera/2024                                     | Febrero/2024                    | Carrora:                           |

Figura 63: Manual de práctica H Fuente: Autores
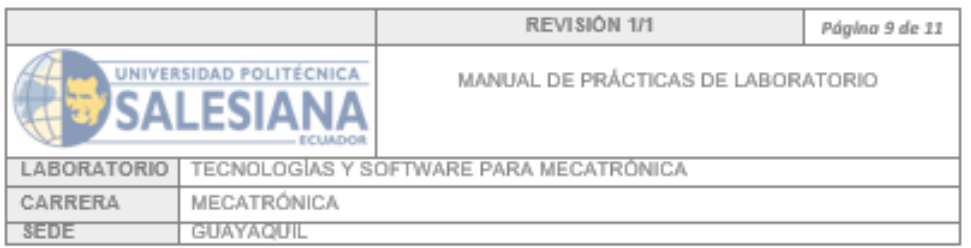

#### Pantalla HMI:

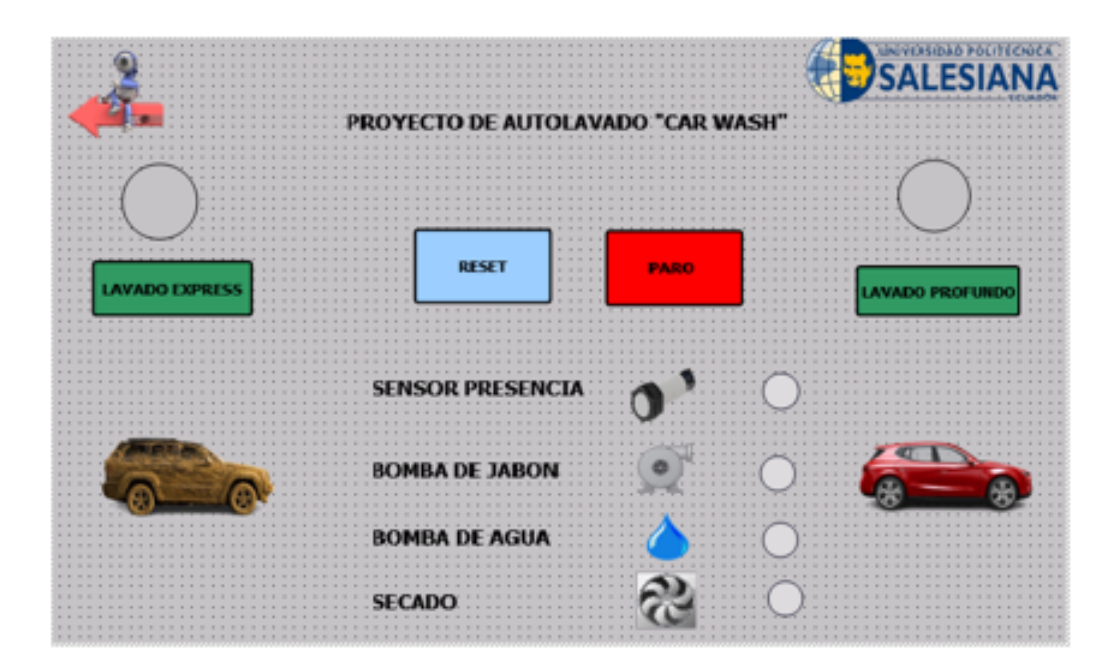

Con la siguiente pantalla se muestra los dos tipos de lavados que están programados en el plo s7-1200 que son: lavado express y lavado profundo con sus respectivas luces piloto que indican el estado en el que se encuentra el modo de lavado sea activo o desactivado.

A su vez, también se puede observar su respectivo botón de resteo del programa y el botón de paro del sistema en caso de que se necesite para neutralizar una falla.

También se muestra los diferentes componentes de la planta que son el sensor de presencia del vehículo, el encendido de las bombas de jabón y de agua junto con el actuador de secado que en este caso serán un par de ventiladores programados para activarse post lavado profundo.

| Elaborado por:<br>De la A Thelmo<br>Morales José | Revisado por:<br>Ing. Nino Vega | Aprobado por:<br>Ing. Jorge Fariño |
|--------------------------------------------------|---------------------------------|------------------------------------|
| Fecha de Elaboración                             | Fecha de Revisión               | Número de Resolución Consejo de    |
| Febrera/2024                                     | Febrera/2024                    | Carrora:                           |

Figura 64: Manual de práctica I Fuente: Autores

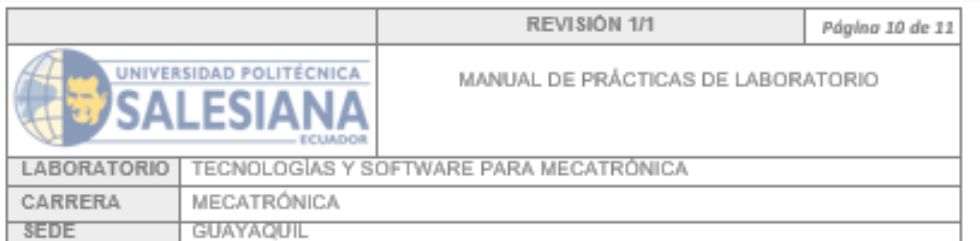

#### E. RECURSOS UTILIZADOS

- · Pantalla HMI DE 7 Pulgadas.
- Plc S7-1200.
- Fuente 24V.
- $\bullet$  Leds 24V.
- Pulsadores verdes.
- Conector Plug.
- Switch de red de 8 puertos.
- Cables ethernet.
- Cable #18.
- Conectores tipo punta.

#### F. REGISTRO DE RESULTADOS

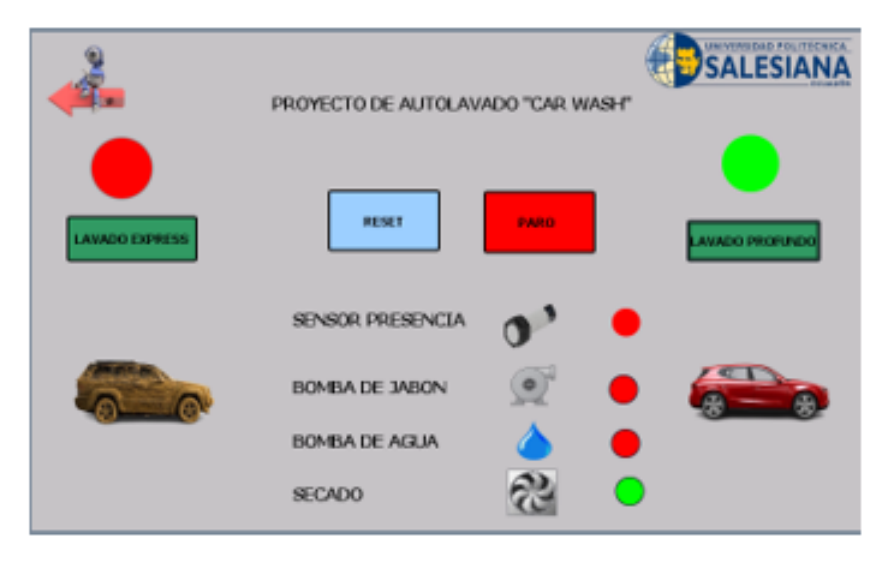

En esta imagen se puede observar la pantalla funcionando en el modo de lavado profundo exactamente en la última etapa donde ya está en la etapa de secado del vehículo.

| Elaborado por:<br>De la A Thelmo<br>Morales José | Revisado por:<br>Ing. Nino Vega | Aprobado por:<br>Ing. Jorge Fariño |
|--------------------------------------------------|---------------------------------|------------------------------------|
| l Fecha de Elaboración                           | Fecha de Revisión               | Número de Resolución Consejo de    |
| Febrera/2024                                     | Febrera/2024                    | Carroras                           |

Figura 65: Manual de práctica J Fuente: Autores

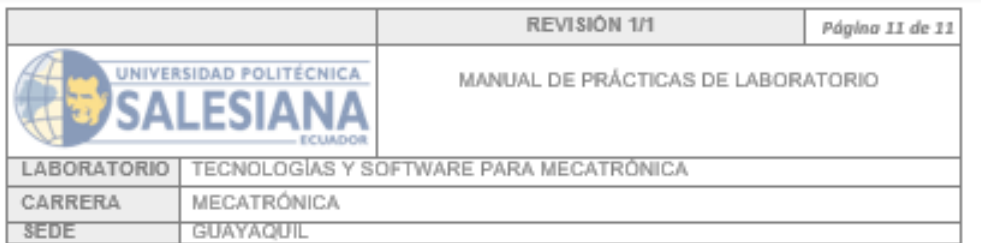

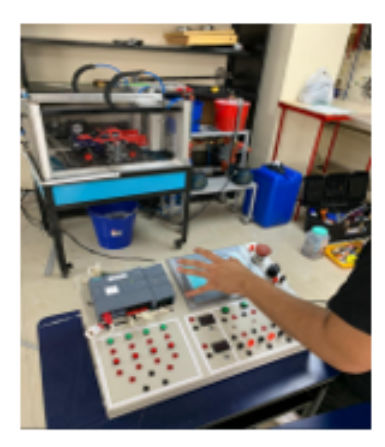

Prueba de funcionamiento con el programa cargado en el PLC del entrenador e interacción de usuario con pantalla HM

#### G. BIBLIOGRAFÍA

[1] SIEMENS MEXICO. ((Software en TIAPortal.)) Accedido: 20-01-2023. (2023), dirección: https:<br>//www.siemens.com/mx/es/productos/automatizacion/industry-software/automationsoftware/tiaportal/software.html.

[2] Roman Duriga, Martin Kopp, Stefan Pocarovsky, Milos Orgon, Common noise sources and<br>their impact on OFDM highspeed HomePlug PLC networks, https://n9.cl/p4g6o, 2020.

[3] Urbi Chatterjee, Pranesh Santikellur, Rajat Sadhukhan, Vidya Govindan, Debdeep<br>Mukhopadhyay, Pranesh Santikellur, Rajat Subhra Chakraborty, United We Stand: A Threshold Signature Scheme for Identifying Outliers in PLCs, https://n9.cl/qp2a4, 2019.

[4] Jakub Jura, Cyril Oswald, Usability of Industrial HMI Testing Method, https://n9.cl/gf9ck, 2023.

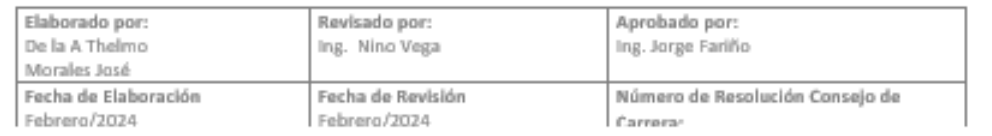

#### Figura 66: Manual de práctica K Fuente: Autores

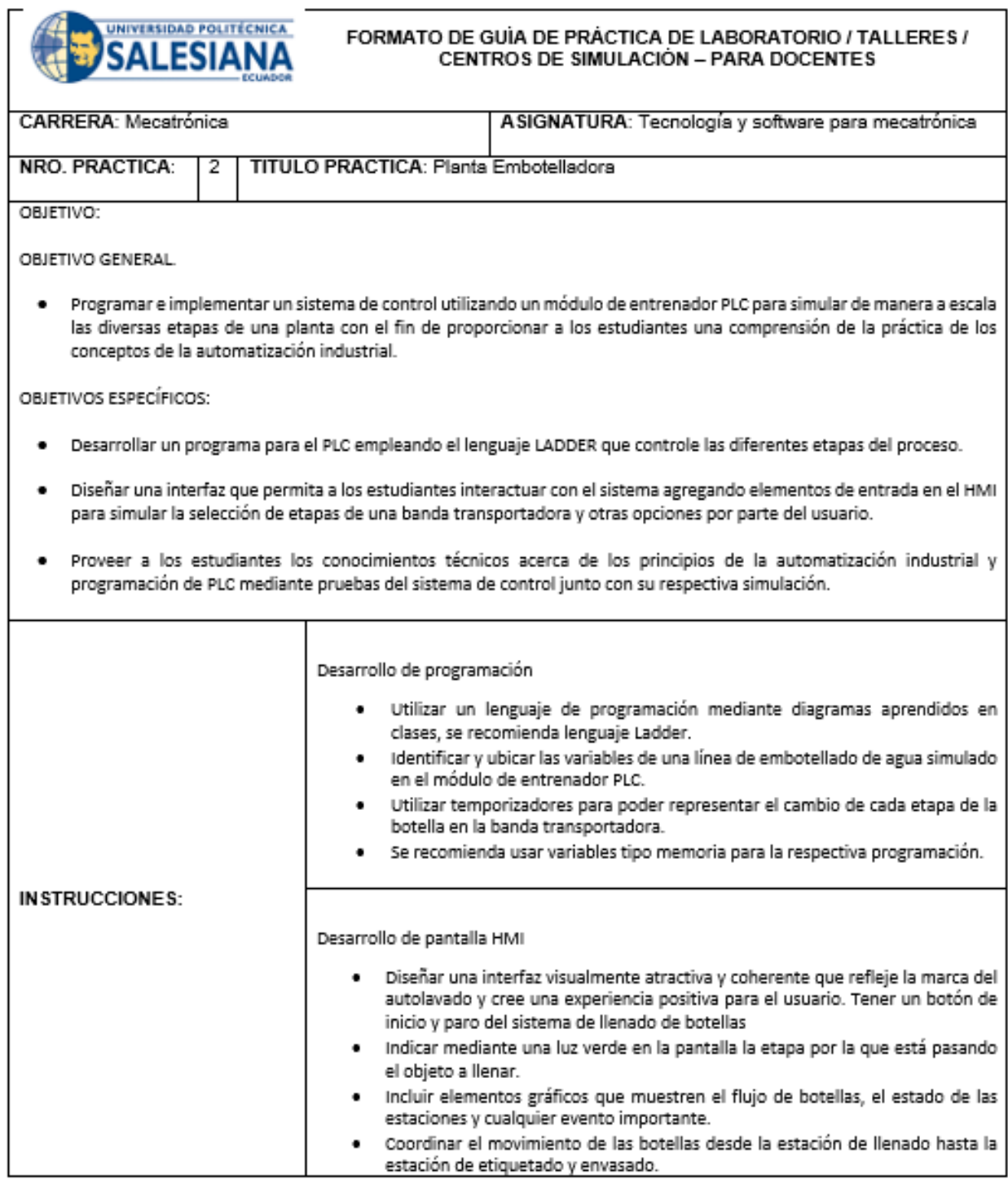

Figura 67: Guía de práctica A Fuente: Autores

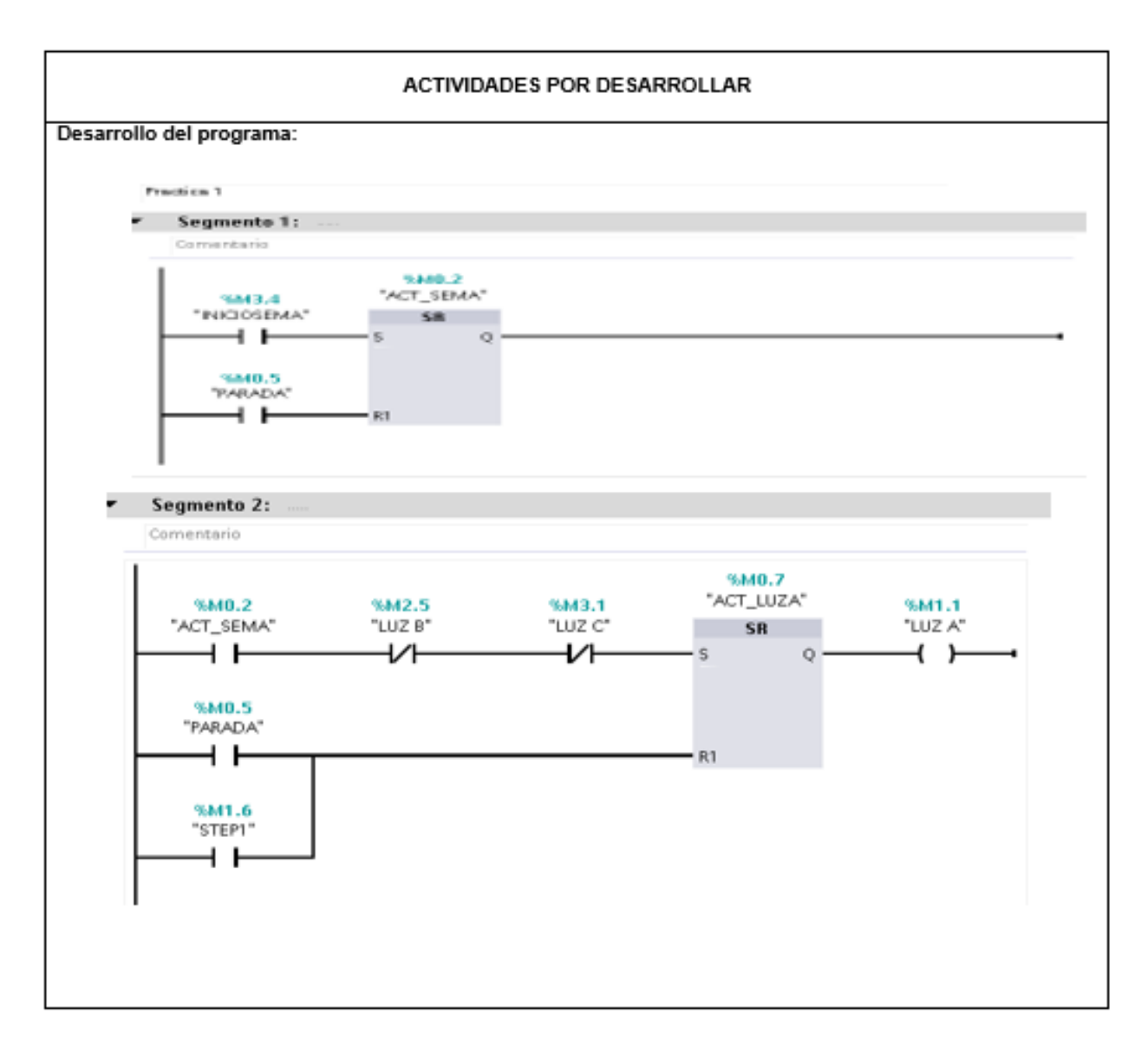

Figura 68: Guía de práctica B Fuente: Autores

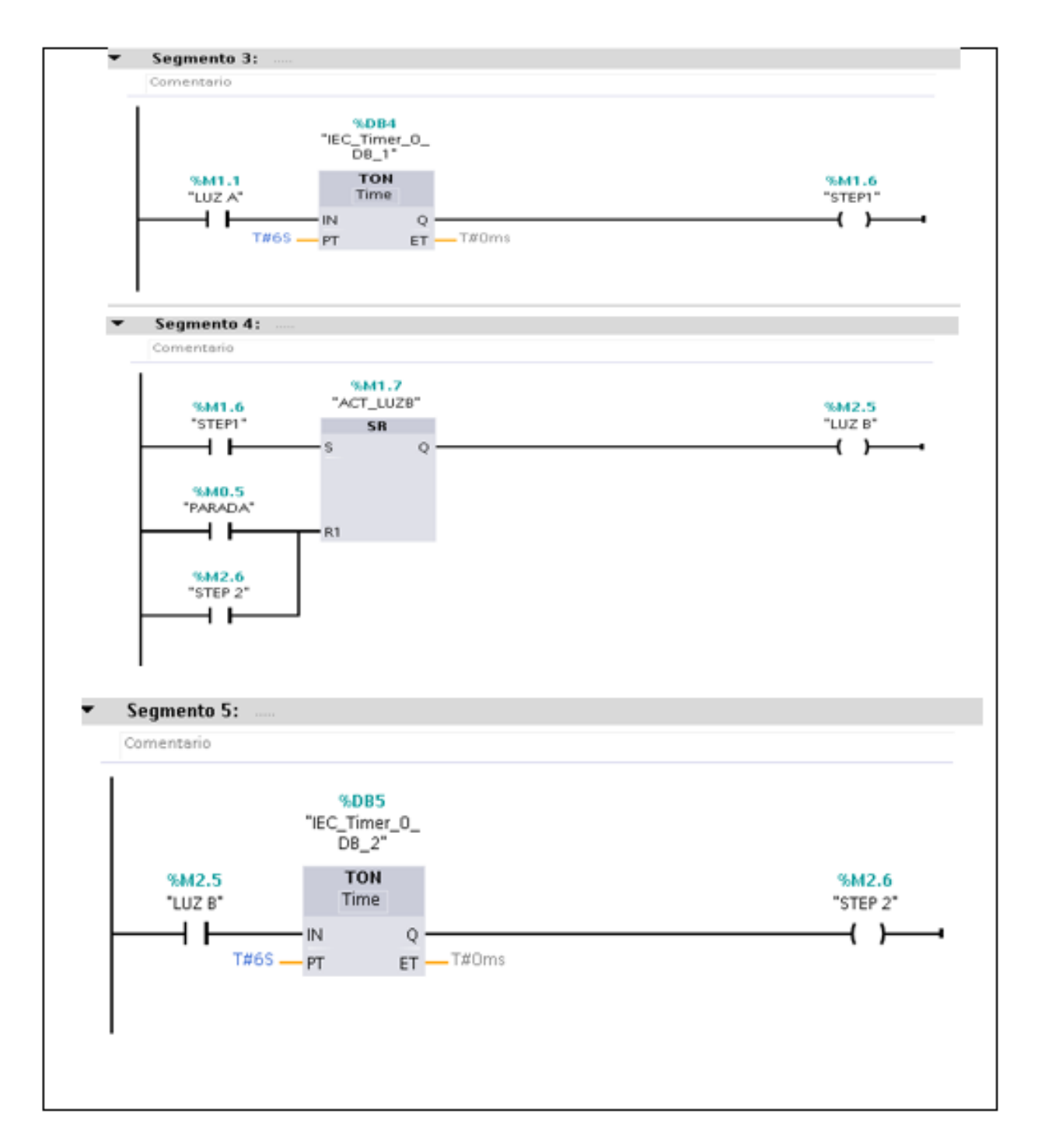

Figura 69: Guía de práctica C Fuente: Autores

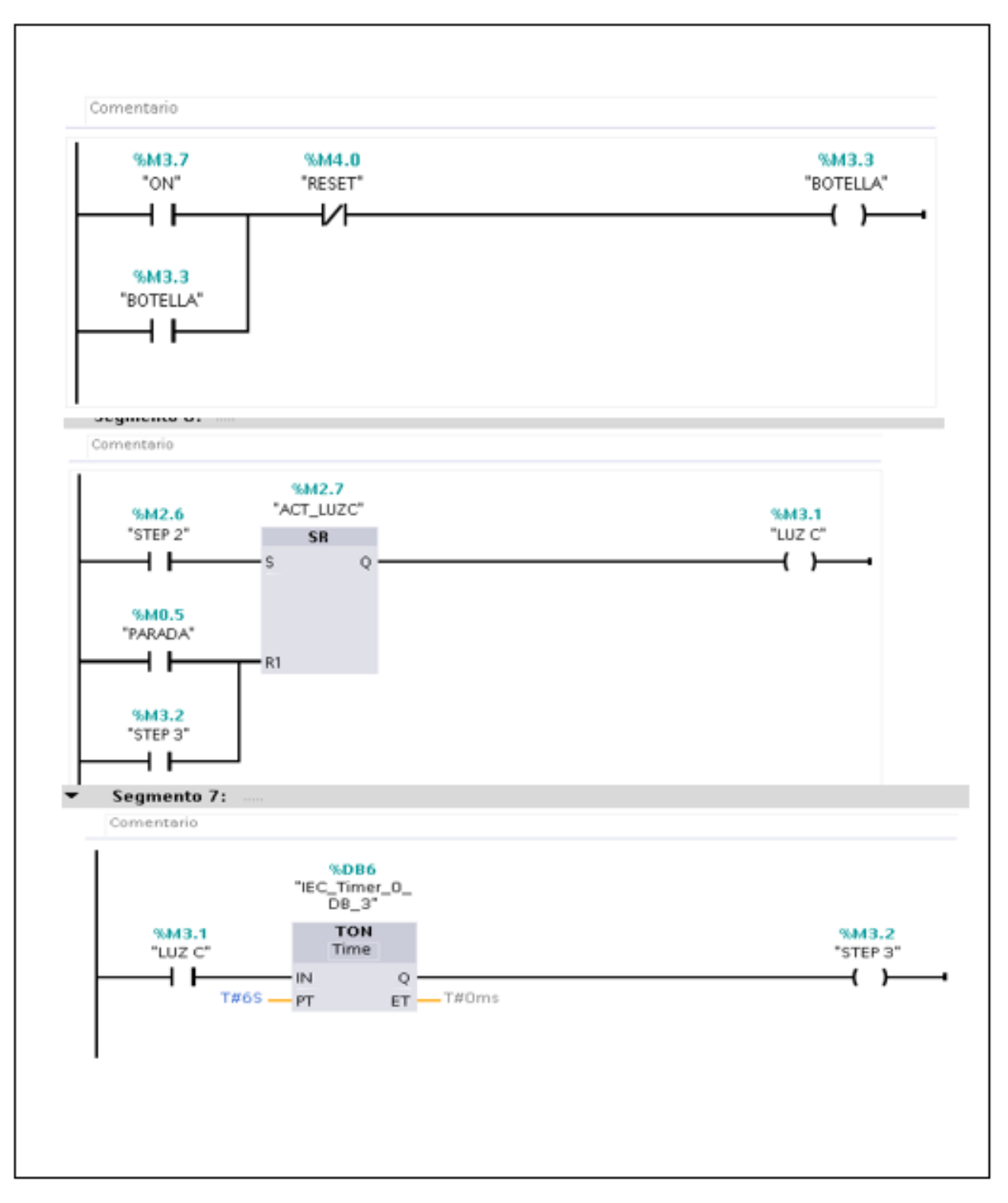

Figura 70: Guía de práctica D Fuente: Autores

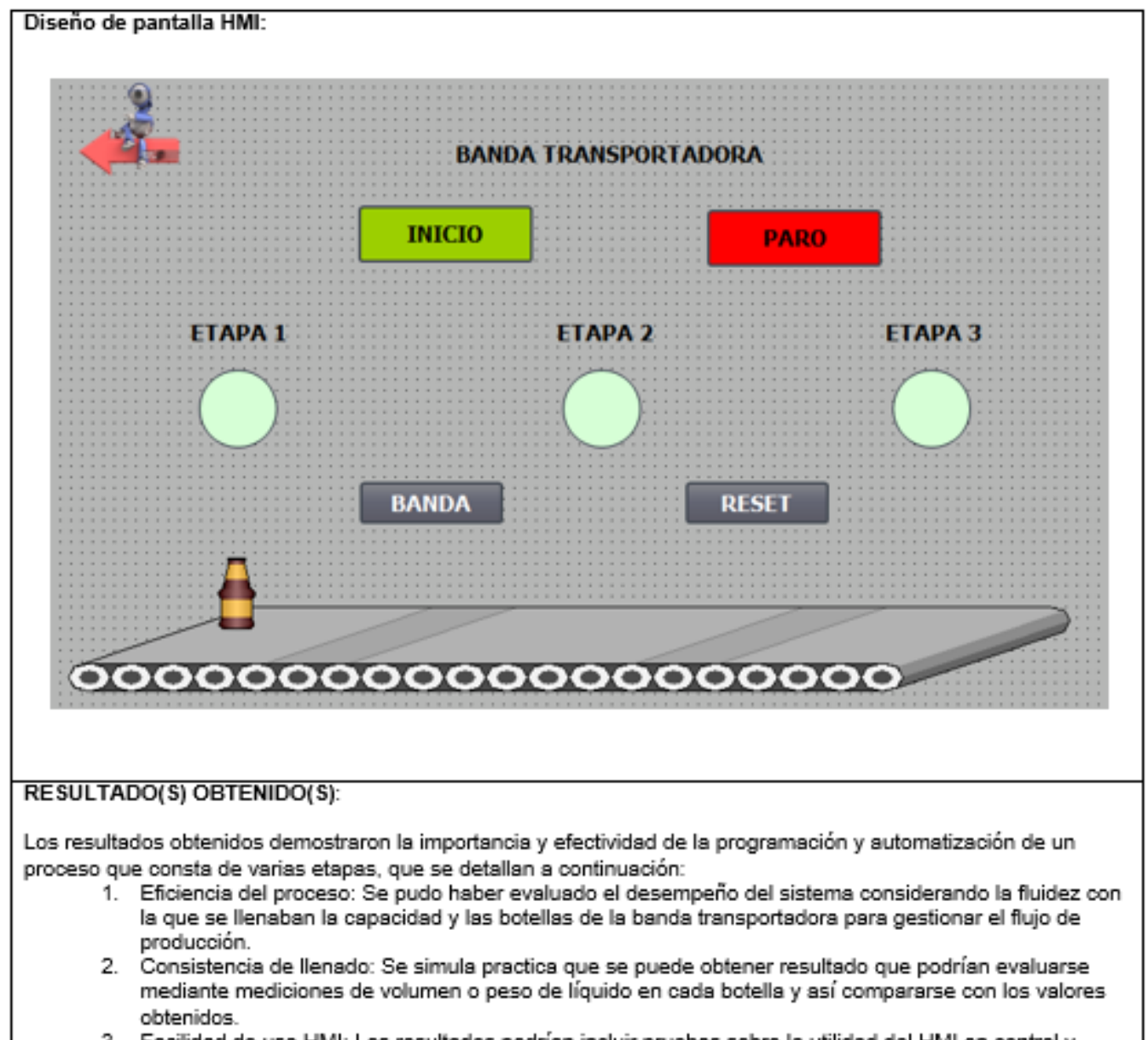

3. Facilidad de uso HMI: Los resultados podrían incluir pruebas sobre la utilidad del HMI en control y supervisión del proceso de llenado de botellas. Esto se fundamentaría en la retroacción proporcionada por los operadores respecto a su capacidad y a la interfaz para presentar la información necesaria de manera clara y precisa.

### **CONCLUSIONES:**

Los estudiantes están capacitados para realizar los proyectos integrales de manera educativa con fundamentos basado en la eficiencia del proceso, consistencia de llenado, facilidad de uso HMI para su monitoreo del proceso.

En resumen, las conclusiones de esta práctica podrían proporcionar información valiosa sobre la capacidad del uso de la simulación PLC en la formación de estudiantes en el área de la automatización industrial.

Figura 71: Guía de práctica E Fuente: Autores

### **RECOMENDACIONES:**

Con el propósito educativo en mente, se sugiere las siguientes recomendaciones para mejorar el proyecto:

- 1. Se sugiere mejora en la eficiencia del proceso que podrían sugerir ajustes en la programación del PLC para optimizar los tiempos de ciclo de llenado, ajustando así la eficiencia del proceso de llenado de botellas.
- 2. Implementación de sistemas de control de calidad: Se podría sugerir la integración de sistemas adicionales de control de calidad, como visión artificial o sensores de peso, para garantizar un llenado y consistente de las botellas.
- 3. Se sugiere no alimentar simultáneamente el módulo con cable 110V y a través de la clavija Bypass, para evitar posibles fallos eléctricos en lo componentes.
- 4. Revisar periódicamente funcionamiento del ventilador para evitar obstrucciones que puedan provocar un calentamiento interno de lo componentes.

Figura 72: Guía de práctica F Fuente: Autores

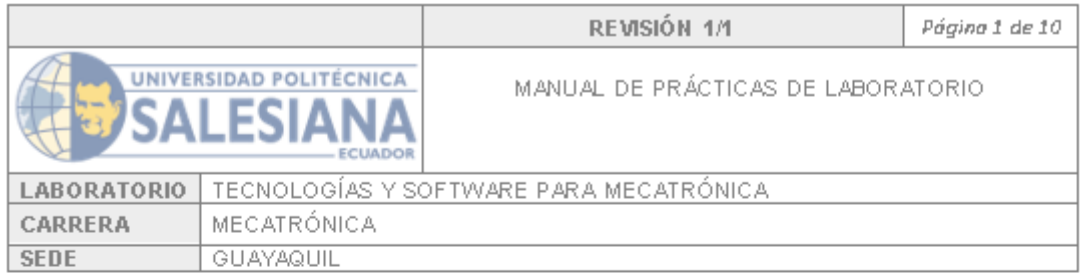

# **PRÁCTICA #2**

# NÚMERO DE ESTUDIANTES: 2

## **DOCENTE**

ING. NINO VEGA

# TEMA: "PROYECTO PLANTA EMBOTELLADORA"

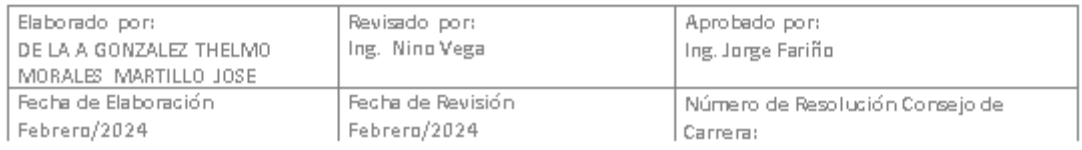

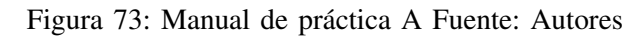

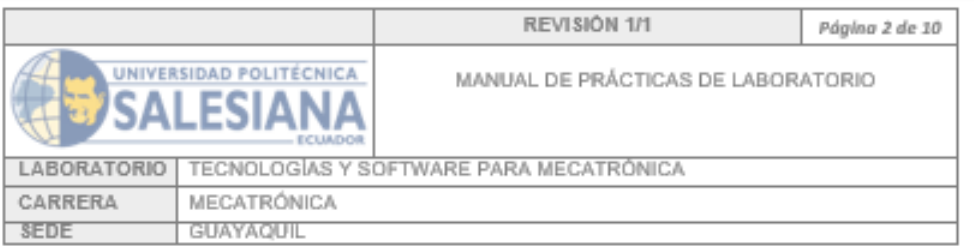

#### A. OBJETIVO GENERAL

Programar e implementar un sistema de control utilizando un módulo de entrenador PLC para simular de manera a escala las diversas etapas de una planta con el fin de .<br>proporcionar a los estudiantes una comprensión de la práctica de los conceptos de la automatización industrial.

**B. OBJETIVOS ESPECÍFICOS** 

- · Desarrollar un programa para el PLC empleando el lenguaje LADDER que controle las diferentes etapas del proceso.
- · Diseñar una interfaz que permita a los estudiantes interactuar con el sistema agregando elementos de entrada en el HMI para simular la selección de etapas de una banda transportadora y otras opciones por parte del usuario.
- · Proveer a los estudiantes los conocimientos técnicos acerca de los principios de la automatización industrial y programación de PLC mediante pruebas del sistema de control junto con su respectiva simulación.

#### C. MARCO TEÓRICO

Software TIA PORTAL: La nueva versión reduce el tiempo de comercialización, por ejemplo, por medio de herramientas de simulación, aumenta la productividad de tu planta a través de diagnósticos adicionales y funciones de administración de la energía y te ofrece una mayor flexibilidad conectándose con el nivel de administración.[1]

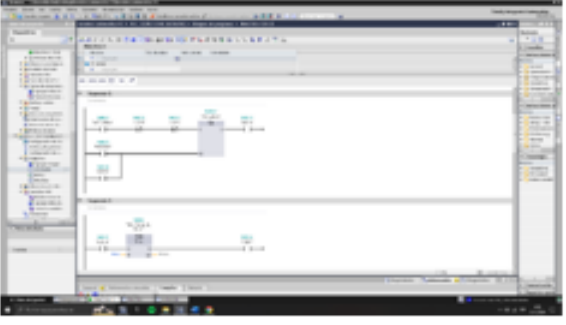

| Elaborado por:<br>DE LA A GONZALEZ THELMO<br>MORALES MARTILLO JOSE | Revisado por:<br>Ing. Nino Vega | Aprobado por:<br>Ing. Jorge Fariño |
|--------------------------------------------------------------------|---------------------------------|------------------------------------|
| Fecha de Elaboración                                               | Fecha de Revisión               | Número de Resolución Consejo de    |
| Febrera/2024                                                       | Febrera/2024                    | Carrora:                           |

Figura 74: Manual de práctica B Fuente: Autores

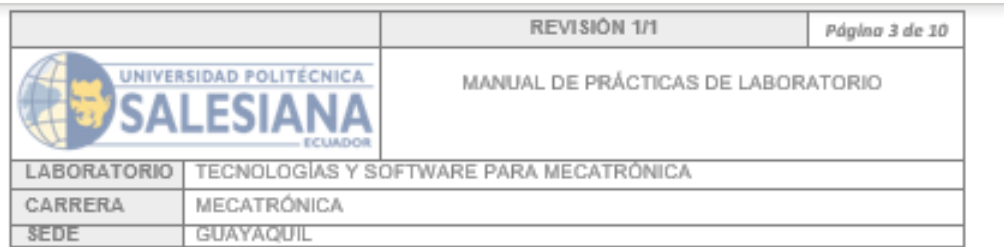

#### Pantalla HMI

Las HMI se comunican con los controladores lógicos programables (PLC) y los sensores de entrada/salida para obtener y mostrar información para que el usuario puede ver. Dependiendo de cómo se implementen, las HMI se pueden usar para funciones individuales, como monitoreo y seguimiento, o para operaciones más complejas, como apagar equipos o aumentar la velocidad de producción, Las HMI se utilizan para la optimizar de los procesos industriales mediante los datos para las necesidades del usuario.

Otro recurso que sirve como fuente de inspiración para evaluar las interfaces hombremáquina (HMI) involucra la realización de pruebas en la aplicación de métodos de seguimiento ocular y entorno web. También se pueden realizar pruebas de ergonomía y ergonomía cognitiva. [4]

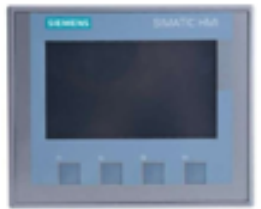

#### PLC \$7-1200

La tecnología PLC (Power Line Communication) surge como una opción complementaria a los sistemas tradicionales de comunicación, ya sea inalámbricos o por cable. En un corto período de tiempo, se han introducido numerosas mejoras en la estandarización global y continua evolución de esta tecnología. Estos avances impactan directamente en la velocidad máxima de transmisión. [2]Los valores obtenidos en cualquier parámetro pueden oscilar, ya que los PLC pueden contar con arquitecturas diferentes. No obstante, en el caso de obtener valores de entrada e instantes de tiempo determinados en un programa específico, se asignarán al mismo estado. [3]

| Elaborado por:<br>DE LA A GONZALEZ THELMO<br>I MORALES MARTILLO JOSE | Revisado por:<br>Ing. Nino Vega | Aprobado por:<br>Ing. Jorge Fariño |
|----------------------------------------------------------------------|---------------------------------|------------------------------------|
| Fecha de Elaboración                                                 | Fecha de Revisión               | Número de Resolución Consejo de    |
| Febrera/2024                                                         | Febrero/2024                    | Carrora:                           |

Figura 75: Manual de práctica C Fuente: Autores

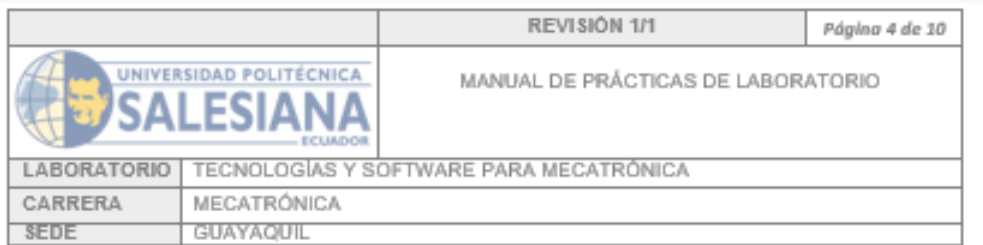

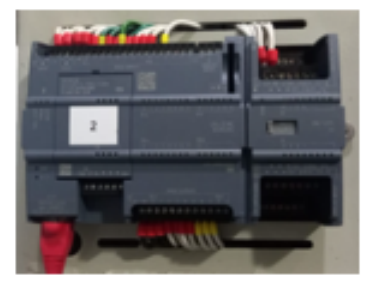

#### **D. MARCO PROCEDIMENTAL**

#### Programación PLC:

En el segmento 1 se coloca un set/reset, tener en cuenta que todas las variables a usar son tipo memoria, en la parte del set se coloca un contacto normalmente abierto con el nombre de inicio con el fin de que cuando se pulse esta variable se de inicio el programa, en la parte del reset se coloca otro contacto normalmente abierto con el nombre de parada.

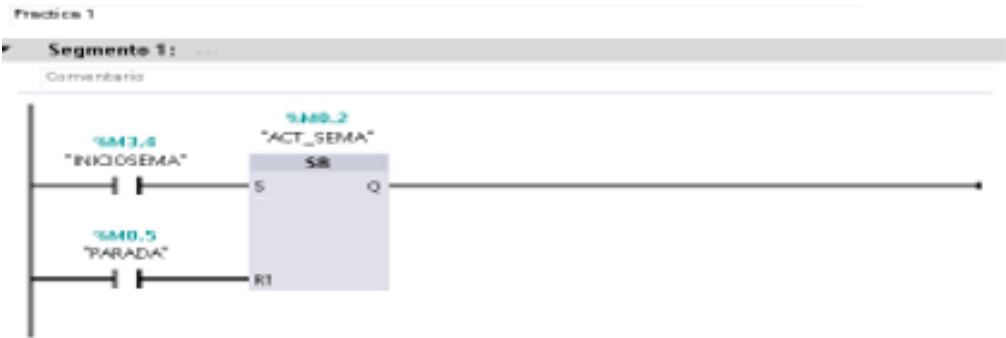

En el segmento 2 se coloca un set reset con el fin de encender la luz del primer sensor al detectar un objeto, en la parte del set se pon un contacto normalmente abierto donde indica que se activó la planta, a su vez, se coloca contactos normalmente cerrado de la luz de la etapa b y c con el fin de crear un bucle y en la parte del reset se coloca la parada y se coloca en paralelo el contacto normalmente abierto que indica la primera etapa.

| Elaborado por:<br>DE LA A GONZALEZ THELMO<br>MORALES MARTILLO JOSE | Revisado por:<br>Ing. Nino Vega | Aprobado por:<br>Ing. Jorge Fariño |
|--------------------------------------------------------------------|---------------------------------|------------------------------------|
| Fecha de Elaboración                                               | Fecha de Revisión               | Número de Resolución Consejo de    |
| Febrero/2024                                                       | Febrero/2024                    | Carroras                           |

Figura 76: Manual de práctica D Fuente: Autores

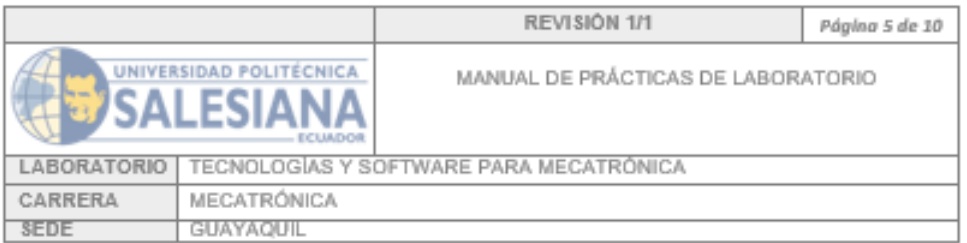

#### v. Segmento 2:

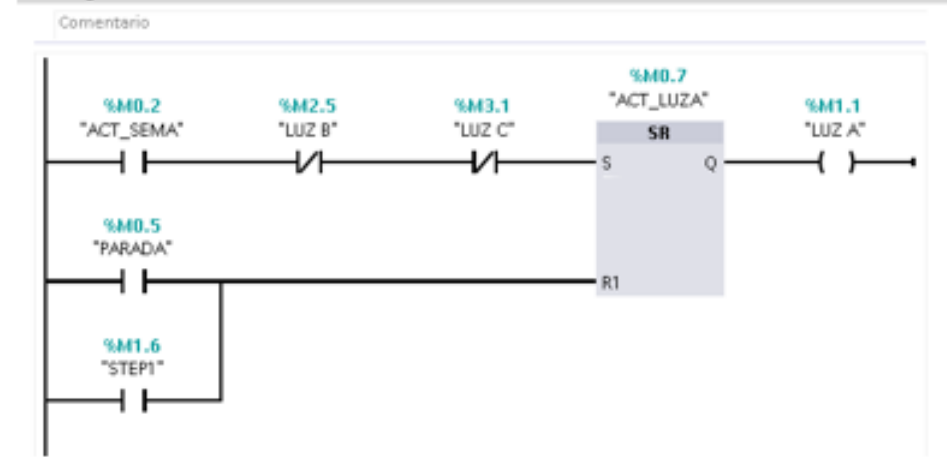

En el segmento 3 se indica con un contacto normalmente abierto que la luz de la primera etapa esta encendida y con un temporizador de retardo se controla cuanto tiempo esta permanecerá prendida, como ejemplo para este proyecto se colocó como tiempo límite 6 segundos y al pasar ese tiempo se activa la variable de la primera etapa.

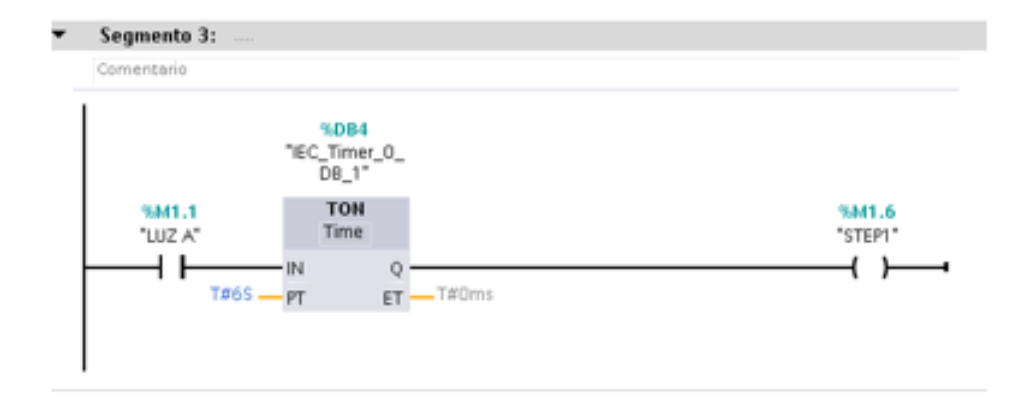

| Elaborado por:<br>DE LA A GONZALEZ THELMO<br>MORALES MARTILLO JOSE | Revisado por:<br>Ing. Nino Vega | Aprobado por:<br>Ing. Jorge Fariño |
|--------------------------------------------------------------------|---------------------------------|------------------------------------|
| Fecha de Elaboración                                               | Fecha de Revisión               | Número de Resolución Consejo de    |
| Febrera/2024                                                       | Febrera/2024                    | Carroras                           |

Figura 77: Manual de práctica E Fuente: Autores

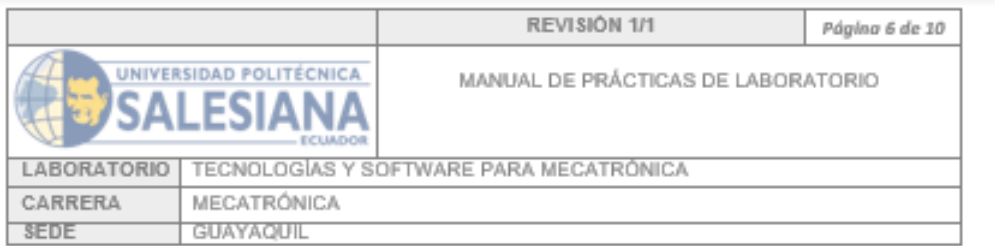

En el Segmento 4 se coloca un set/rest, en la parte del set con un contacto normalmente abierto se indica que se activó la variable de la etapa 1, en la parte del reset se coloca la variable de parada, adicional a esto se colocó en paralelo también con un contacto normalmente abierto se llama a la variable donde se activa segundo estado/sensor en la salida de set/rest se coloca la variable que representa la luz piloto del segundo estado.

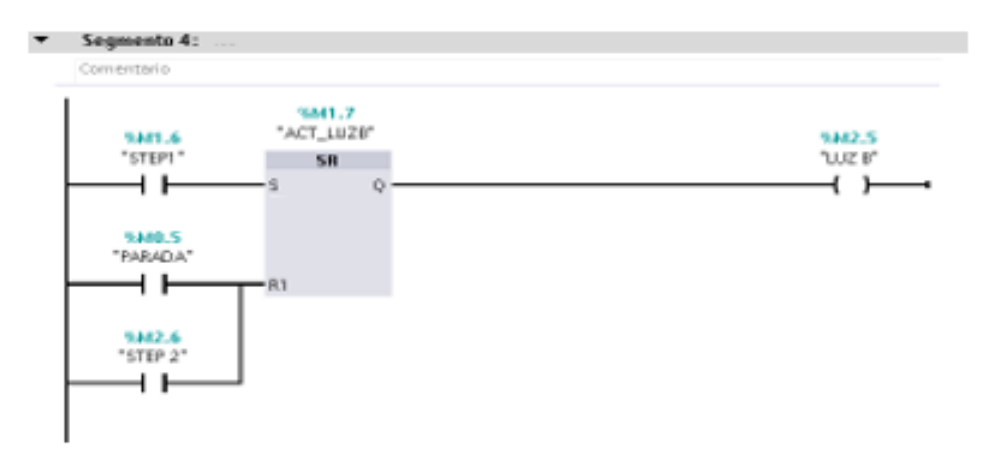

En el Segmento 5 se llama la variable de la luz piloto y mediante un temporizador de retador se coloca que la duración de dicha luz será de 6 segundos colocando en la salida la variable del segundo estado.

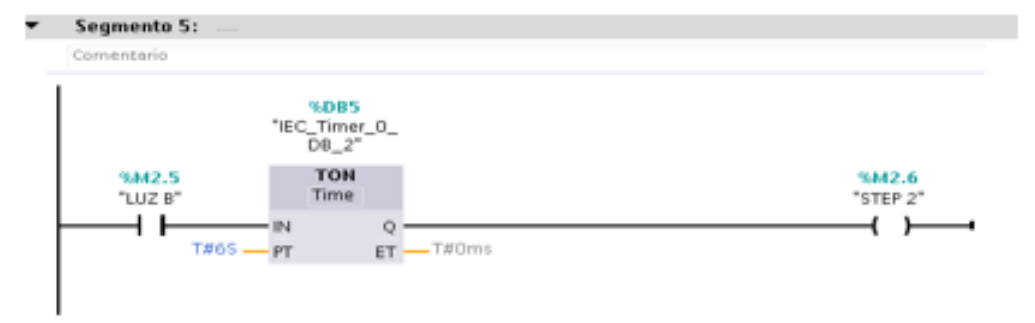

| Elaborado por:<br>DE LA A GONZALEZ THELMO<br>MORALES MARTILLO JOSE | Revisado por:<br>Ing. Nino Vega | Aprobado por:<br>Ing. Jorge Fariño |
|--------------------------------------------------------------------|---------------------------------|------------------------------------|
| Fecha de Elaboración                                               | Fecha de Revisión               | Número de Resolución Consejo de    |
| Febrera/2024                                                       | Febrero/2024                    | Carroras                           |

Figura 78: Manual de práctica F Fuente: Autores

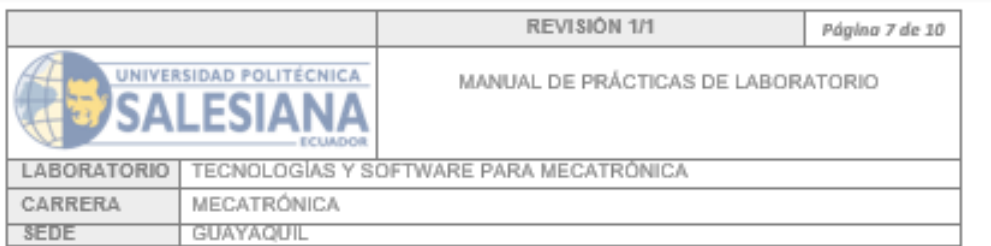

En el Segmento 6 se coloca un set/reset, en la entrada se pone la variable de la segunda etapa y en la parte del rest se pone la variable de parada junto a esto en paralelo con un contacto normalmente abierto colocamos la variable del tercer estado como salida del set/rest se obtiene que se encienda la luz piloto de la tercera etapa.

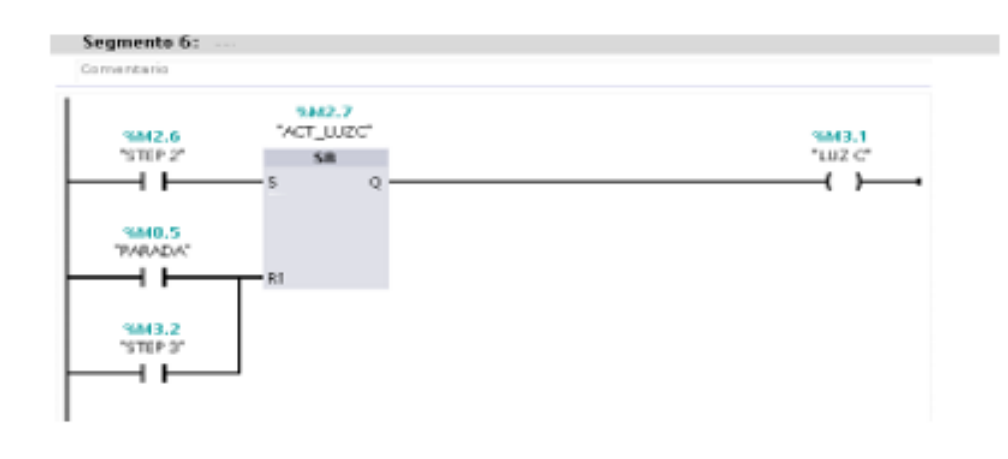

En el Segmento 7 se busca controlar el tiempo que permanecerá encendía la luz de la tercera etapa, para ese objetivo se programa el temporizador con 6 segundos de activación y como salida se llama a la variable de la tercera etapa y se repite el bucle ya que con este proyecto se busca demostrar un reconocimiento continuo de objetos pasando por las diferentes etapas.

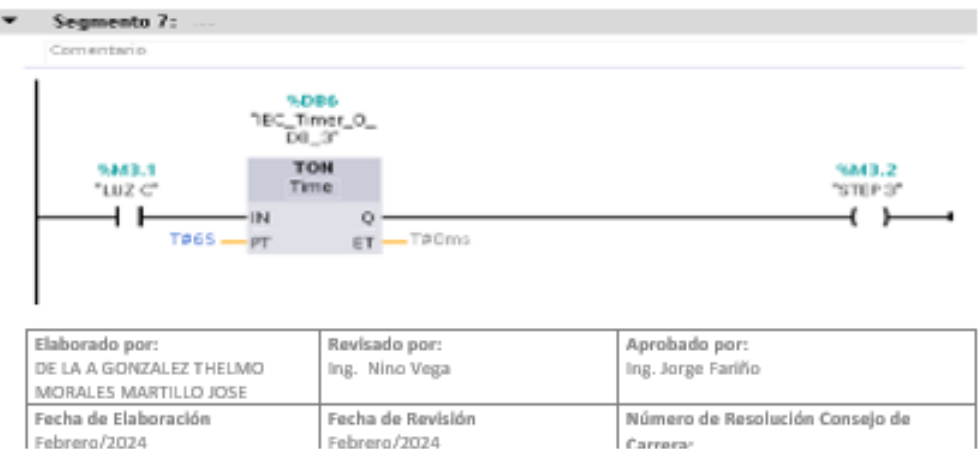

Figura 79: Manual de práctica G Fuente: Autores

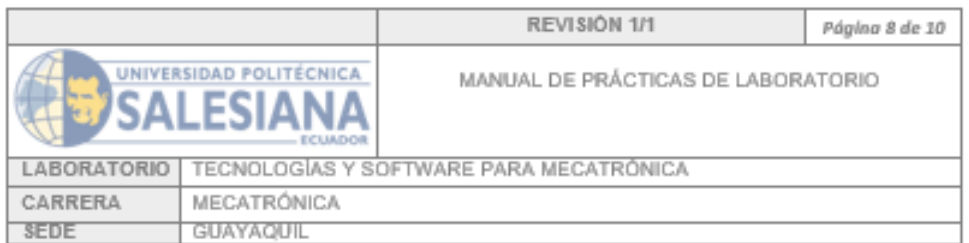

En este segmento hacemos referencia a la animación de nuestro respectivo objeto pasando por las etapas previamente establecidas.

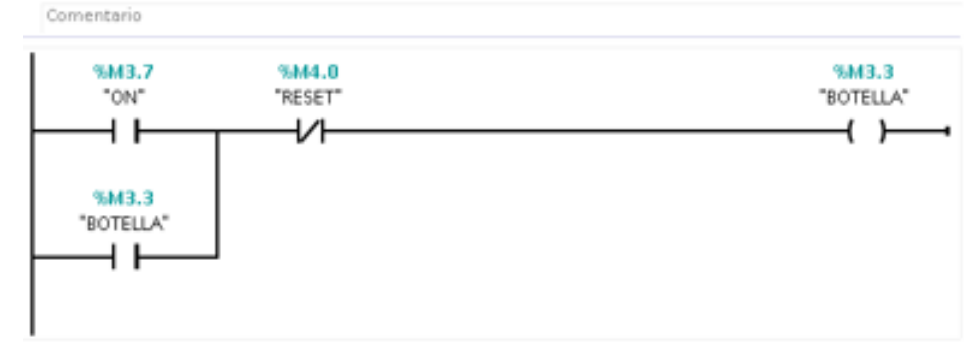

#### Pantalla HMI:

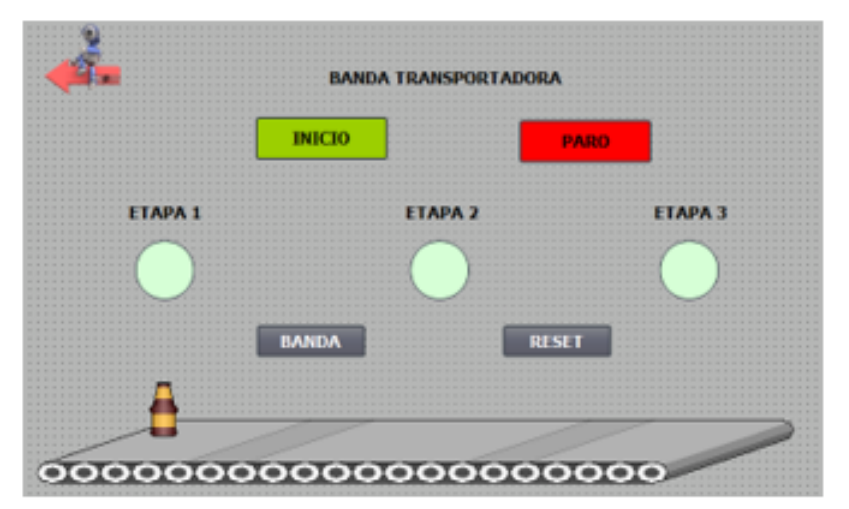

Con la siguiente pantalla se muestra las diferentes etapas por la que tiene que pasar hasta completar su recorrido mediante la banda transportadora, se tiene botón de inicio y de paro general, sumado a esto también se tiene botones para activar la banda y resetear la misma.

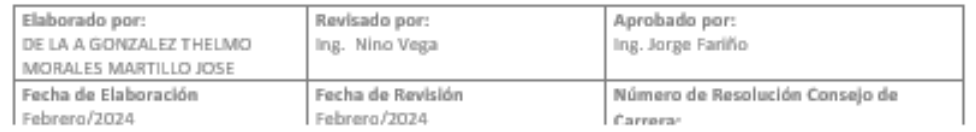

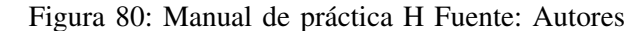

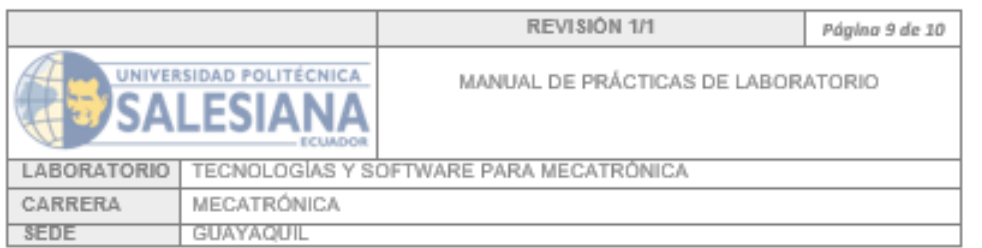

#### E. RECURSOS UTILIZADOS

- Pantalla HMI de 7 Pulgadas.  $\bullet$
- Plc S7-1200.
- Fuente 24V.
- Conector Plug.
- Switch de red de 8 puertos.
- Cables ethernet.
- Cable #18.
- Conectores tipo punta. ×

#### F. REGISTRO DE RESULTADOS

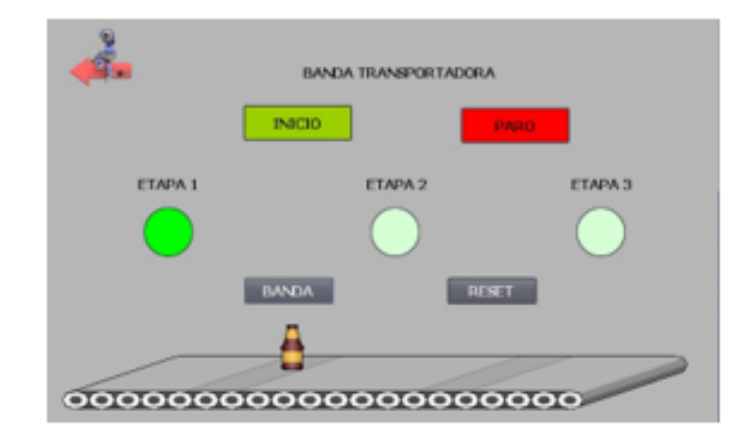

Se puede apreciar que en este caso la botella está pasando por las distintas etapas, provocando la activación de las luces pilotos

| Elaborado por:<br>DE LA A GONZALEZ THELMO<br>MORALES MARTILLO JOSE | Revisado por:<br>Ing. Nino Vega | Aprobado por:<br>Ing. Jorge Fariño |
|--------------------------------------------------------------------|---------------------------------|------------------------------------|
| Fecha de Elaboración                                               | Fecha de Revisión               | Número de Resolución Consejo de    |
| Febrera/2024                                                       | Febrero/2024                    | Carroras                           |

Figura 81: Manual de práctica I Fuente: Autores

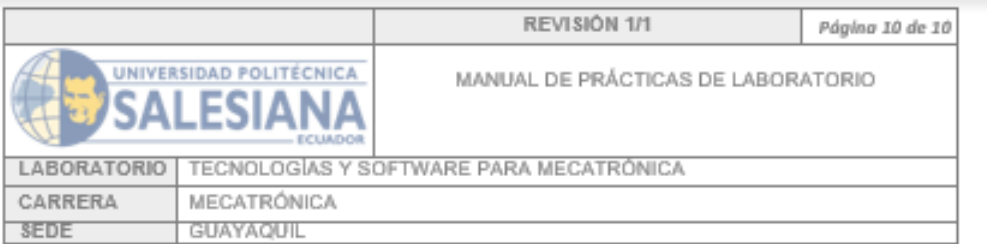

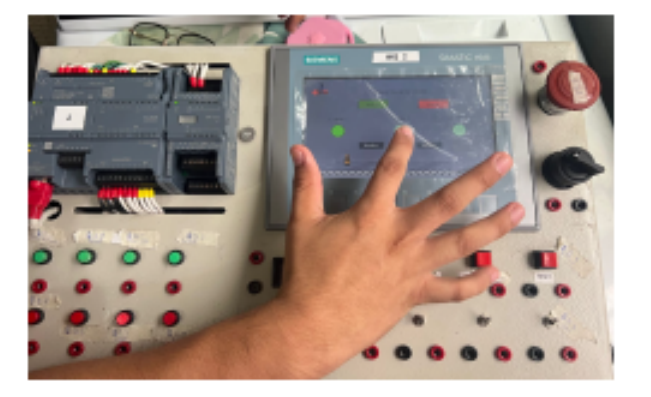

Se puede observar que el programa previamente realizado en el Tia portal está cargado en el PLC del módulo y funciona con eficiencia.

#### G. BIBLIOGRAFIA

[1] SIEMENS MEXICOI. ((Software en TIAPortal.)) Accedido: 20-01-2023. (2023), dirección: https://www.siemens.com/mx/es/productos/automatizacion/industry-<br>software/automation-software/tiaportal/software.html.

[2] Roman Duriga, Martin Koppl, Stefan Pocarovsky, Milos Orgon, Common noise sources and their impact on OFDM highspeed HomePlug PLC networks, https://n9.cl/p4g6o, 2020.

[3] Urbi Chatterjee, Pranesh Santikellur, Rajat Sadhukhan, Vidya Govindan, Debdeep Mukhopadhyay, Pranesh Santikellur, Rajat Subhra Chakraborty, United We Stand: A Threshold Signature Scheme for Identifying Outliers in PLCs, https://n9.cl/qp2a4, 2019.

[4] Jakub Jura, Cyril Oswald, Usability of Industrial HMI Testing Method, https://n9.cl/gf9ck, 2023.

| Elaborado por:<br>DE LA A GONZALEZ THELMO<br>MORALES MARTILLO JOSE | Revisado por:<br>Ing. Nino Vega | Aprobado por:<br>Ing. Jorge Fariño |
|--------------------------------------------------------------------|---------------------------------|------------------------------------|
| Fecha de Elaboración                                               | Fecha de Revisión               | Número de Resolución Consejo de    |
| Febrera/2024                                                       | Febrera/2024                    | Carroras                           |

Figura 82: Manual de práctica J Fuente: Autores

#### **REFERENCIAS**

- [1] Alejandro Mejia Rojas, Giacomo Barbieri, *A Low-Cost and Scaled Automation System for Education in Industrial Automation*, https://n9.cl/5gcxp, 2019.
- [2] Bismah Hasan, Syed Sheraz-ul-Hasan Mohani, Syed Saiq Hussain, *Implementation of Supervisory Control and Data Acquisition - SCADA on a PLC and VFD Controlled Digital Mixing Plant Using TIA Portal*, https://n9.cl/sfu7p, 2019.
- [3] Bismah Hasan, Syed Sheraz-ul-Hasan Mohani, Syed Saiq Hussain Sajid Yasin, Waqar Ahmed Alvi, Osama Saeed, *Implementation of Supervisory Control and Data Acquisition - SCADA on a PLC and VFD Controlled Digital Mixing Plant Using TIA Portal*, https://n9.cl/sfu7p, 2019.
- [4] Congguo Shi, Weizhen Wu, Xun Qiao, Jianshe Huang, *Secondary development of SolidWorks based parts*, https://n9.cl/54kmr, 2020.
- [5] Daniel Arciniegas, María A. Herrera, Kevin Táutiva, Luis M. Bermudez, Johanna S. Castellanos, Jaime Angulo, *Automation Process Modeling of a Electric Cars Production Line through Petri Nets and GRAFCET*, https://n9.cl/0jlx1, 2017.
- [6] Hala H. Hadi, Maher Y. Sallom, *Pneumatic Control System of Automatic Production Line Using SCADA Implement PLC*, https://n9.cl/zrn6l, 2019.
- [7] Jakub Jura, Cyril Oswald, *Usability of Industrial HMI Testing Method*, https://n9.cl/gf9ck, 2023.
- [8] Karl D.D. Willis, Pradeep Kumar Jayaraman, Hang Chu, Yunsheng Tian, Yifei Li, Daniele Grandi, Aditya Sanghi, Linh Tran, Joseph G. Lambourne, Armando Solar-Lezama, Wojciech Matusik, *JoinABLe: Learning Bottom-up Assembly of Parametric CAD Joints*, https://n9.cl/1g6v5, 2022.
- [9] Kou Zuxing; Zhang Wei; Zhang Libao, *Design of Automatically Conveying Materials Control System Based on TIA portal Configuration Software*, https://n9.cl/a4zim, 2019.
- [10] Roman Duriga, Martin Koppl, Stefan Pocarovsky, Milos Orgon, *Common noise sources and their impact on OFDM highspeed HomePlug PLC networks*, https://n9.cl/p4g6o, 2020.
- [11] Urbi Chatterjee, Pranesh Santikellur, Rajat Sadhukhan, Vidya Govindan, Debdeep Mukhopadhyay, Pranesh Santikellur, Rajat Subhra Chakraborty, *United We Stand: A Threshold Signature Scheme for Identifying Outliers in PLCs*, https://n9.cl/qp2a4, 2019.
- [12] Victor Narvaez, Byron Bolaños, Diana Jimena López, Jhon Alexander Guerrero, Julio Eduardo Mejía, Saúl Eduardo Ruiz, *DISEÑO DE UN PROTOTIPO DE EOEQUELETO APRA REHABILITACIÓN POT-QUIRURGICA DEL S ´ ´INDORME DEL TUNEL DEL CARPO ´* , https://n9.cl/9kc95, 2020.
- [13] Wang Kaiguang, Ma Tao, Zhang Wei, *Design of Automatic Uniform Feeding Control System Based on TIA Configuration Software*, https://n9.cl/gwqtk, 2019.
- [14] Yunping Pan, Wenzhe Wan, *Parametric Design of Gears Based on Secondary Development of SolidWorks Macros*, https://n9.cl/1l9ae, 2021.
- [15] Zósimo Ismael Bautista Bautista, José Ángel Mejía Domínguez, *Control and Automation of an Oxyethylene production tests Pilot Plant*, https://n9.cl/49d6s, 2021.